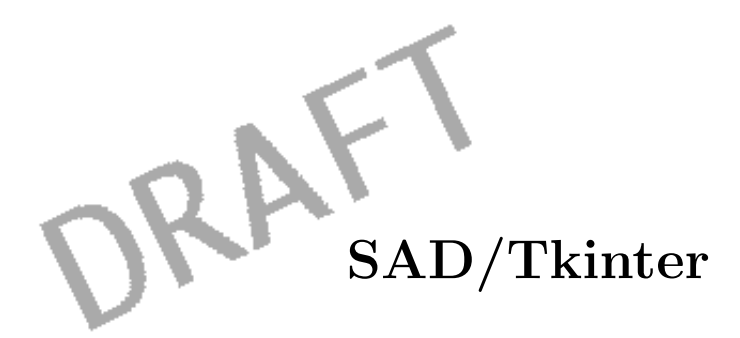

KEK, Oho, Tsukuba, Ibaraki 305, Japan oide@acsad1.kek.jp

> 1997 10 29  $(SAD1.0.5.4.4b)$

 $SAD$  1986 KEK (その概要はホームページ http://www-acc-theory.kek.jp/SAD/sad.html )  $EPICS$  Python/Tkinter Tcl/Tk SADScript

SAD/Tkinter SAD/FFS/SADScript X<br>Tk tool kit  $SAD$ 

SAD/Tkinter

Brent Welch: Practical Programming in Tcl and Tk, 1995, for Tcl7.4 and Tk4.0  $Tcl/Tk$ 

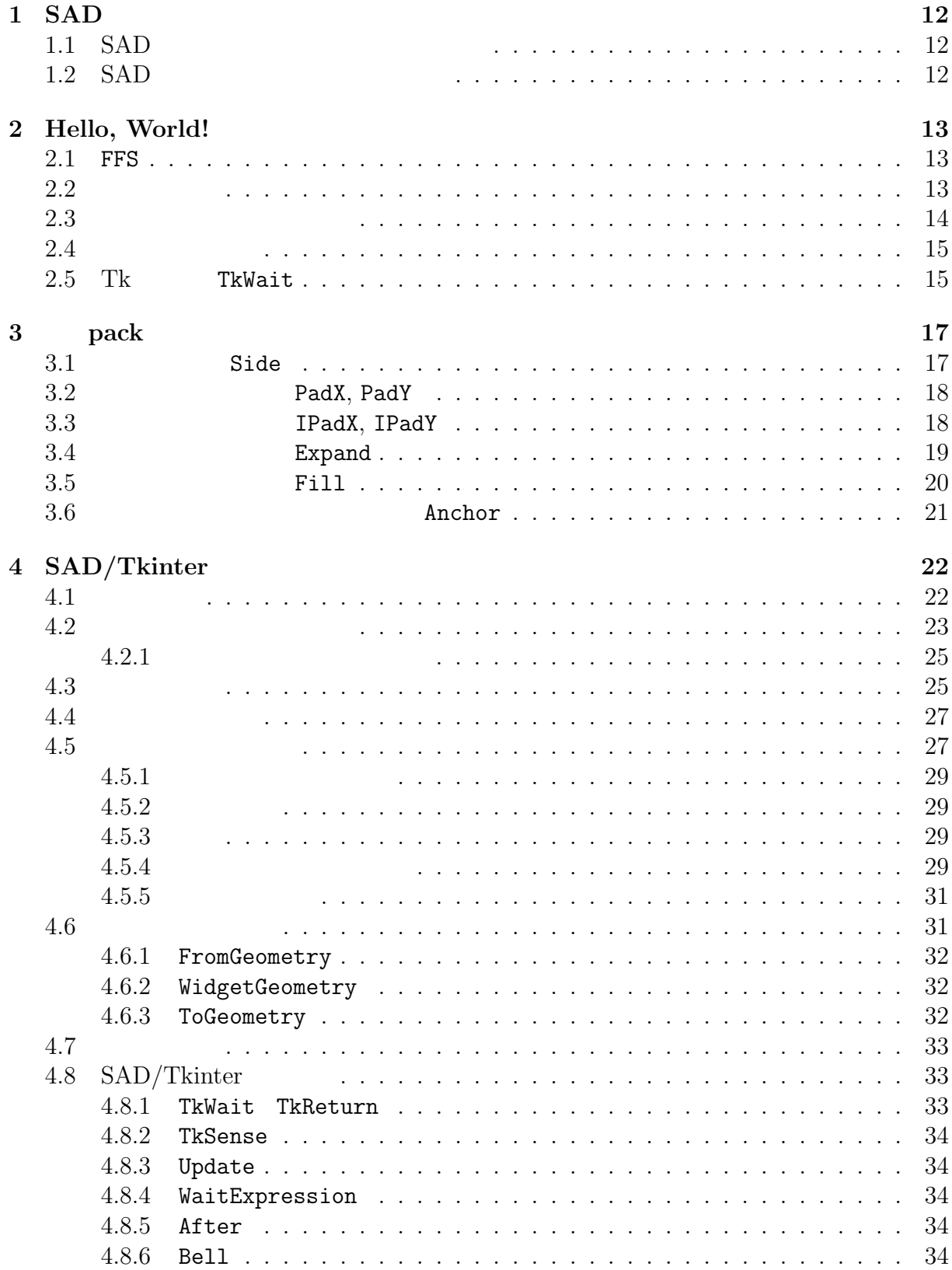

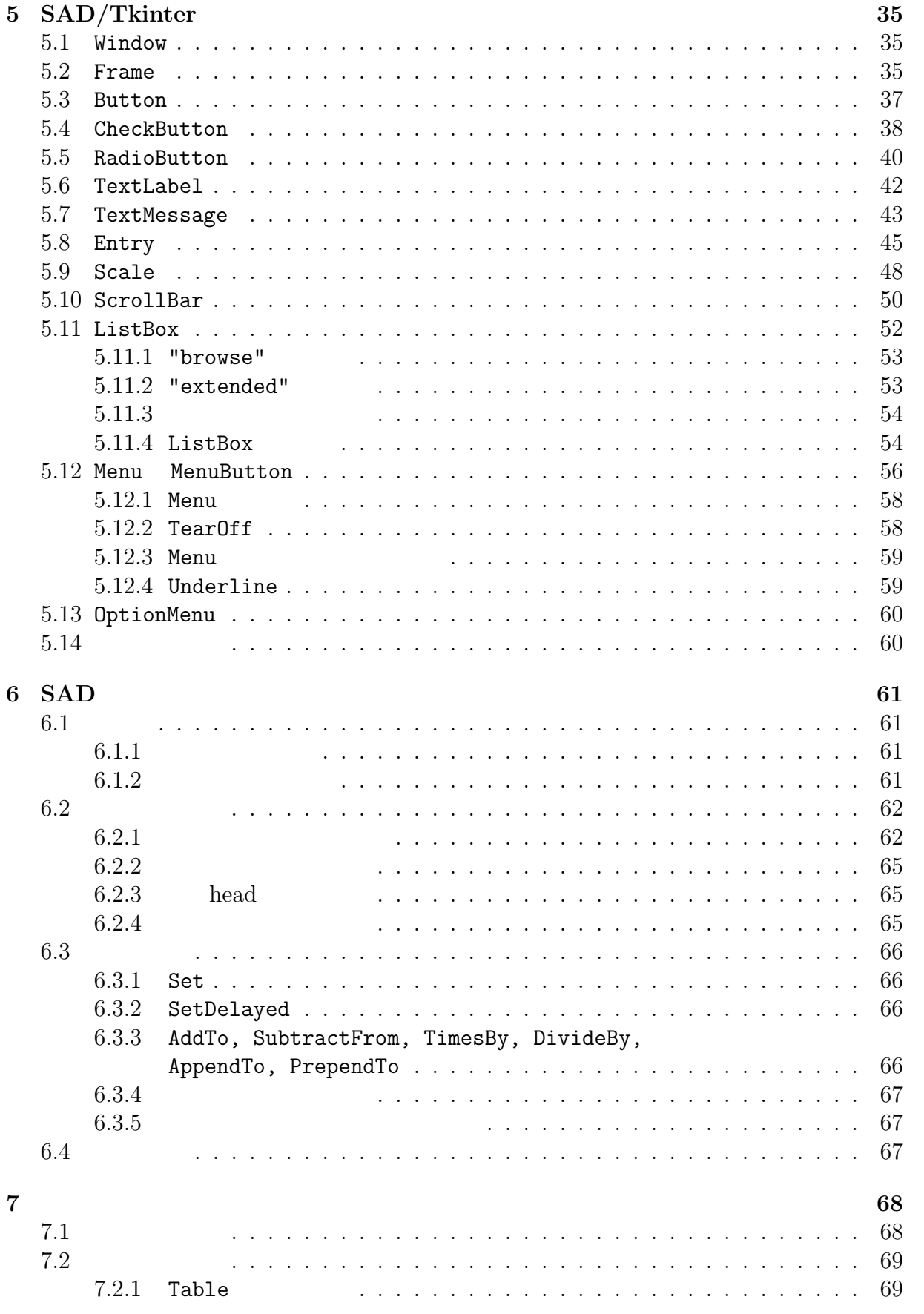

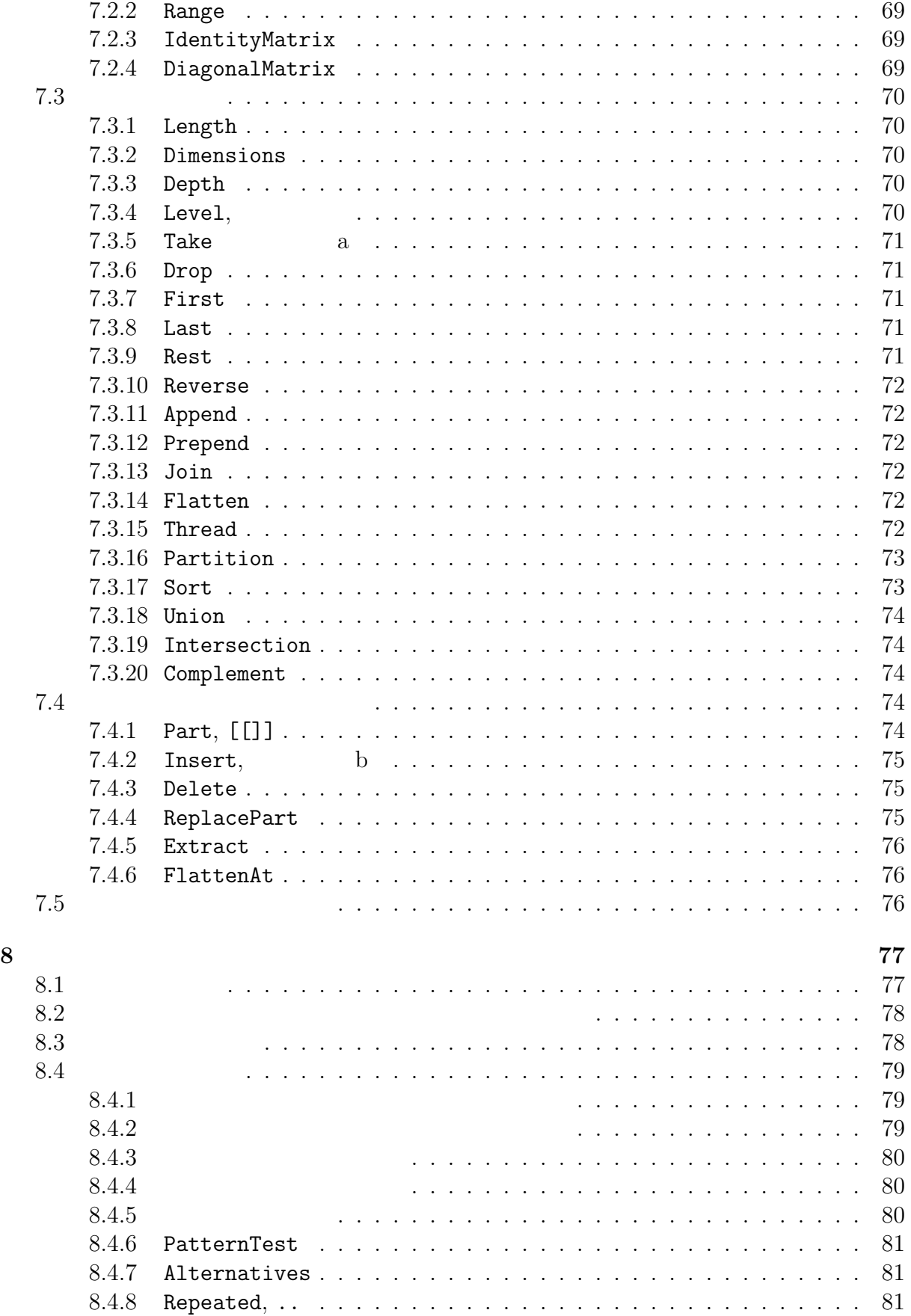

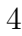

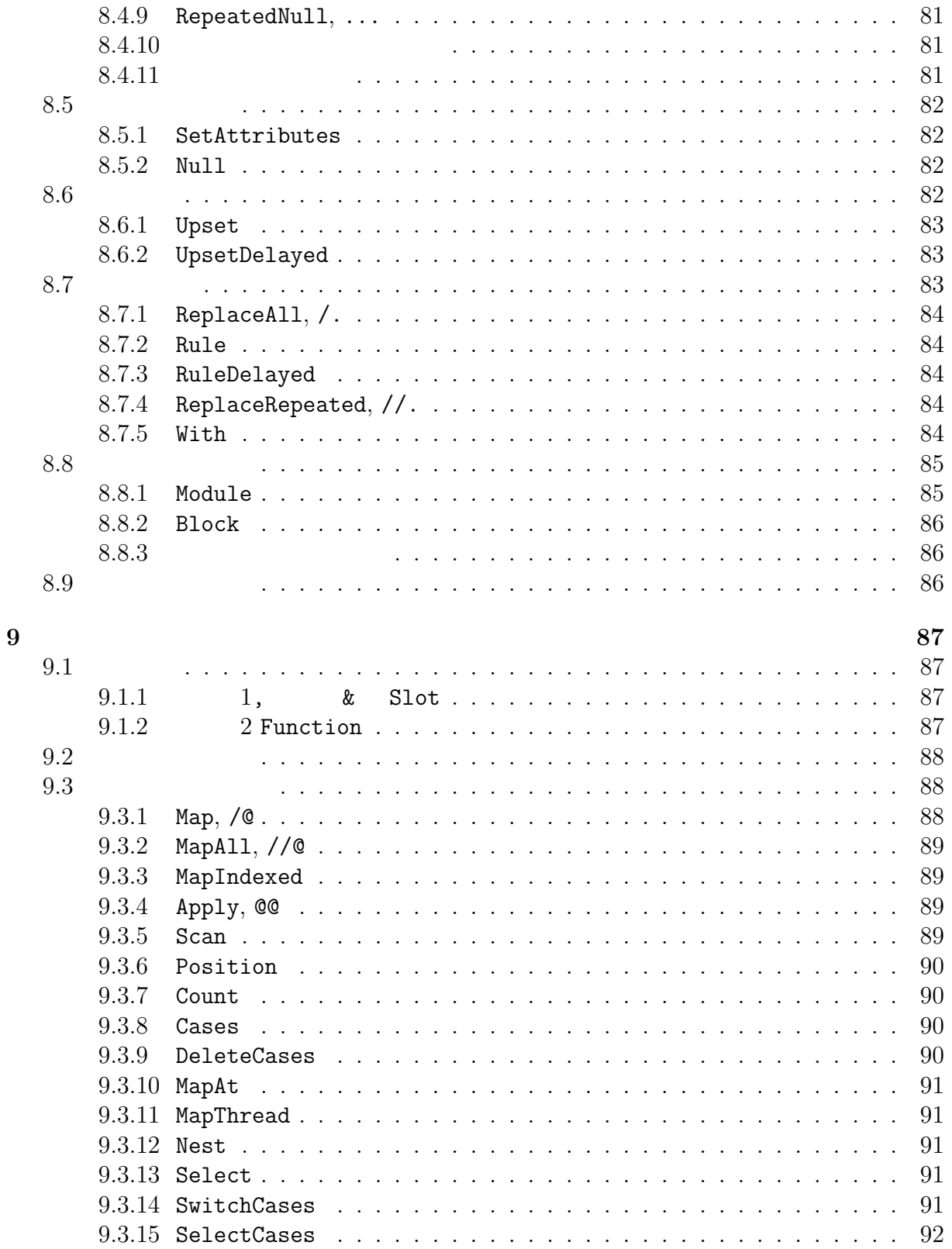

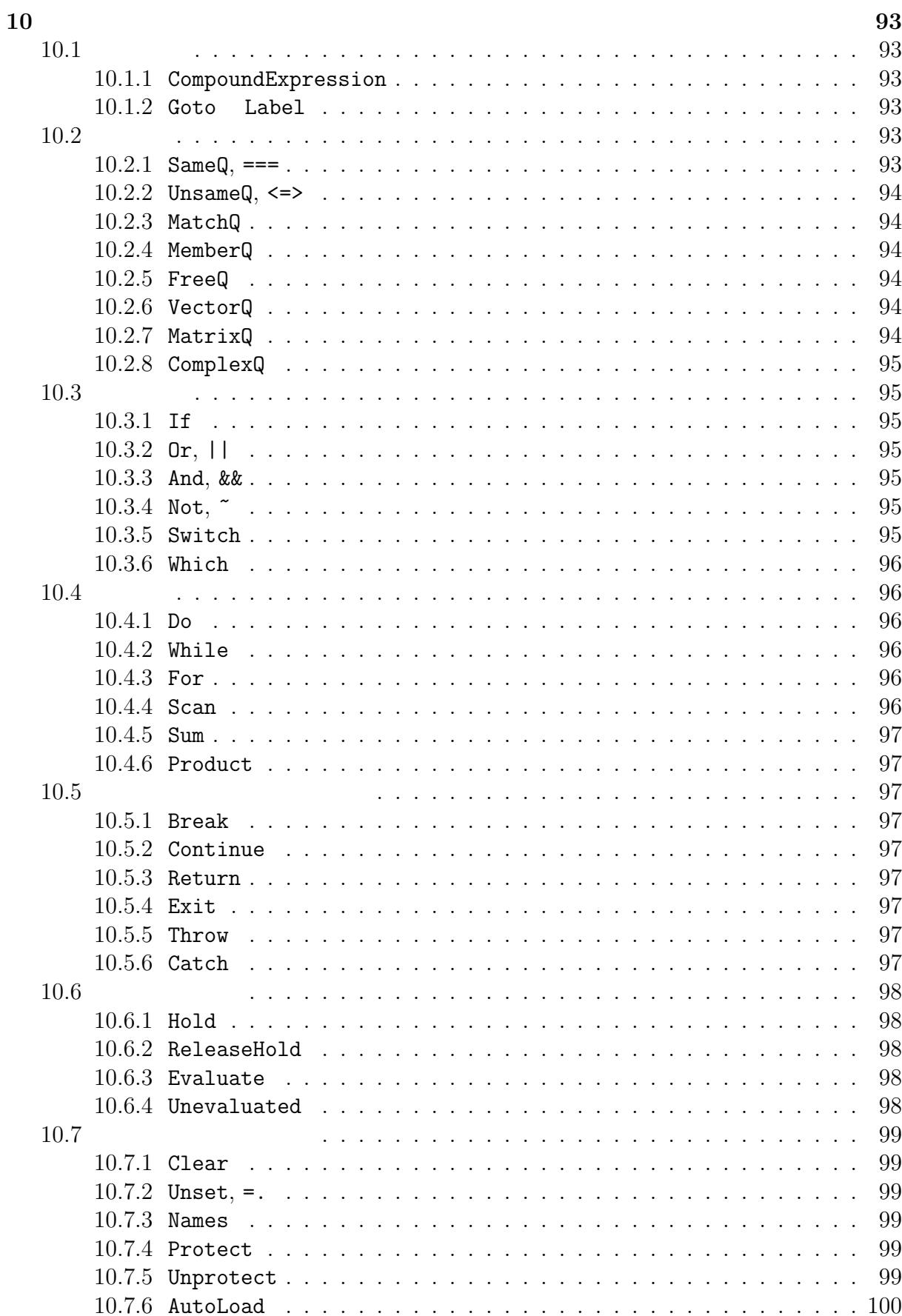

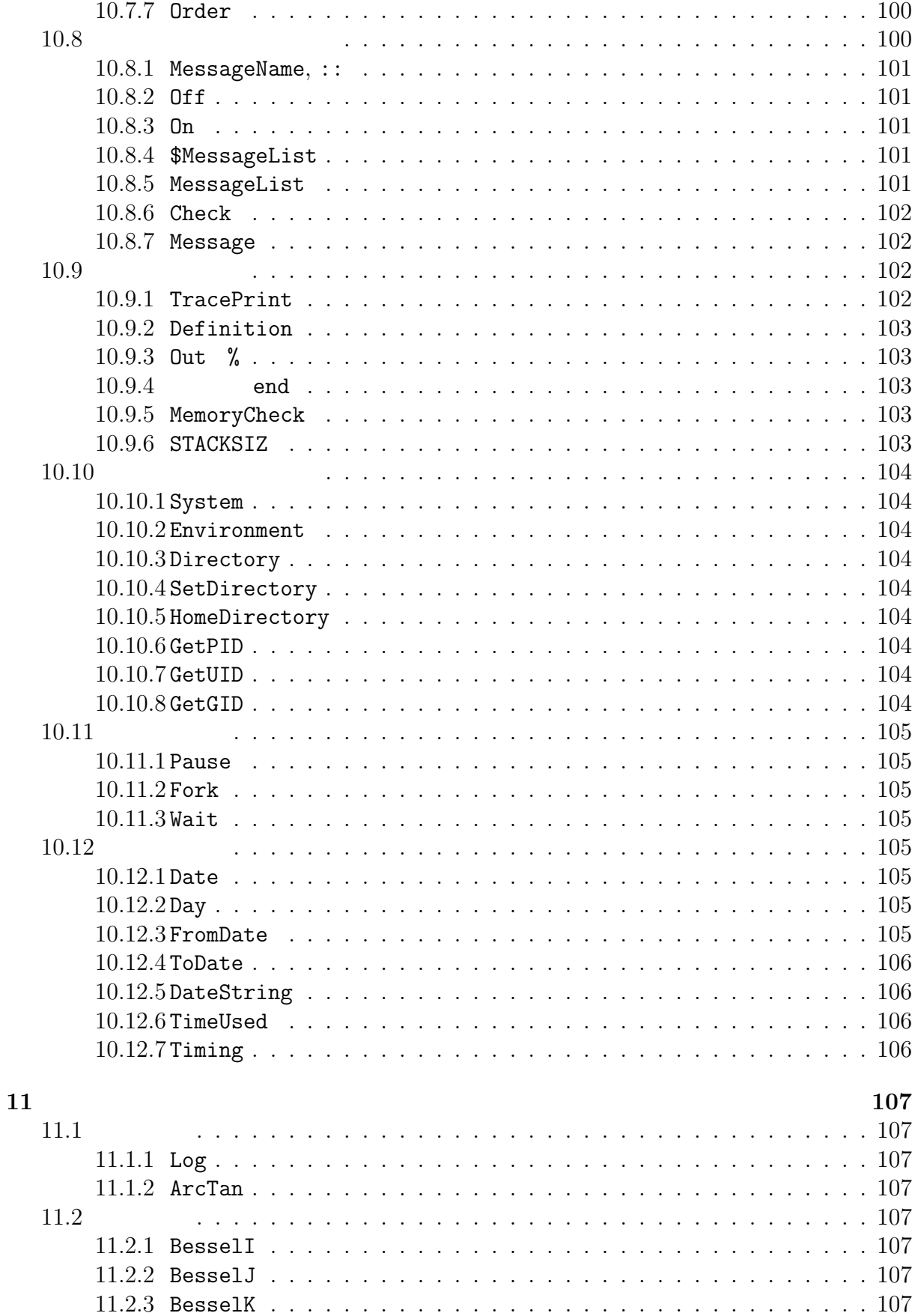

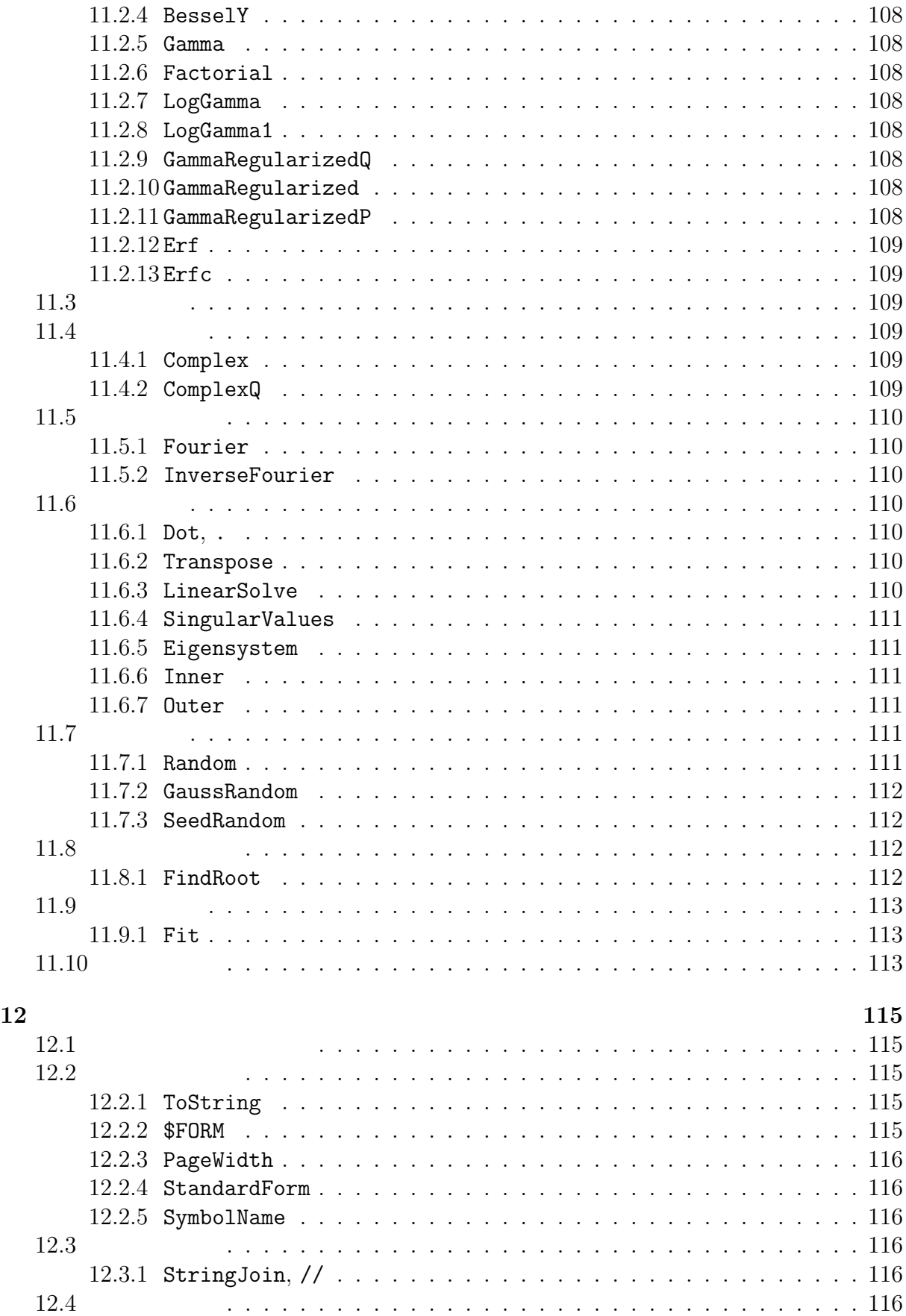

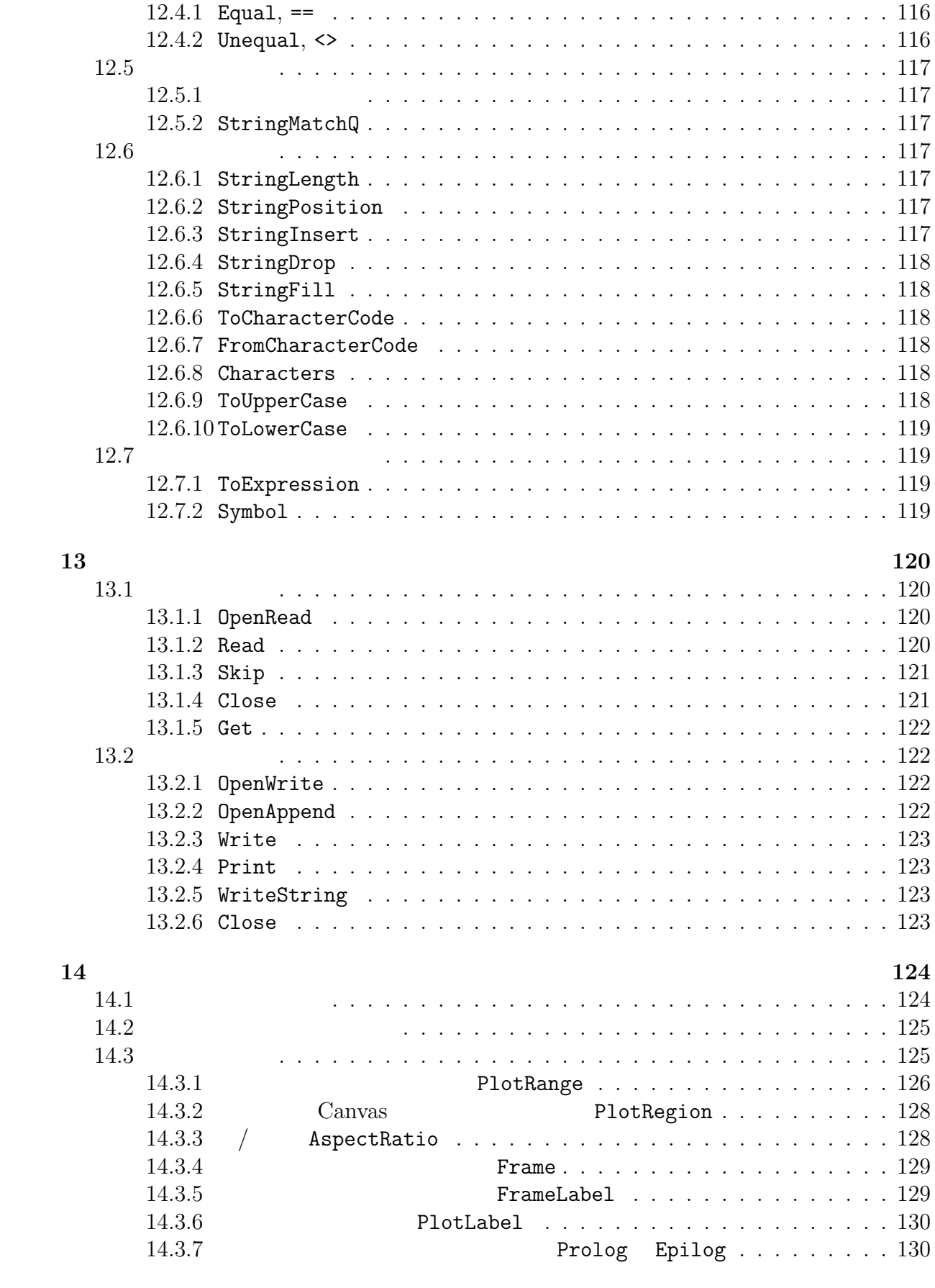

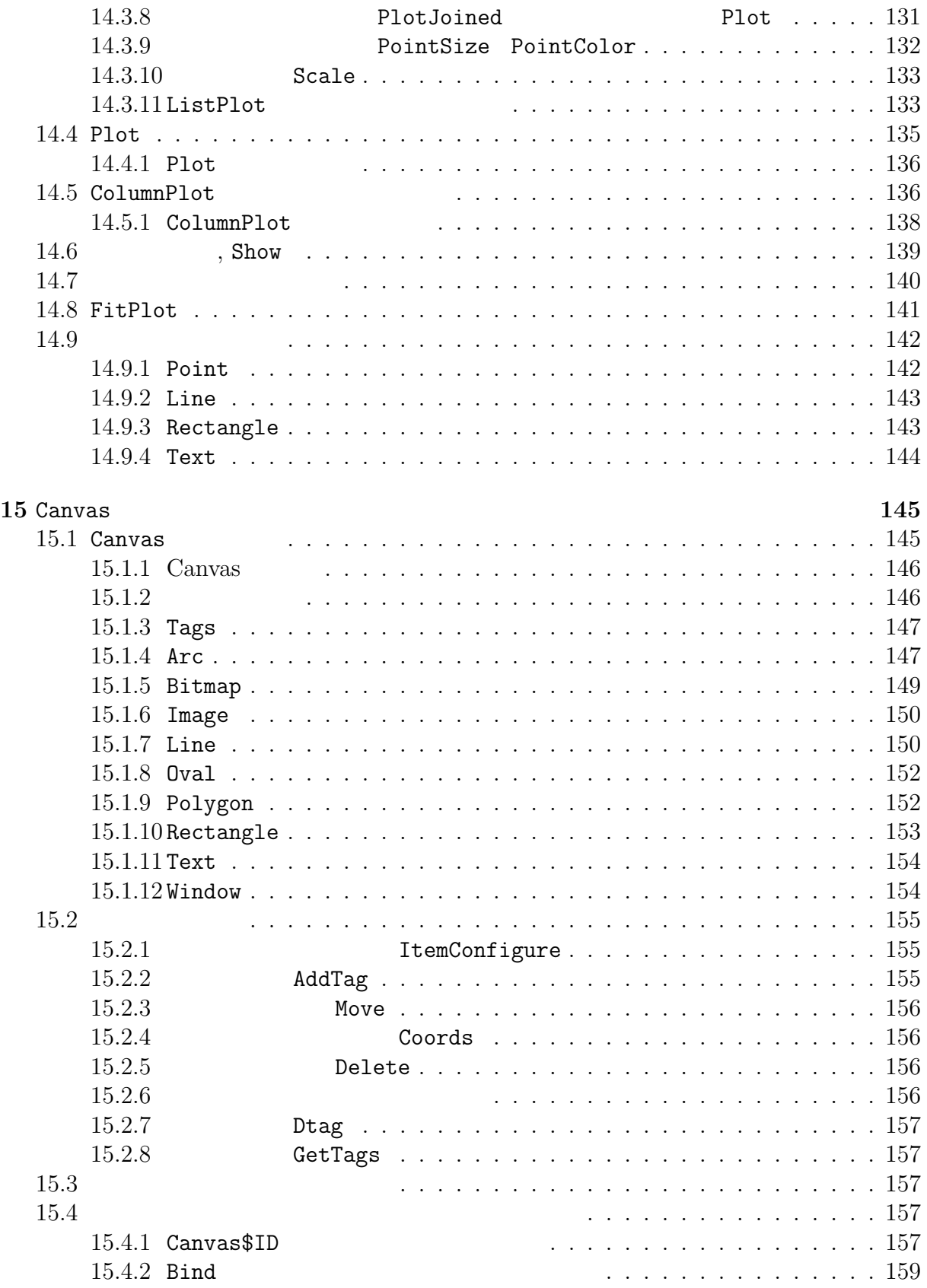

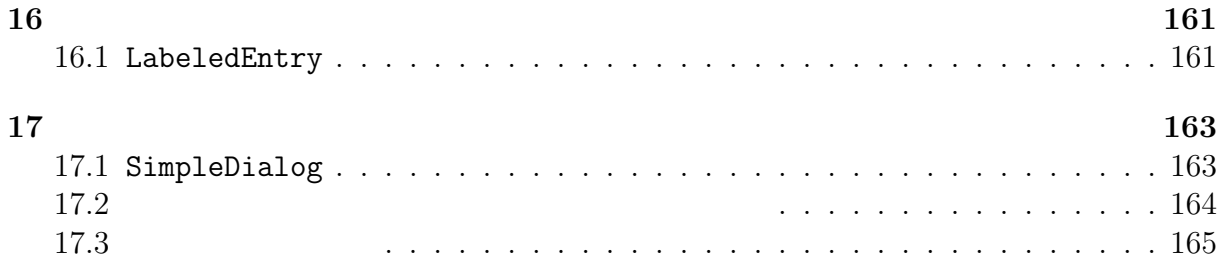

# **1** SAD

# 1.1 **SAD**

SAD KEK SAD 1  $SAD$ 

KEK SAD SAD SAD NEWS

#### KEK ON NASA SERIES AND THE SERIES SERIES SERIES SERIES AND THE SERIES OF THE SERIES OF THE SERIES OF THE SERIES OF THE SERIES OF THE SERIES OF THE SERIES OF THE SERIES OF THE SERIES OF THE SERIES OF THE SERIES OF THE SERIE

SAD  $360$   $360$   $360$   $360$   $360$   $360$   $360$   $360$   $360$   $360$   $360$   $360$   $360$   $360$   $360$   $360$   $360$   $360$   $360$   $360$   $360$   $360$   $360$   $360$   $360$   $360$   $360$   $360$   $360$   $360$   $360$   $360$   $360$   $360$   $360$   $360$   $3$ (300MHz, 6CPU, 1GB) DEC UNIX SAD SAD SAD oide@acsad1.kek.jp

### 1.2 SAD

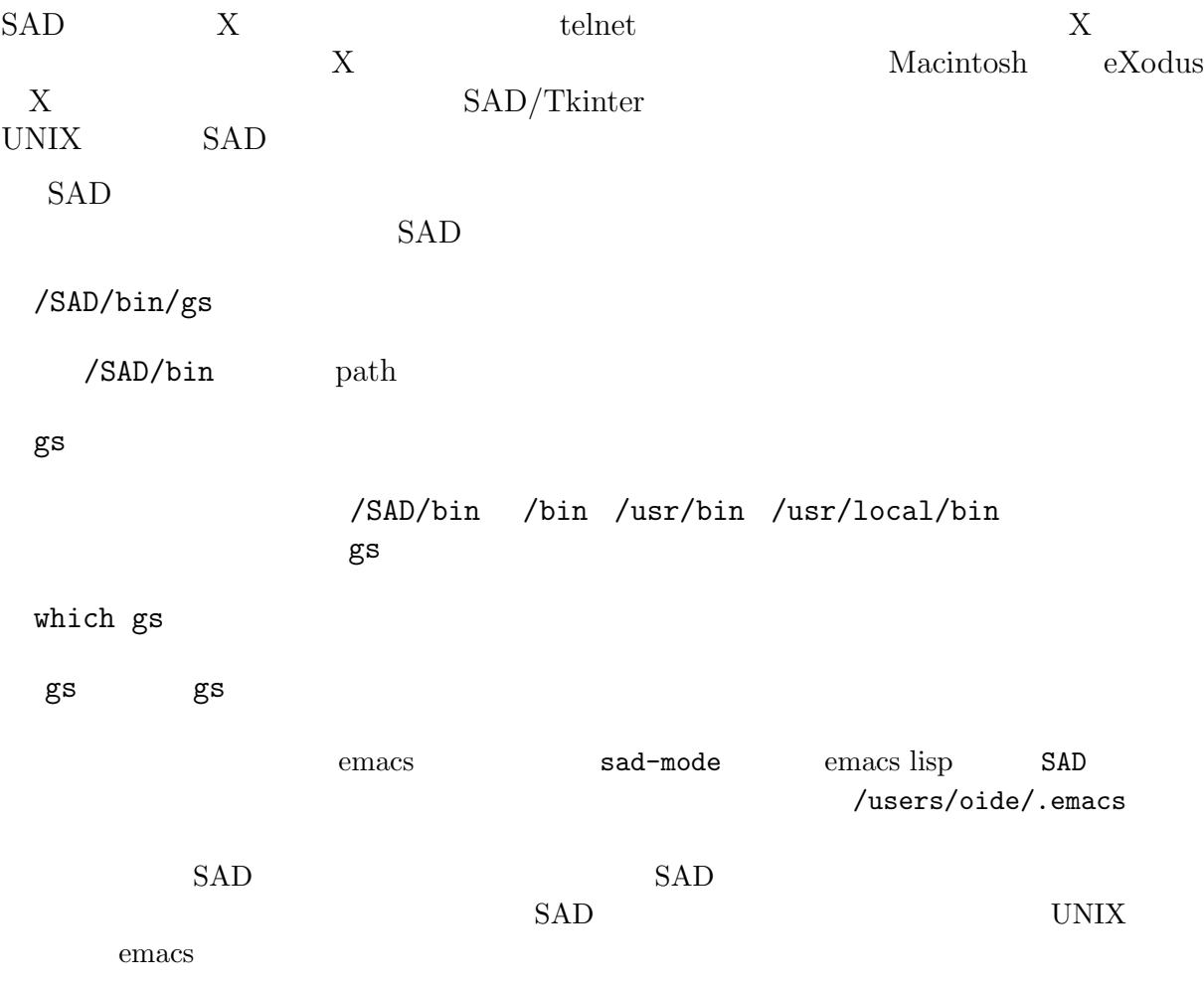

# **2 Hello, World!**

```
SAD/Tkinter "Hello, World!" (1) X "Hel
                        "Hello" (2)\tilde{C} (and \tilde{C}) "Hello, World!"
            SAD/Tkinter
FFS;
 w = Window[];
 b = Butteron[w,Text -> "Hello",
  Command :> Print["Hello, World!"]];
 TkWait[];
2.1 FFS
     1 FFS; SAD FFS
FFS SAD/Tkinter FFS
2.2 部品の定義
 2
 w = Window[];
       Window (widget ) Window X
       W Window
          SADScript
                                             ListPlot,
   LinearSolve
   列はその行の最後に \ をおけば、改行して書くことができます。この場合改行文字はデー
   \setminus \mathbf n(\text{string input})SADScript
          (10.1.1)
```
 $(Out[n]:=$  $\texttt{Out} \quad (\textcolor{red}{\textbf{10.9.3}} \quad \textcolor{red}{\textbf{10.9.3}})$ 

 $Null$ 

 $\texttt{Null}$ 

Window[] []

### **2.3** and **a**

次に第3,4,5

```
b = Butteron[w,Text -> "Hello",
   Command :> Print["Hello, World!"]];
  Window w Button b 3w Button Window w
window NWindow
         Text -> "Hello" Button "Hello"
\rightarrow 0.000 -> 0.000 -> 0.000 -> 0.000 -> 0.000 -> 0.000 -> 0.000 -> 0.000 -> 0.000 -> 0.000 -> 0.000 -> 0.000 -> 0.000 -> 0.000 -> 0.000 -> 0.000 -> 0.000 -> 0.000 -> 0.000 -> 0.000 -> 0.000 -> 0.000 -> 0.000 -> 0.000 -> 
        = [ , \longrightarrow , ...];
       [ ] = ;
 b = Butteron[w, Command : > Print["Hello, World!"]];b[Text] = "Hello";b[Text] = "Hello"; ( )
 b = Butteron[w, Command : > Print['Hello, World["]];としたのでは結果は全然違い、このボタンにはなにも表示されません。これは、( ) の時点では b
    Button b[Text] = . Button
```
Command :> Print["Hello, World!"] b 5AD 5  $\rightarrow$   $\rightarrow$   $\rightarrow$   $\rightarrow$   $\rightarrow$   $\rightarrow$ :> -><br> -> Print["Hello, World!"]<br> :> ->  $\Rightarrow$   $\Rightarrow$   $\Rightarrow$ Print["Hello, World!"] Hello, World! 
and Mull in the Mull Print Mull Null Research Mull Null Research Mull Null Null Null Research Mull Null Null Null Research Mull Null Research Mull Null Research Mull Null Research Mull Null Assembly Null Ass  $\mathbb{R}^3$  , the contract of the contract of the contract of the contract of the contract of the contract of the contract of the contract of the contract of the contract of the contract of the contract of the contract of  $SAD$ Command  $[$   $]$  := ;  $:=-$  = (6.3.2 ) Command SAD () 2.5 Tk TkWait Window Button TkWait[];  ${\tt TkWait[]} \qquad \qquad {\tt 1}$  (  $\qquad \qquad {\tt 3}$ て、イヴェント (例えばマウスクリック) 待ちの状態にはいります。そこでこのボタンをクリック Hello, World!

"Hello, World!"

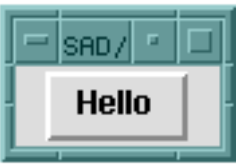

### 1: Hello, World!

TkWait[] TkReturn  $(4.8.1)$  TkReturn Tkinter TkWait[] Tkwait[] Tkwait[] Tkwait[] Tkwait[] Tkinter the Things of The Things of Things of Things of Things of Things of Things of Things of Things of Things of Things of Things of Things of Things of Things of Things of T  ${\tt TkReturn} \hspace{2.5cm} 2$ TkReturn["ReturnToSAD"]  $SAD$ 

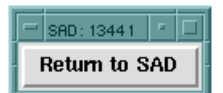

2: ReturnToSAD SAD SAD

# **3** 梱包 **pack**

Window **SAD/Tkinter** <u>packer あたます。それぞれの語文には、ここでは</u>

**3.1** Side

 $4$  $Side$ 

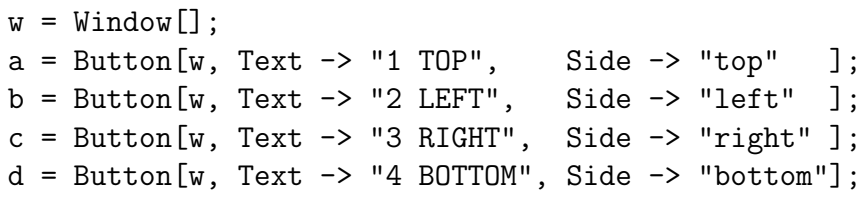

 $a, b, c, d$  4  $3$ 

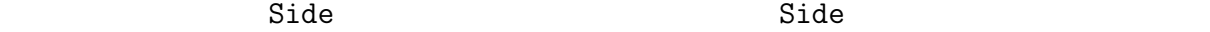

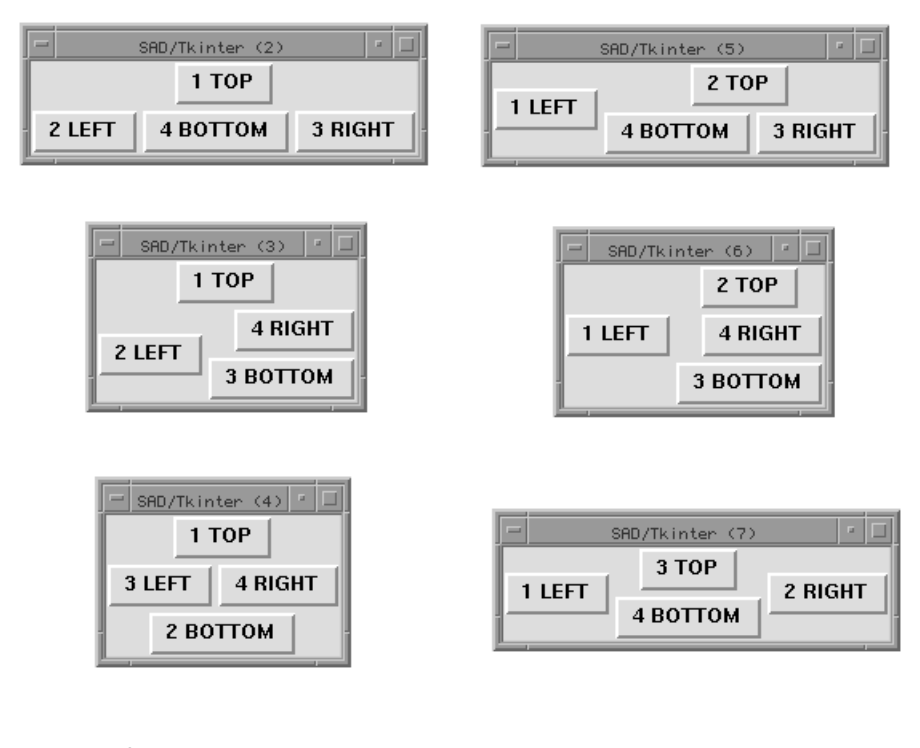

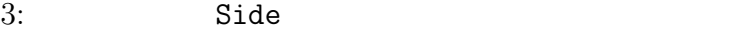

 $\rm PadX$  PadX  $\rm PadY$ 

```
w = Window[];
a = Butteron[w, Text -> "1 TOP", Side -> "top",PadX -> 20, PadY->10];
b = Butteron[w, Text -> "2 LEFT", Side -> "left",PadX -> 20, PadY->10];
c = Butteron[w, Text -> "3 RIGHT", Side -> "right",PadX \rightarrow 20, PadY->10];
d = Buttern[w, Text -> "4 BOTTOM", Side -> "bottom",PadX -> 20, PadY->10];
```
チメートルやインチでの指定も可能です(後述)。例えば

 $4\overline{4}$ 

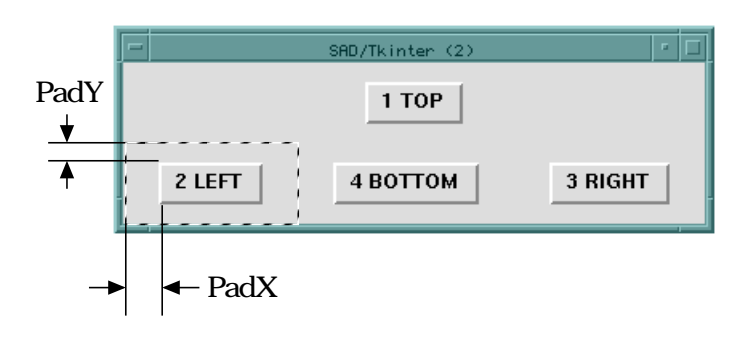

4: PadX, PadY

#### **3.3** 部品の内部のすき間 IPadX**,** IPadY

 $\rm{IPadX}$  and  $\rm{IPadY}$ 

```
w = Window[];
a = Butteron[w, Text -> "1 TOP", Side -> "top",PadX -> 20, PadY->10];
b = Buttern[w, Text -> "2 LEFT", Side -> "left",IPadX -> 20, IPadY->10];
c = Butteron[w, Text -> "3 RIGHT", Side -> "right",PadX -> 20, PadY->10];
d = Butteron[w, Text -> "4 BOTTOM", Side -> "bottom",PadX -> 20, PadY->10];
```
 $5$ 

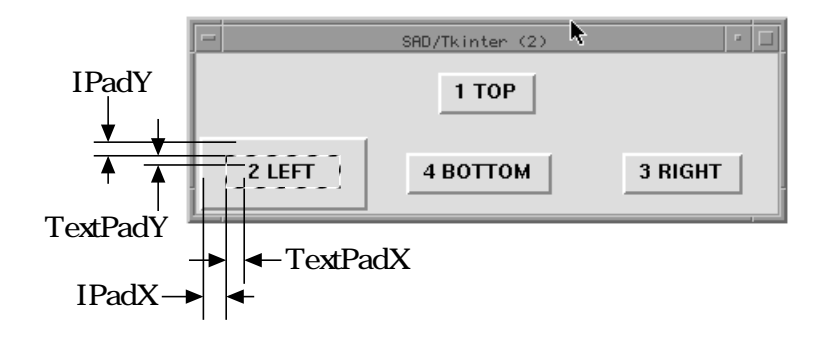

5: TPadX, IPadY TextPadX, TextPadY

Button TextPadX, TextPadY

# **3.4** Expand

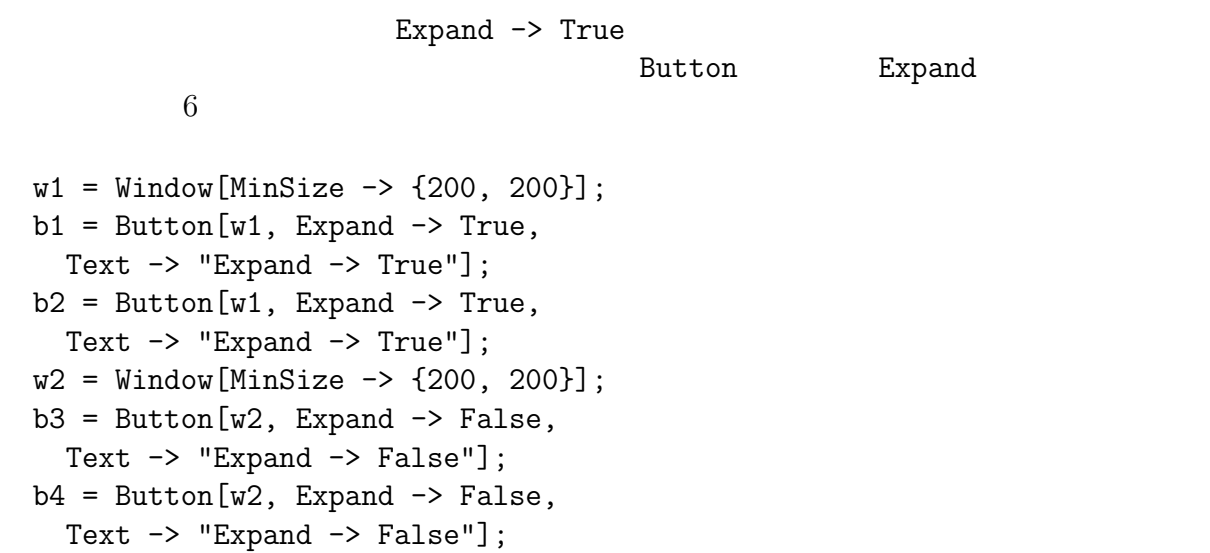

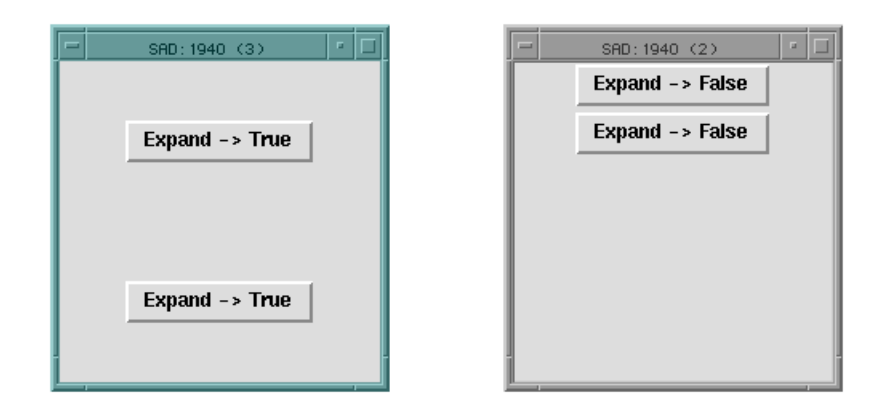

6: Expand

### **3.5** Fill

```
Fill Expand -> True
                             Fill \rightarrow "x", Fill \rightarrow "y", Fill \rightarrow "both"
\begin{array}{ccc}\n\text{Button} & \text{Fill} \\
\end{array} \tag{7}
```

```
w1 = Window [MinSize \rightarrow {250, 200}];
b1 = Butteron[w1, Expand -> True,Fill \rightarrow "x",
  Text \rightarrow "Expand \rightarrow True, Fill \rightarrow\"x\""];
b2 = Butteron[w1, Expand -> True,Fill \rightarrow "y",
  Text \rightarrow "Expand \rightarrow True, Fill \rightarrow\"y\""];
b3 = Butteron[w1, Expand -> True,Fill -> "both",
  Text \rightarrow "Expand \rightarrow True, FI11 \rightarrow\"both\""];
```
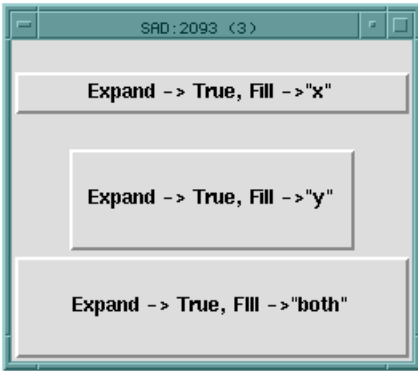

 $7:$  Fill

**3.6** Anchor

Anchor Expand -> True Anchor "n", "ne",  $C''$ ", "center", "center", " "e", "se", "s", "sw", "w", "nw", "c"<br>Anchor  $\begin{array}{ccc} 8 \end{array}$ Anchor 8  $\overline{\text{SAD}:2202}$  (9)  $\boxed{ \cdot \boxed{ \square } }$  $\overline{=}$  SAD:2202 (3)  $\overline{|| \cdot ||}$  $\overline{=}\overline{\left[sn12202 \left(10\right)\right]\cdot\left[\overline{=}\right]}$ -1 Anchor  $\rightarrow$  "nw" Anchor  $\rightarrow$  "n" Anchor  $\rightarrow$  "ne"  $=$  SAD:2202 (4)  $\boxed{\cdot \boxed{1}}$  $=$  SAD:2202 (8)  $\boxed{\cdot}$   $\boxed{\square}$  $\begin{array}{|c|c|c|c|c|}\hline \multicolumn{1}{|c|}{\mathsf{SAD:2202}} & \text{(2)} & \multicolumn{1}{|c|}{\mathsf{I}} & \hline \end{array}$ Anchor  $\rightarrow$  "e" Anchor -> "w"  $\|$ Anchor  $\rightarrow$  "c"  $\overline{z}$  SAD:2202 (5)  $\overline{z}$  $\boxed{-}$  SAD:2202 (6)  $\boxed{ \cdot \boxed{-} }$  $\boxed{-}$  SAD: 2202 (7)  $\boxed{1}$ Anchor -> "sw" Anchor  $\rightarrow$  "s" Anchor  $\rightarrow$  "se"

8: Anchor

Button TextAnchor TextAnchor **Anchor** 

# 4 SAD/Tkinter

SAD/Tkinter

1:  $SAD/Tkinter$ 

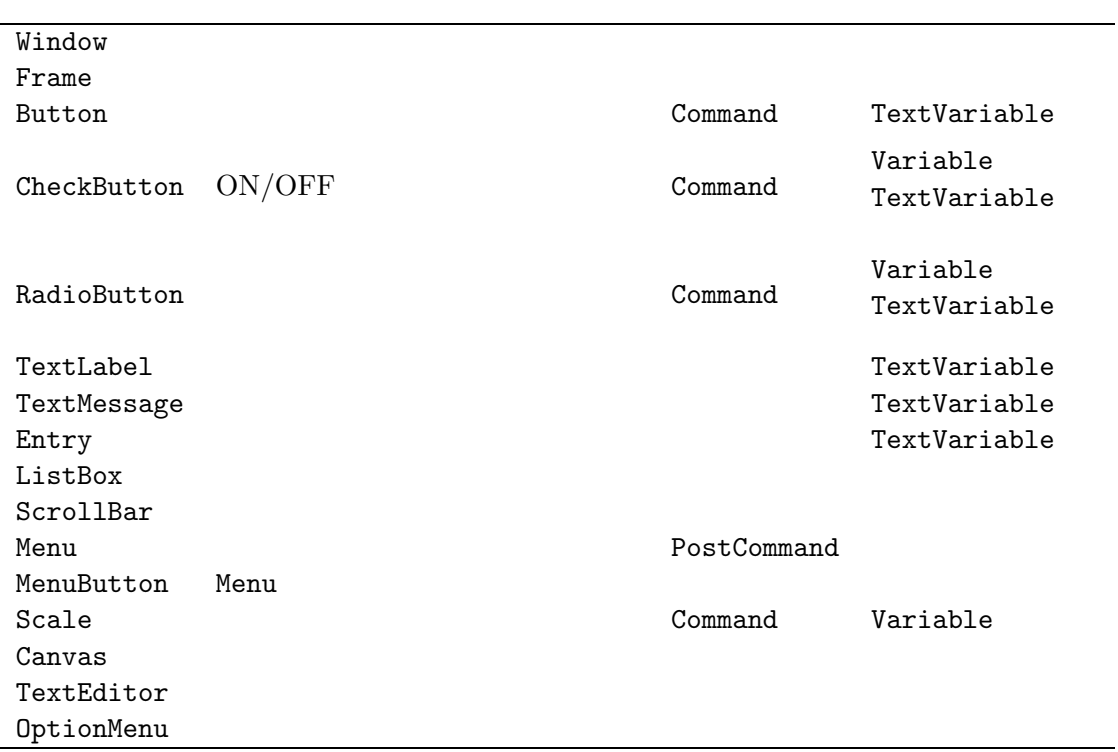

### **4.1** 結合変数

1 Button, CheckButton, RadioButton, TextLabel, TextMessage, Entry, Scale  $\sim$ あるボタン d

```
w = Window[];
d = Butteron[w, Width \rightarrow 20, TextVariable : > date];update := After[1, date = DateString; update];
update;
```
date ( )

 $Width \rightarrow 20$  20

 $\mathtt{date}}$ 

22

TextVariable :> date が問題の結合変数の指定です。このボタンには Text によるボタ

3 update After[1, date = DateString; update] 
and Manuschillic Meter SAD/Tkinter  $\begin{array}{cccc} 1 & \hspace{1.5cm} ( & \hspace{1.5cm} : \hspace{1.5cm} ) & \hspace{1.5cm} 2 & \hspace{1.5cm} \end{array}$  $\texttt{update}$  and the state of  $\texttt{update}$  and  $\texttt{update}$ update 1 1 update 1  $SAD$   $\ddot{\theta}$  $\mathbf d$ Entry  $(5.8)$ 

**4.2** イヴェントと部品の結合

 $X$ event  $\blacksquare$  $\mathop{\mathrm{Bind}}$ Bind

Bind[ ,  $\qquad \qquad$  ,  $\qquad$  ];

 $w =$  Window[];  $d =$  Button[w, Text  $\rightarrow$  "Event"]; Bind[d, "<Enter>", Print[\$Event]];

 $\mathbf d$  d and  $\mathbf S$  sevent  $\mathbf d$ 

```
{(Widget:>d),(Tag->""),(Type->"<Enter>"),(X->53),(Y->28),
 (XRoot->769),(YRoot->722),(Height->0),(Width->0),
 (Char->"??"),(KeySym->"??"),(SendEvent->0),(KeyCode->0),
 (State->0),(KeySymNum->0),(Time->15202658)}
```
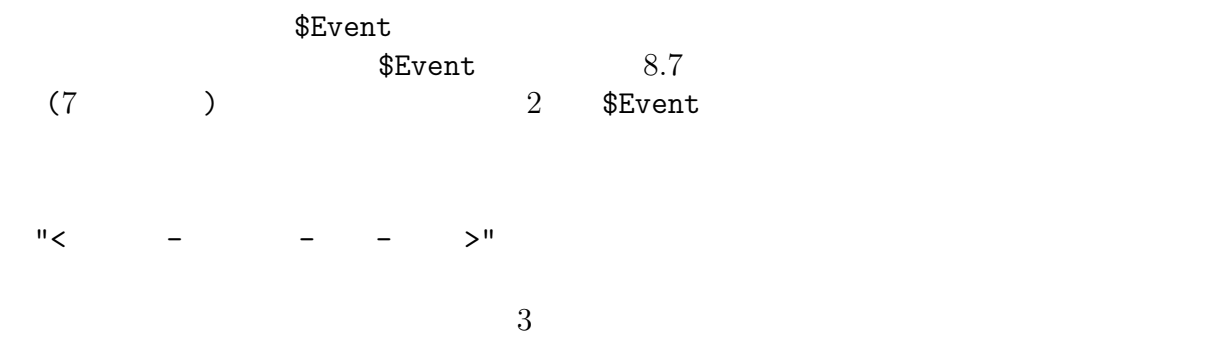

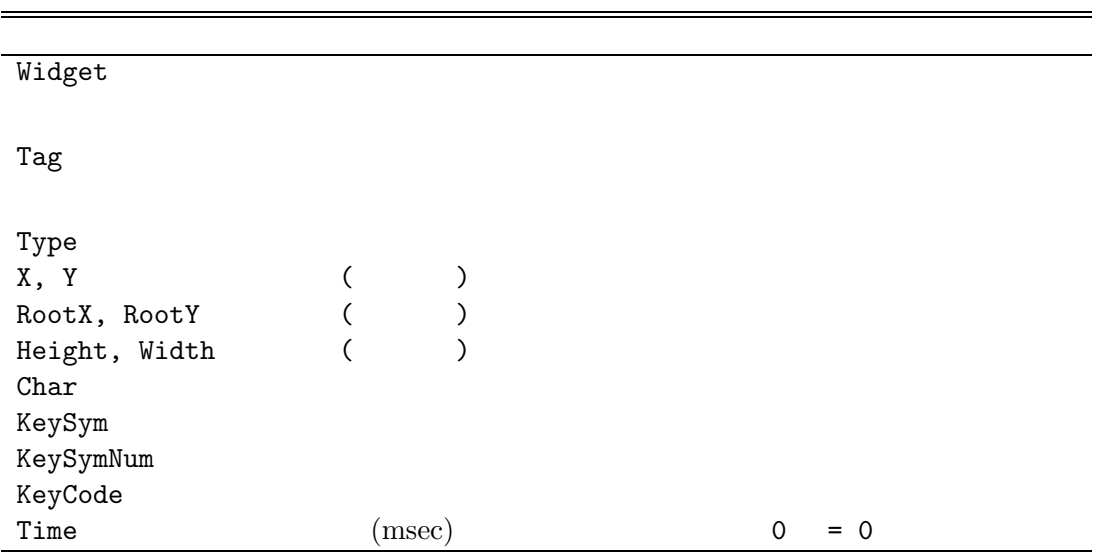

 $2:$  \$Event

Key, KeyRelease

"<Key-a>"  $"<sub>a</sub>$ <sup>"</sup> "a"

 $\mathbf a$ 

Return, Escape, Up, Down, Left, Right

KeySym

 $f_{\text{occus}}$ 

 $Entry (5.8)$ 

[Focus\$Set]

[Focus\$None]

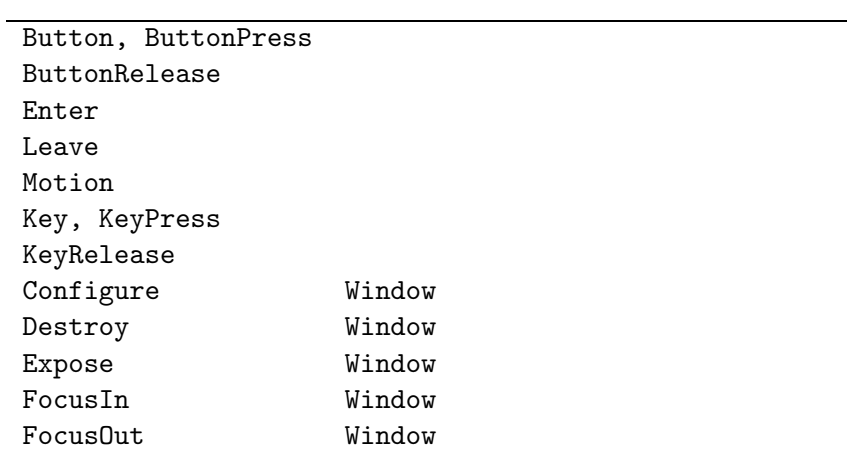

 $4:$ 

 $3:$ 

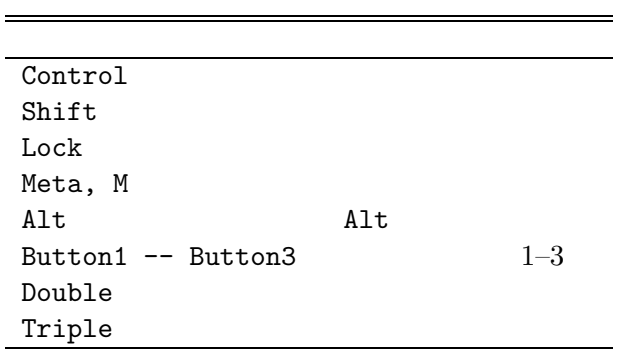

# $4.2.1$

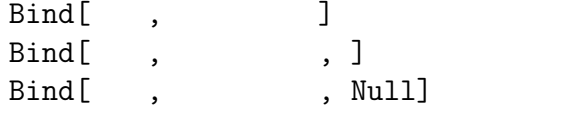

Ė

# **4.3** 部品の操作

$$
= [ , \quad \rightarrow \quad , \ldots ] ;
$$

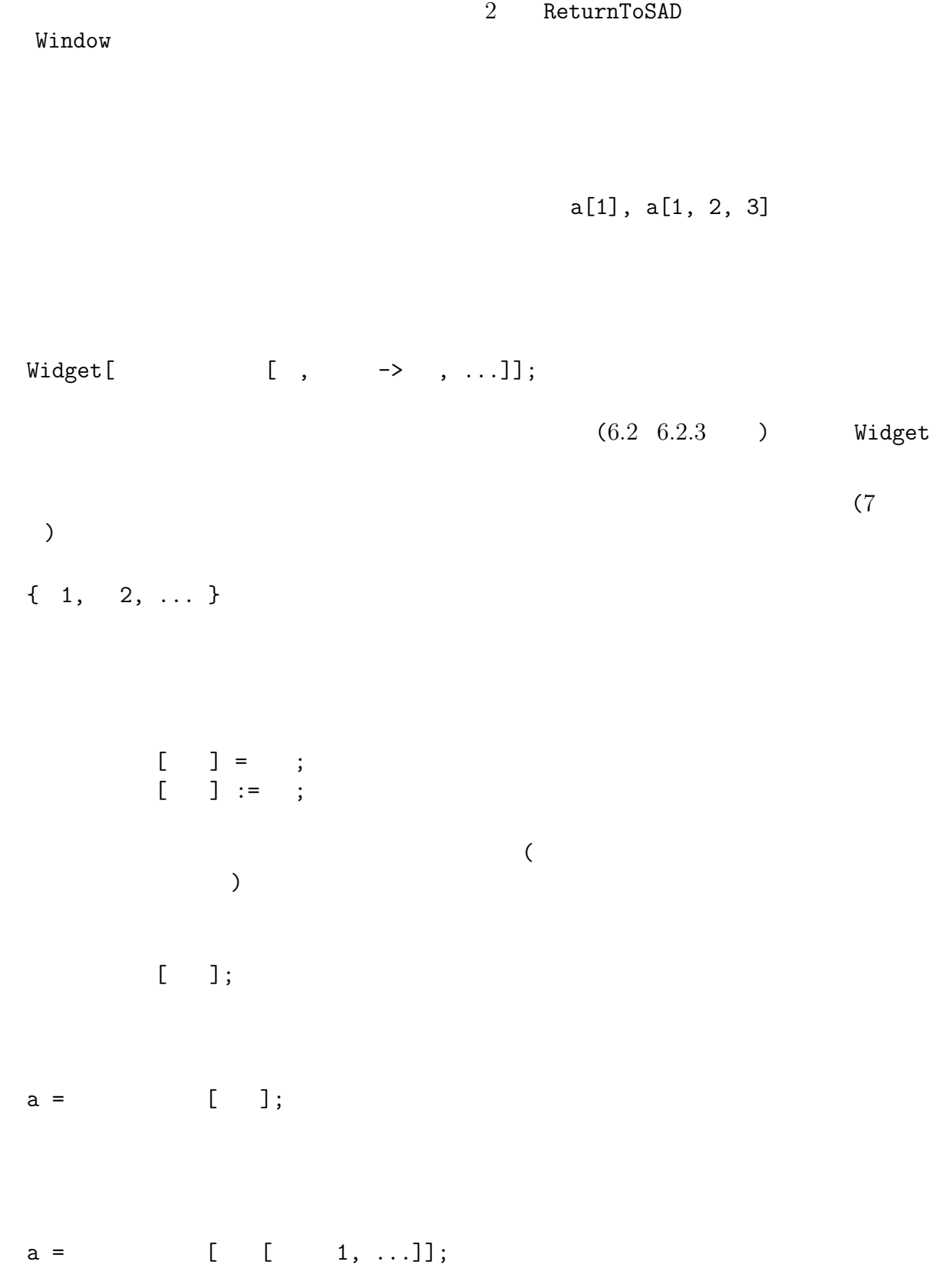

Configure Configure[  $\qquad \qquad$ ,  $\qquad \rightarrow \qquad$ , ...];  $\rm Update$ TkSense TkWait  $(4.8)$  ) TkWait Update[] **4.4** 部品の親子関係 Window Button **4.5** 各部品に共通な属性

 $5$ Anchor, Expand, Fill, IPadX, IPadY, PadX, PadY, Side Window

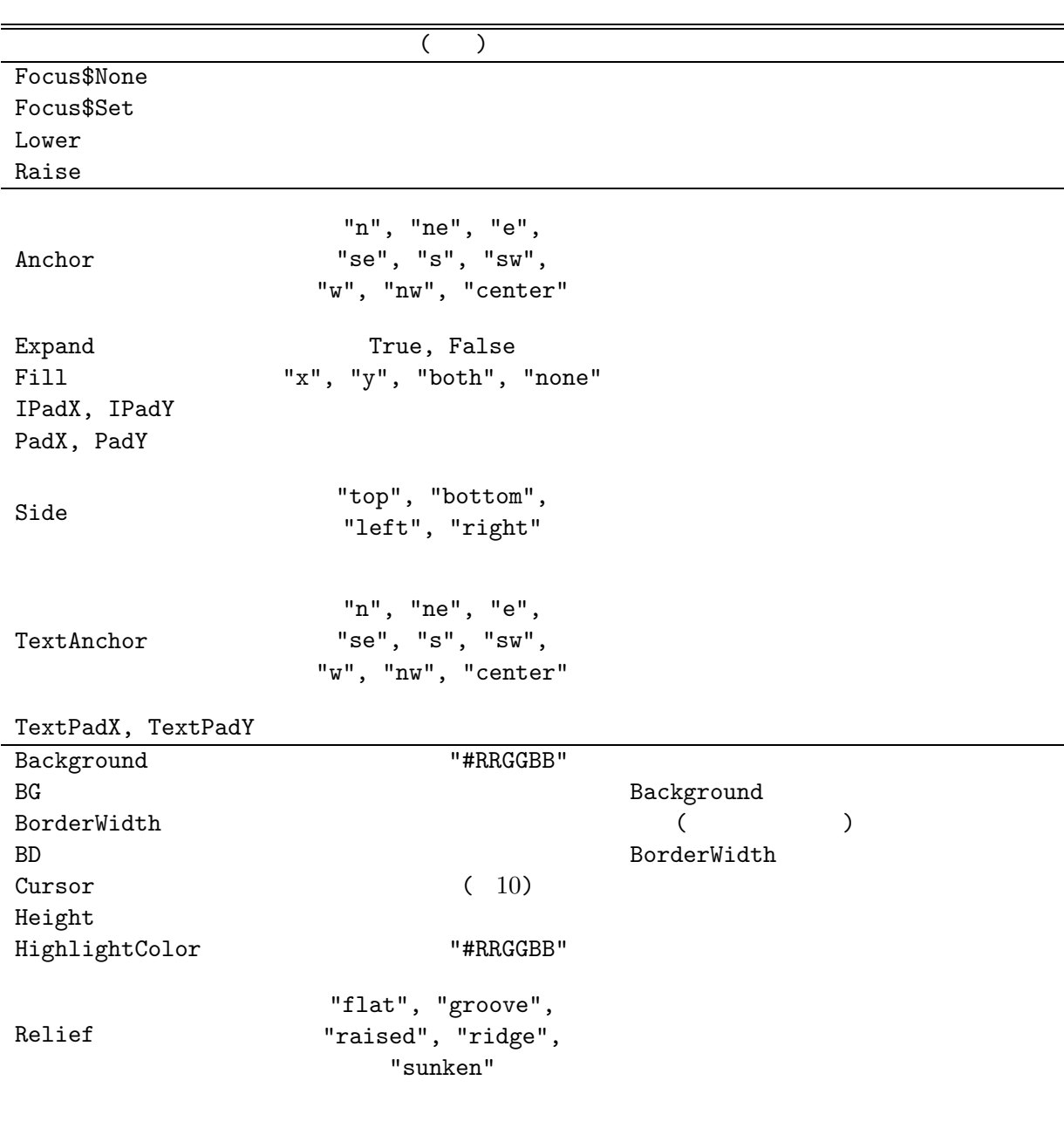

 $5:$ 

Width

### $4.5.1$

 ${\bf Relief} \hspace{2cm} 9$ SAD/Tkinter (2)  $\overline{\phantom{a}}$ "flat" "groove" "raised" "ridge" "sunken" 9:  $\text{Relief} \rightarrow$  $4.5.2$ Font  $\blacksquare$ Font  $\rightarrow$  TextFont["times","italic","bold",12]  $X$ **4.5.3** Background Background -> "red" Background -> "#FF0000"  $X$ "#RRGGBB" 16 X  $4.5.4$  $Cursor$ Cursor  $\rightarrow$  "  $\text{Cursor} \rightarrow \text{``}$   $\text{``}$   $\text{``}$   $\text{``}$   $\text{``}$   $\text{``}$   $\text{``}$   $\text{''}$   $\text{``}$   $\text{``}$   $\text{''}$ Cursor  $\rightarrow$  "

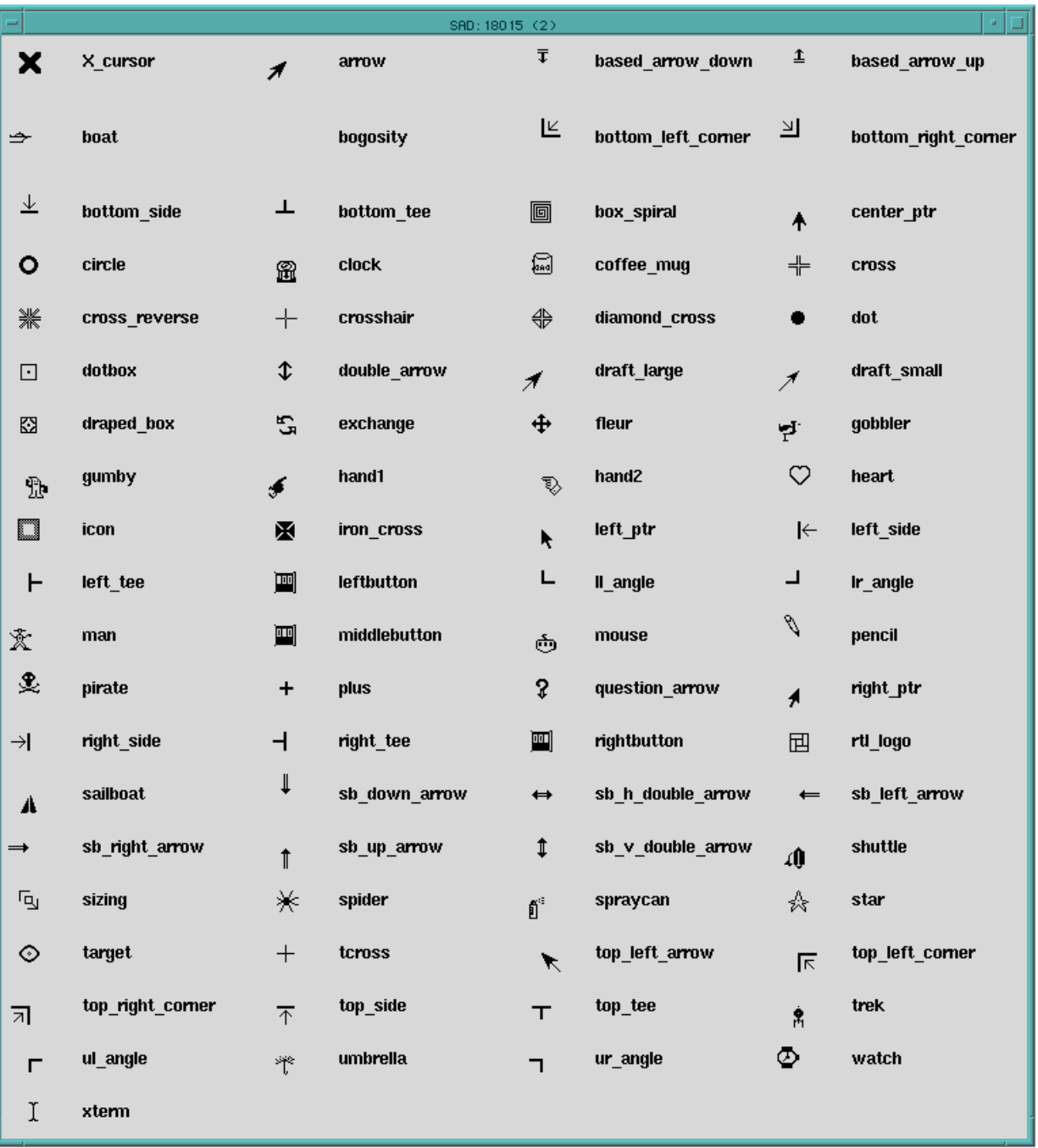

 $10:$ 

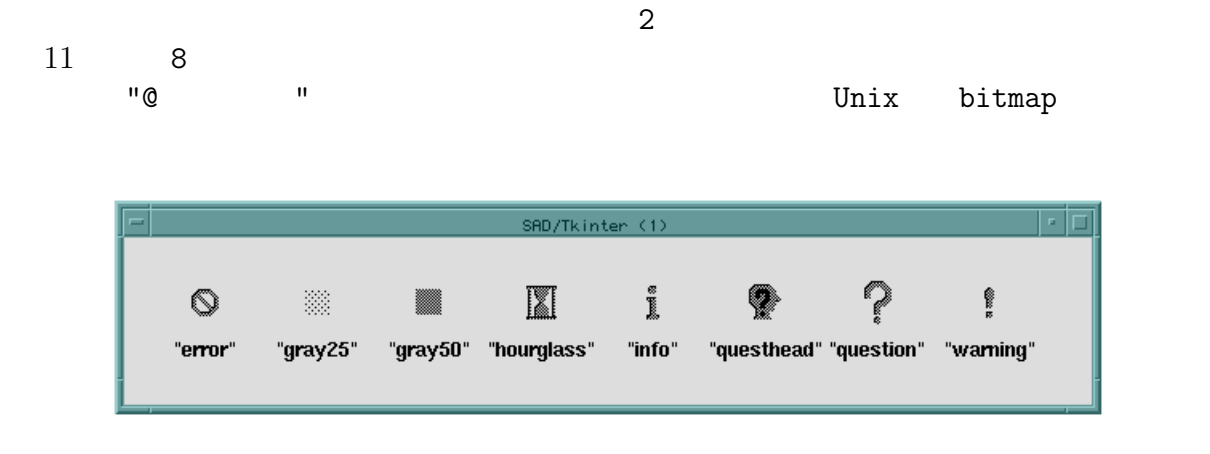

11:

 $4.6$ 

#### WidgetInformation

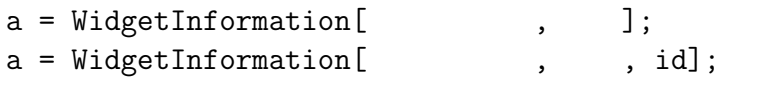

 $6\,$ 

### $6:$  WidgetInformation

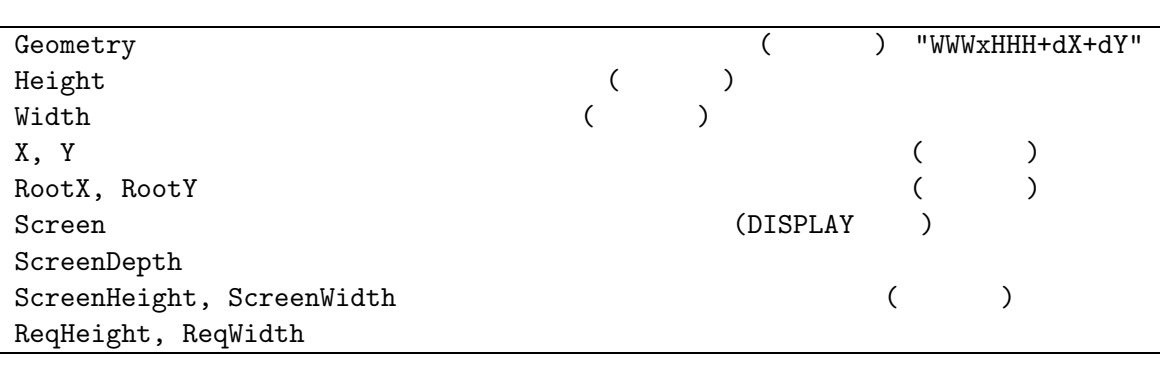

## $(7 \t3)$

 $a = \text{WidgetInformation}$ [ , { 1, 2, ...}];

```
1, 2, ...
```

```
w = Window[];
  WidgetInformation[w, {ScreenWidth, ScreenHeight}]
Out[1]: = {2304, 1720}
```
**4.6.1** FromGeometry

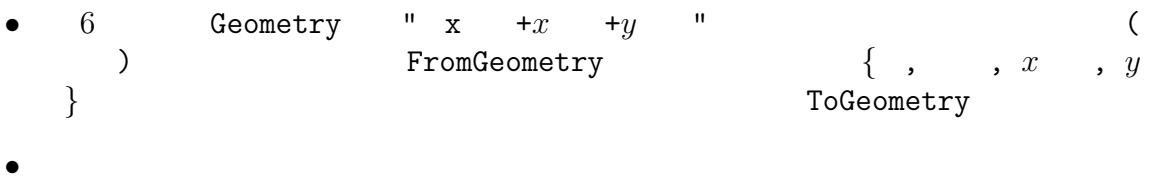

#### **4.6.2** WidgetGeometry

- WidgetGeometry[ ]  $\{ ,\, ,\, x\, ,\, y\, \}$
- WidgetGeometry [ ] FromGeometry [WidgetInformation [ , Geometry]]

#### **4.6.3** ToGeometry

- ToGeometry[{ , , *x* , *y* }] Geometry  $'' \times +x +y$  <sup>"</sup>
- $x, y$
- ToGeometry $[\begin{matrix} \cdot & 1 \end{matrix}]$  "  $x$  "
- ToGeometry  $[\{ , , x \ , y \ \}]\qquad "x + y \qquad "$

**4.7** 部品の消去

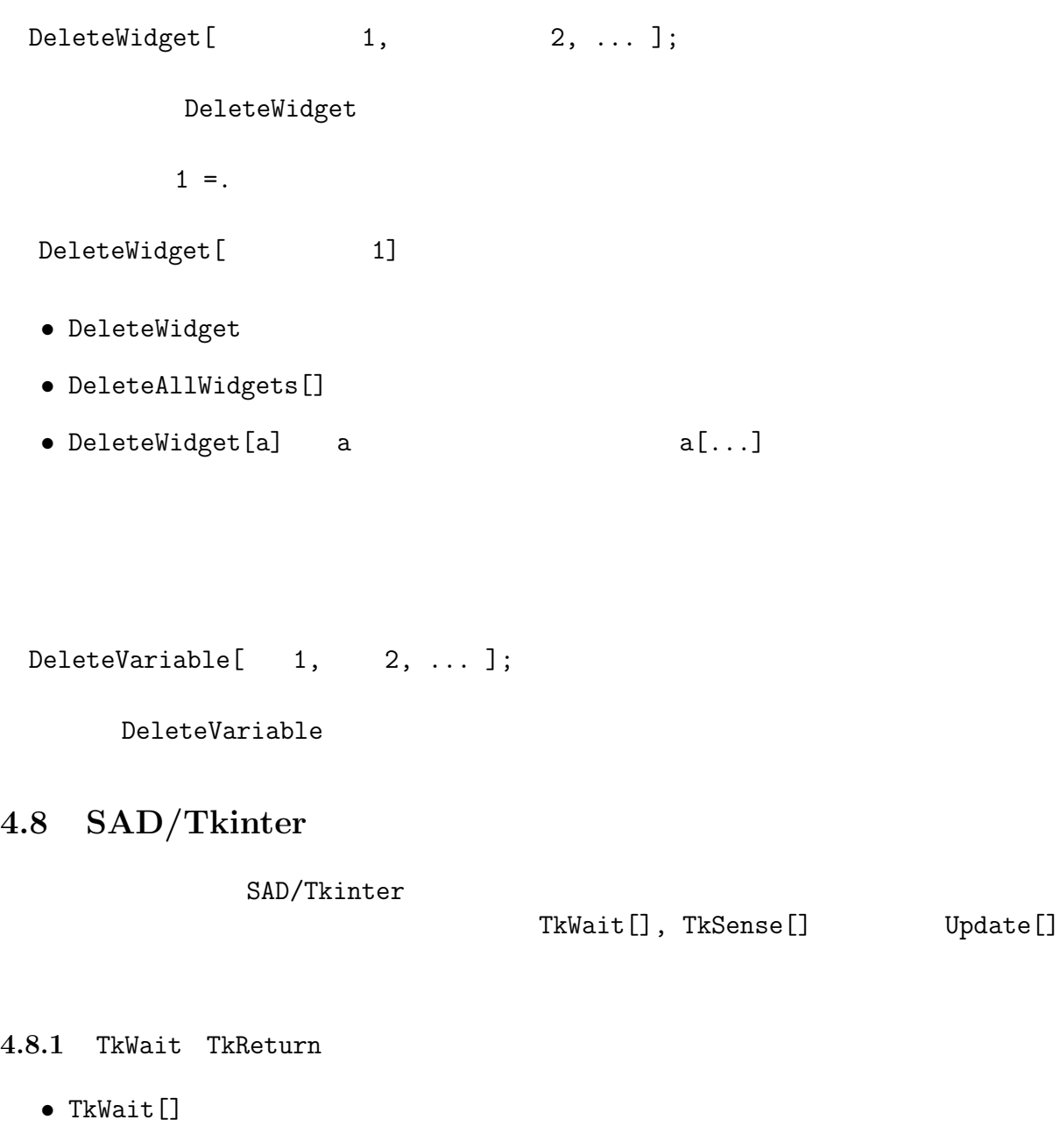

•  $TkReturn[ 1]$   $TkWait$   $1$ TkWait[] • ReturnToSAD  $(2 \t)$  TkReturn["ReturnToSAD"]

Update[]

• TkWait $[]$ 

**4.8.2** TkSense

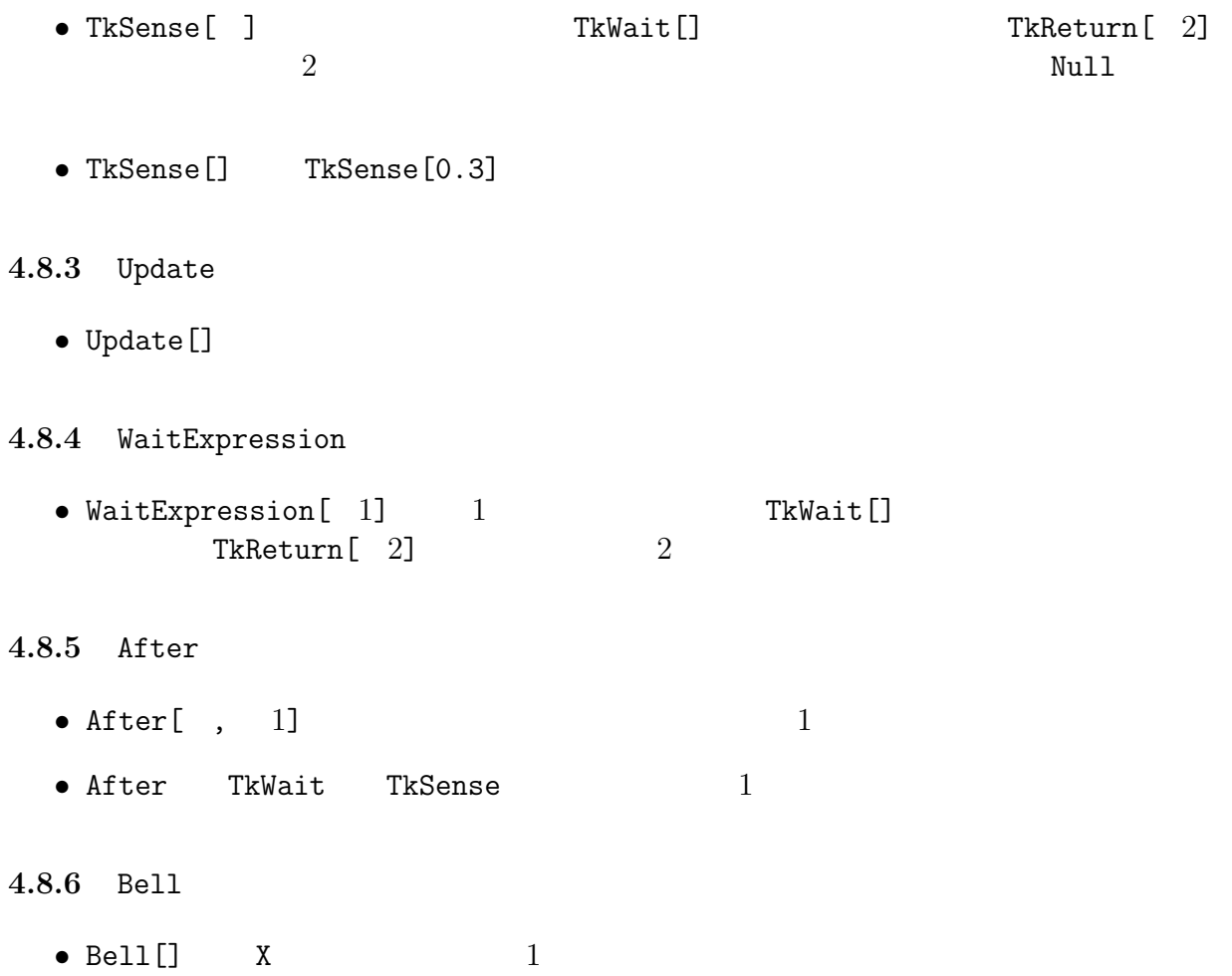

# 5 SAD/Tkinter

### **5.1** Window

#### $W$ indow  $\blacksquare$

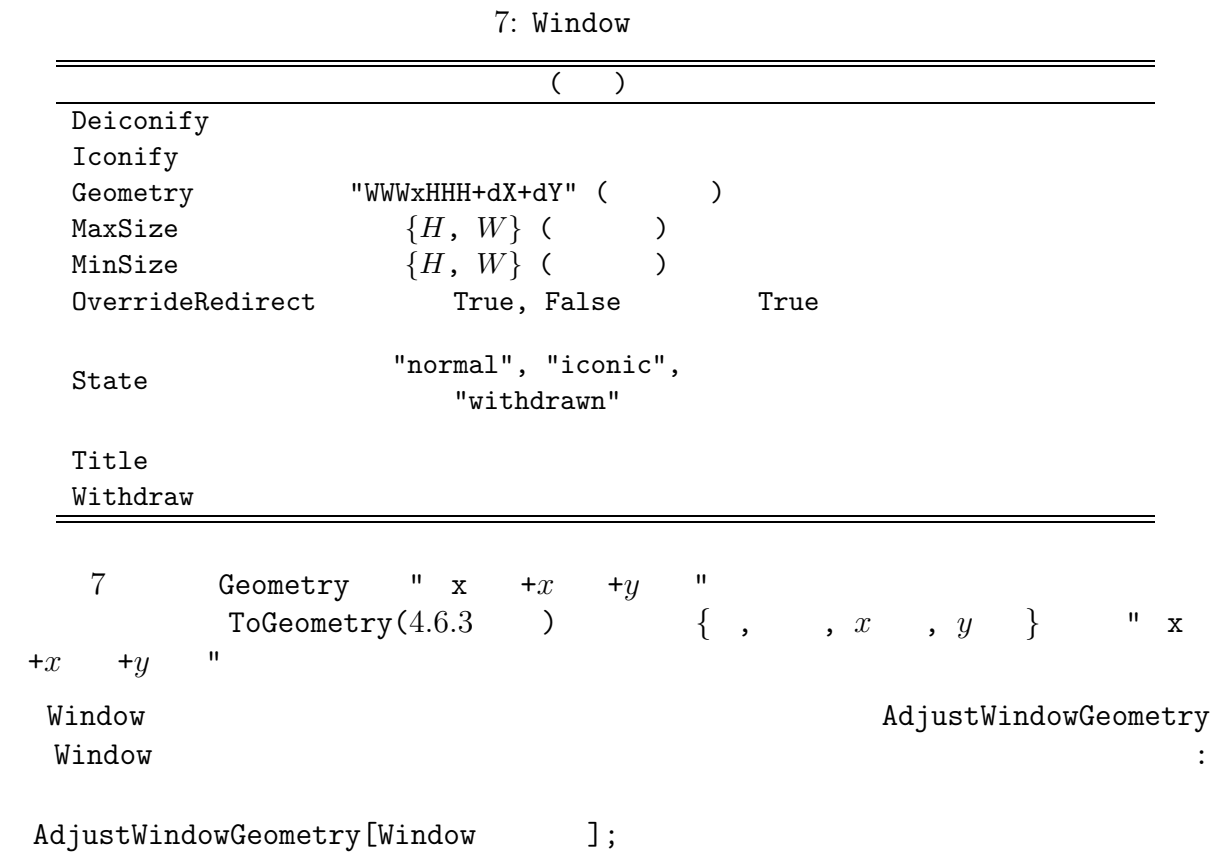

#### **5.2** Frame

Frame Window  $\blacksquare$ 

```
w = Window[];
f1 = Frame[w, Relief -> "raised",
  Side -> "left", BorderWidth -> 5];
b11 = Button[f1, Text -> "Frames",Side -> "top", PadX -> 20, PadY -> 10];
b12 = Button[f1, Text -> "are used",Side -> "top", PadX -> 20, PadY -> 10];
```
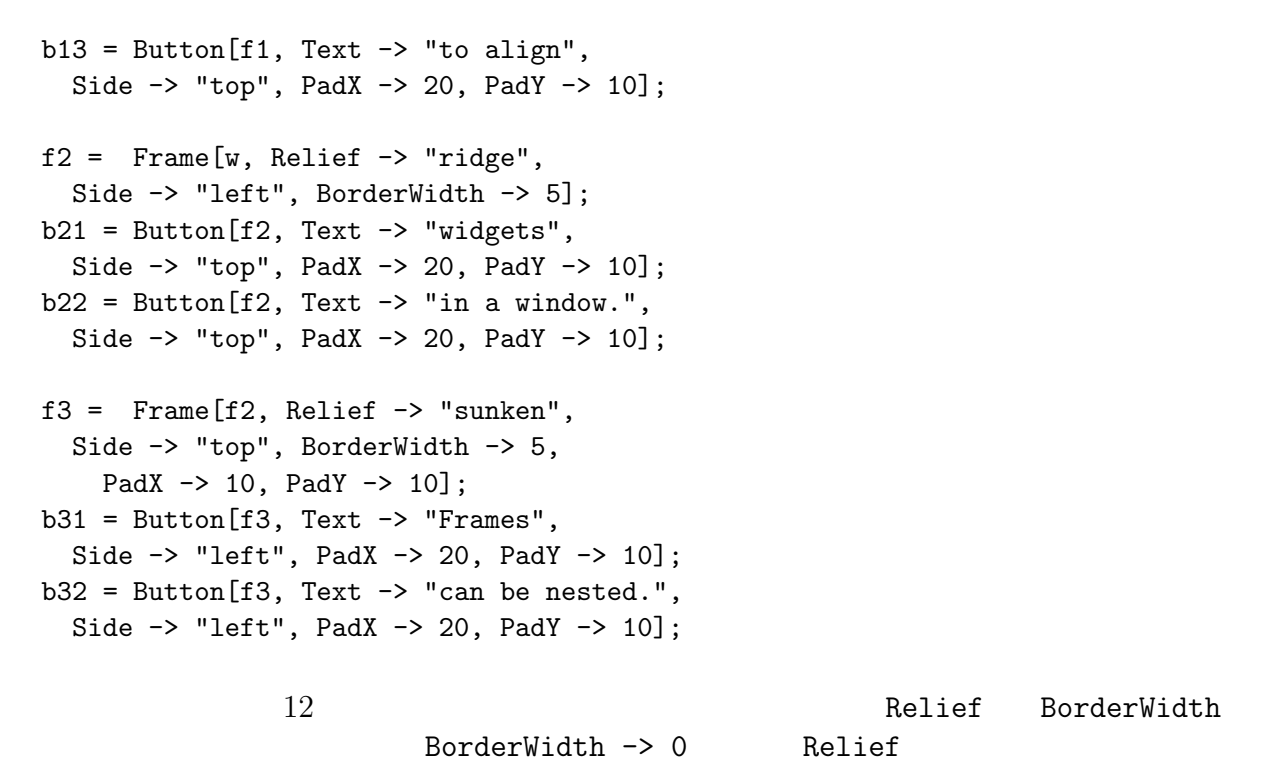

Frame

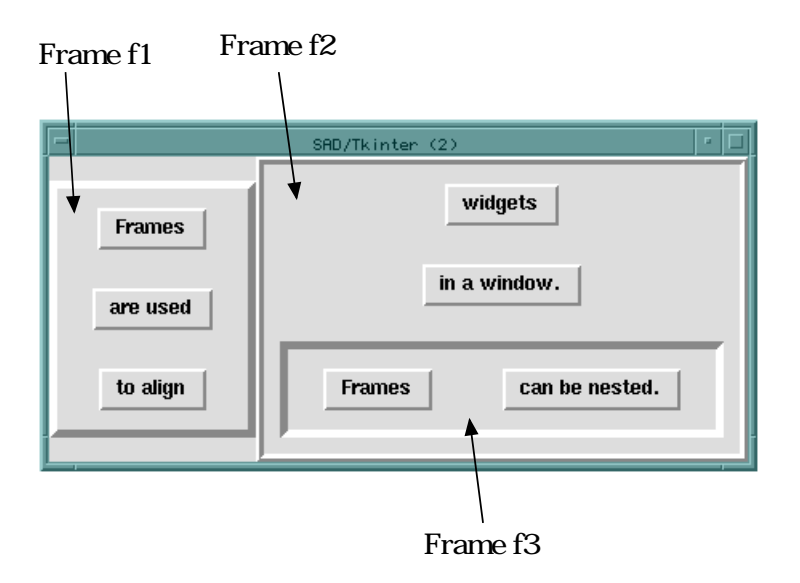

 $12:$  Frame
# **5.3** Button

#### Button

 $($   $)$ ActiveBackground ActiveForeground Bitmap bitmap bitmap  $\mathtt{Command}$ DisabledForeground Foreground "black" FG **FG Foreground** Font  $\overline{z}$ Text  $\overline{C}$ TextVariable  $BorderWidth(BD)$  2 ( ) Width  $W$ Relief "flat", "groove", "raised", "ridge", "sunken"  $"<sub>r</sub>$ aised" TextAnchor "c", "n", "ne", "e", "se", "s", "sw", "w", "nw", "center" "c"  $\blacksquare$ TextPadX 9 **2** TextPadY 2 ようしょう こうしょう 3 ようしょう はんしょう 3 ようしょう はんしょう はんしょう はんしょう Flash  $\mathbb{R}$ Invoke Command Research Section 2012 12:30 Section 2013 12:30 Section 2013 12:30 Section 2013 12:30

 $8:$  Button

#### **5.4** CheckButton

CheckButton  $ON/OFF$ <br>
(
) OnValue -> Variable ->  $)$  OnValue  $\rightarrow$  $\rm{OffValue}$  $\rightarrow$  $OnValue \rightarrow$   $OffValue \rightarrow$ CheckButton CheckButton の状態を返しますが、その変数への値の設定はすべての CheckButton に反映  $w =$  Window[]; b1 = CheckButton[w, Text -> "Linac/BT OK", Variable :> linac];  $b2 =$  CheckButton[w, Text  $\rightarrow$  "LER OK", Variable :> ler];  $b3 =$  CheckButton[w, Text  $\rightarrow$  "HER OK", Variable :> her]; b4 = CheckButton[w, Text -> "Belle OK", Variable :> belle];  $l$ inac = 1;  $ler = 0;$ her  $= 1$ ; belle =  $1$ ;

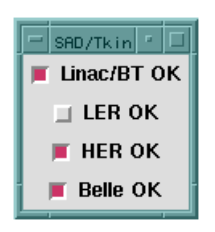

13: CheckButton

#### 9: CheckButton

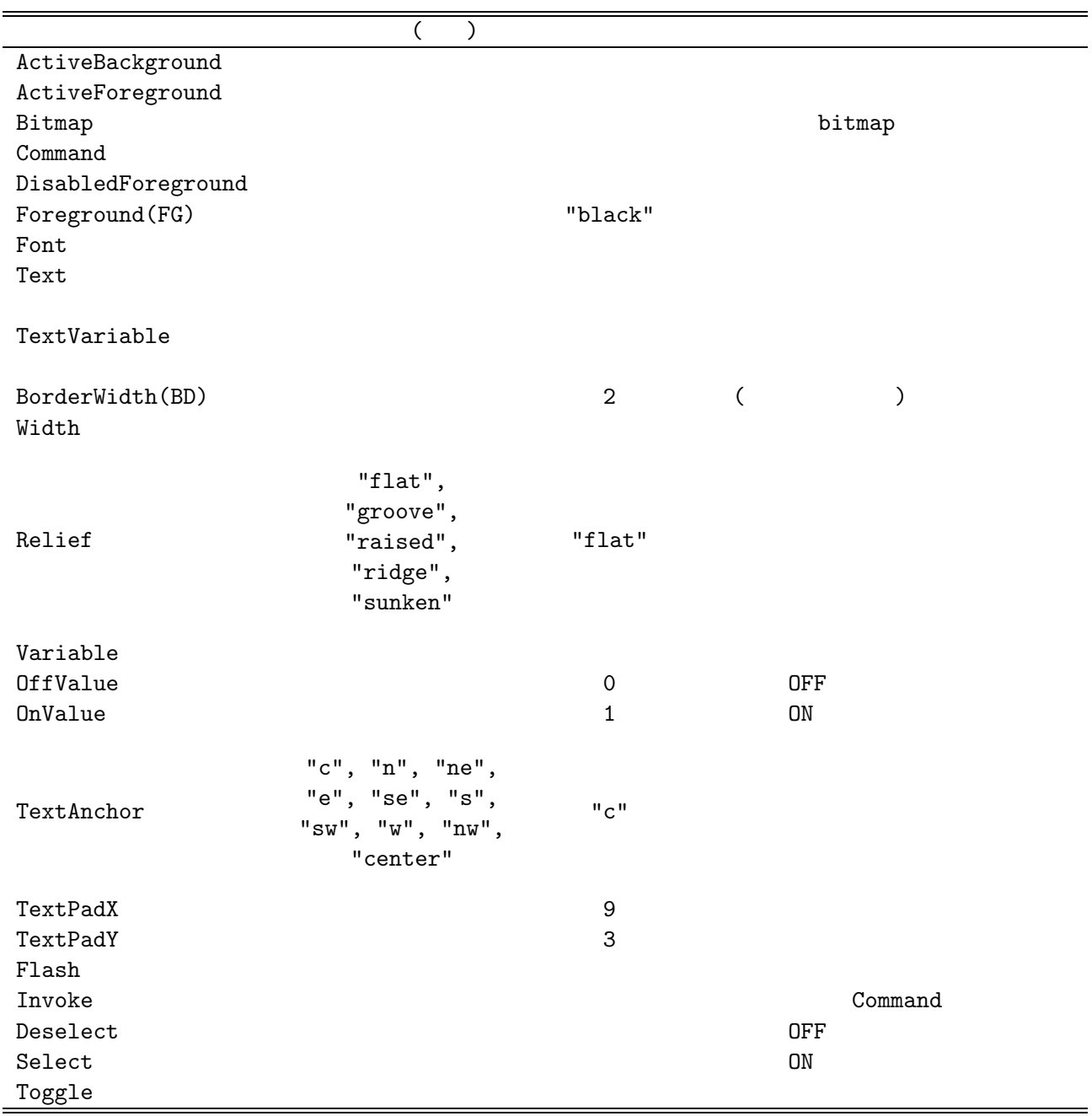

### **5.5** RadioButton

RadioButton Variable -> Variable -> Variable -> Variable -> Variable -> Variable -> Variable -> Value -> Variable -> Value -> Value -> Value -> Value -> Value -> Value -> Value -> Value -> Value -> Value -> Value -> Value Value ->

RadioButton

```
w = Window[];
b1 = RadioButton[w, Text \rightarrow "2 ns spacing",
  Variable :> sb, Value -> 2];
b2 = \text{RadioButton}[w, \text{Text} \rightarrow "4 \text{ns spacing}],Variable :> sb, Value -> 4];
b3 = RadioButton[w, Text \rightarrow "6 ns spacing",
 Variable :> sb, Value -> 6];
sb = 2;
```
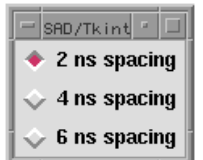

14: RadioButton

#### $10:$  RadioButton

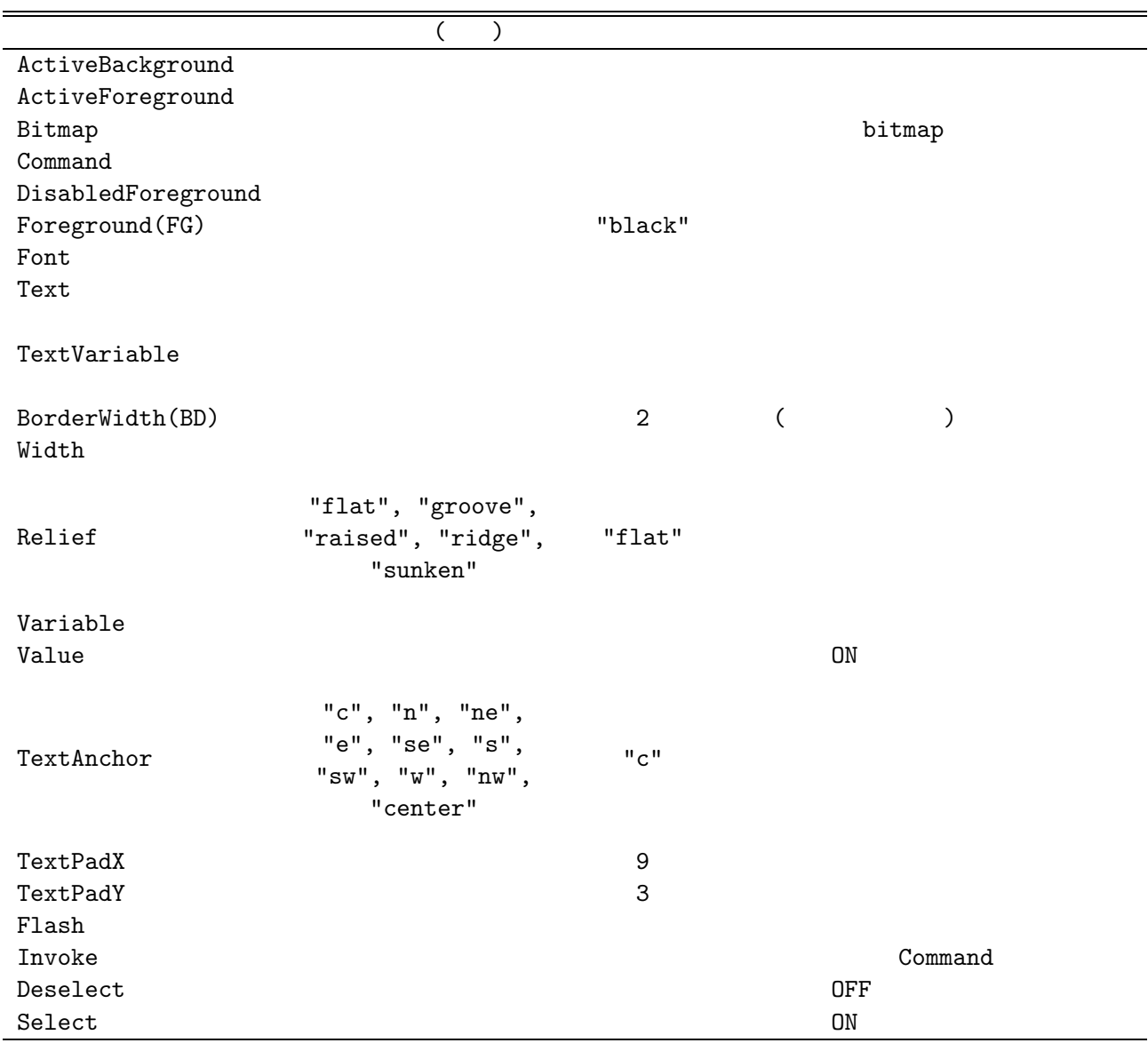

# **5.6** TextLabel

# ${\tt TextLabel} \quad 1 \qquad \qquad {\tt Text} \; \ {\small -\!\!>}$ 或いは TextVariable -> シンボル で指定します。後者の場合にはその結合変数の内容が文字列

 $\mathsf{u}\setminus\mathsf{n}\mathsf{u}$ 

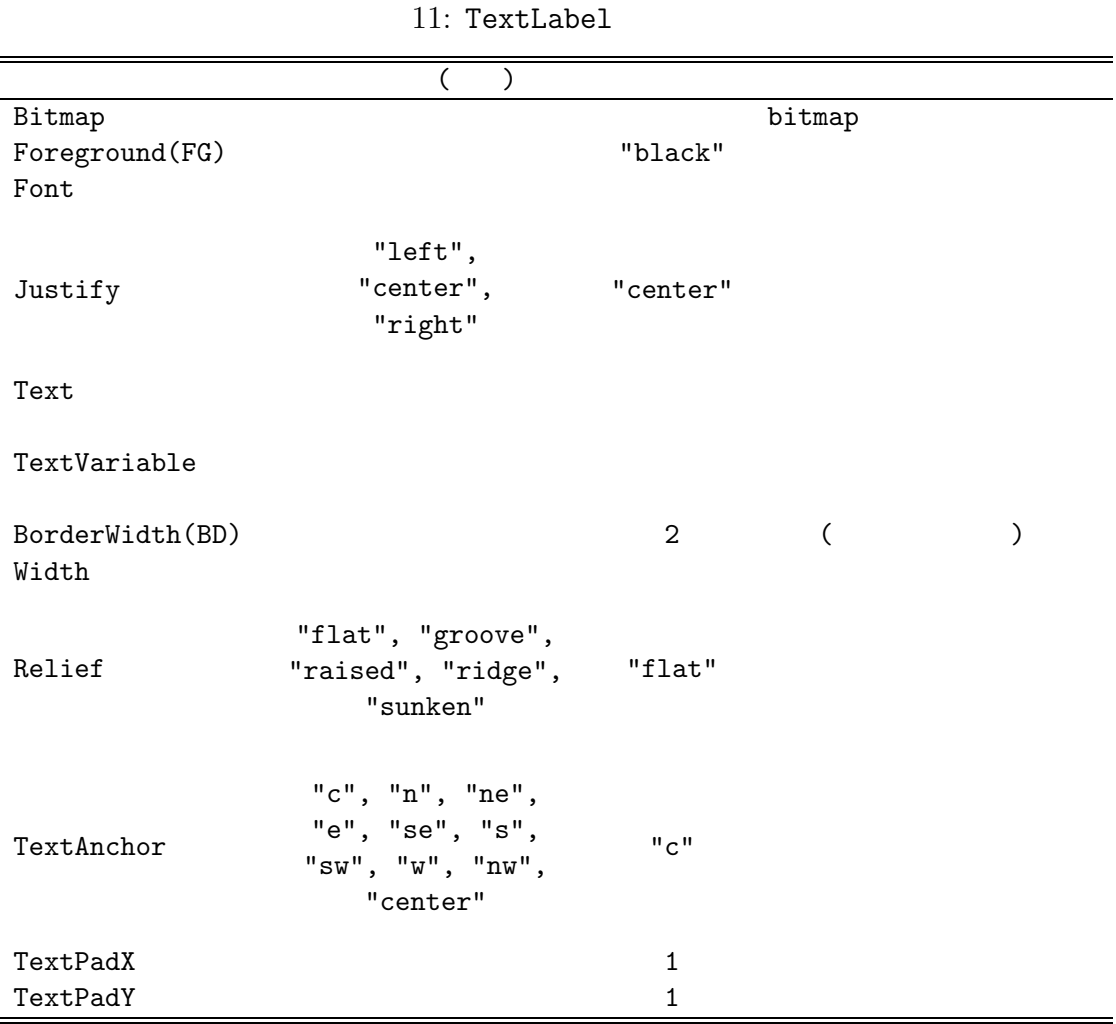

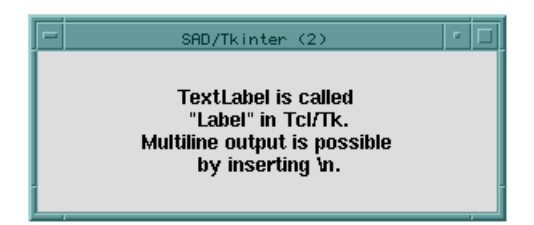

#### 15: TextLabel

# **5.7** TextMessage

# TextMessage **TextMessage**

-> TextVariable ->

# $12:$  TextMessage

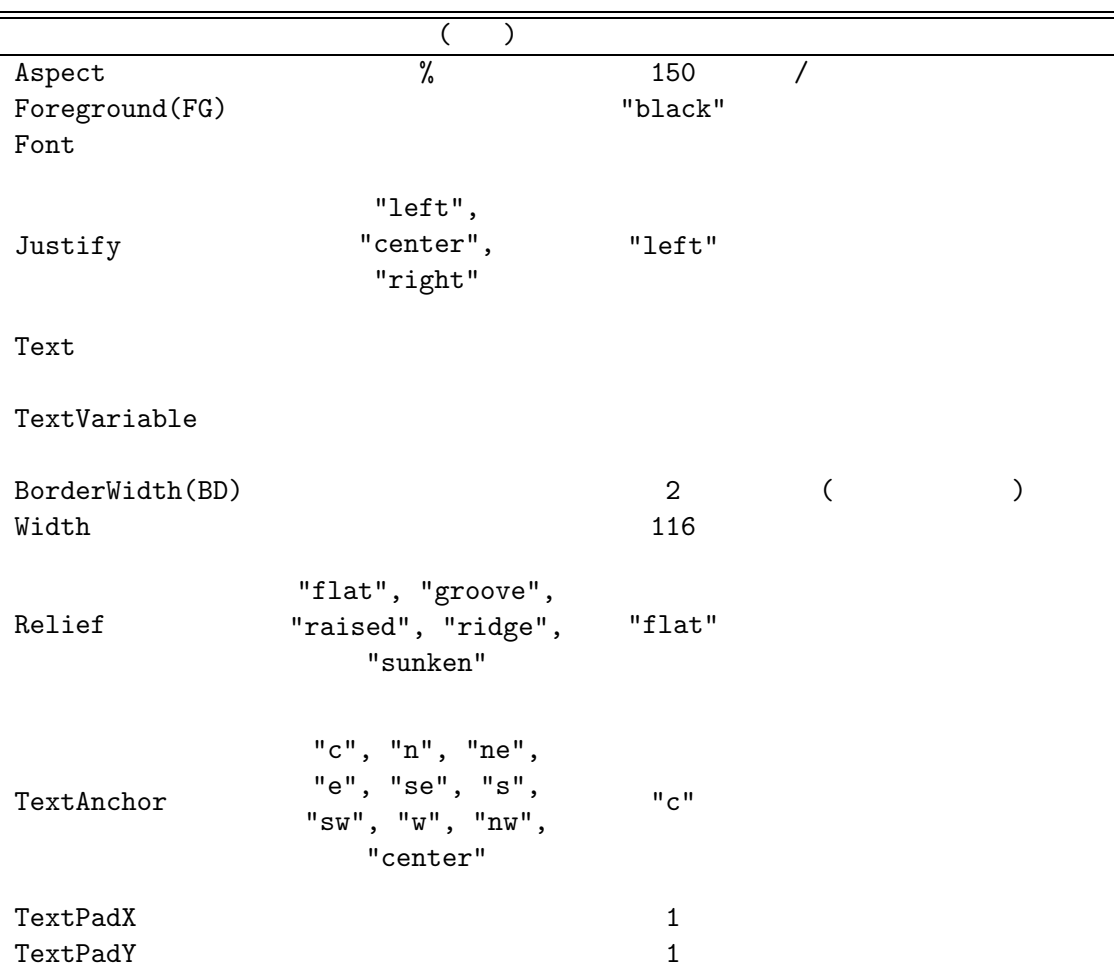

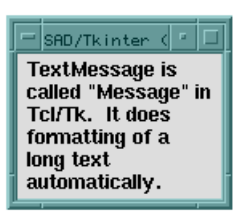

 $16:$  TextMessage

# **5.8** Entry

# Entry アメリカをキーボードの名前には、<br>エコトリティングの名をもっている人は、<br>エコトリティングの絵を結合されているというのは、<br>コミルを結合するための絵を結合されているように、<br>コミルを結合することには、<br>コミルを結合変化があるシンボルを結合するために、

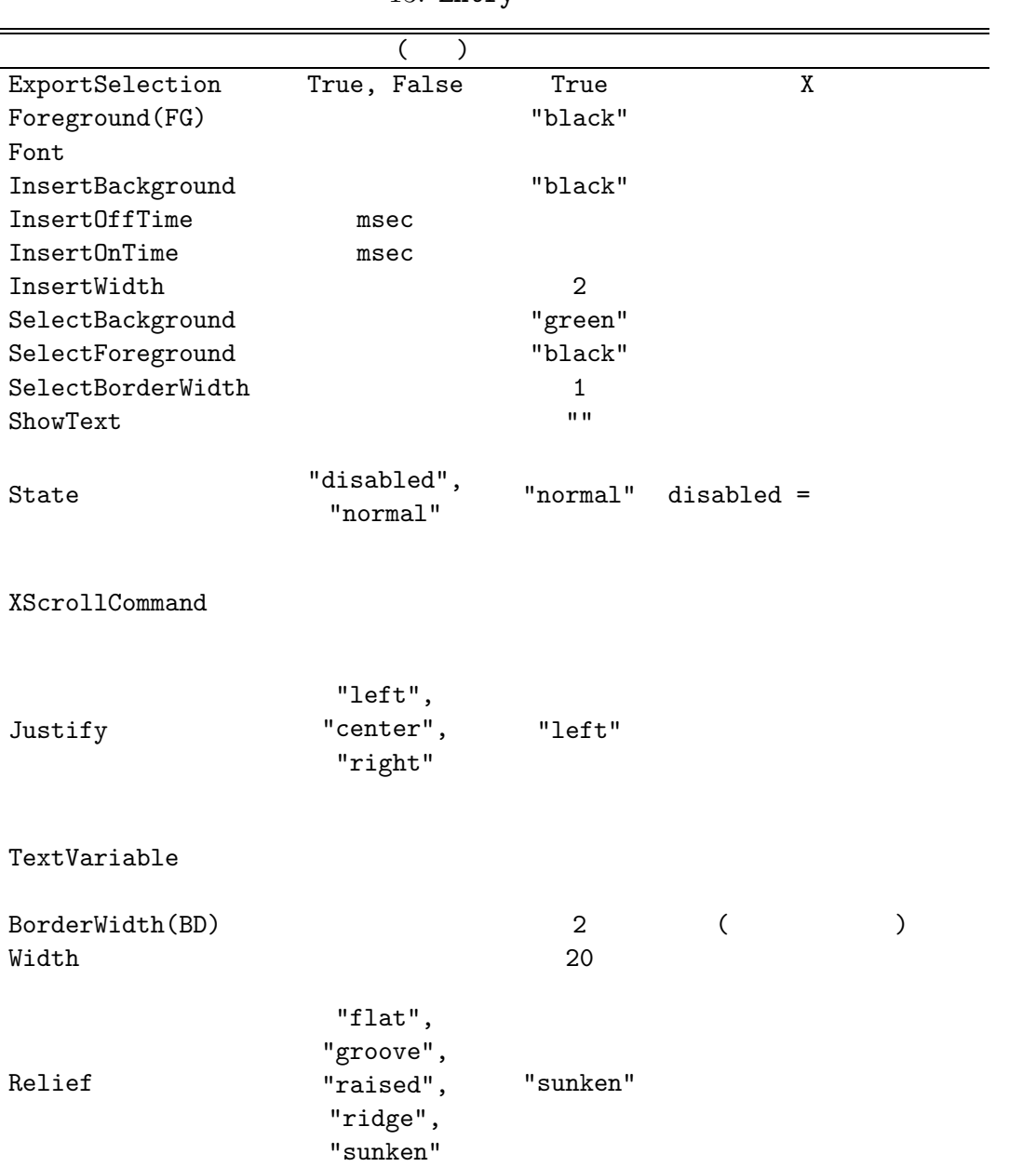

13: Entry

Ė

14:  $Entry$ 

| " <button-1>"</button-1>                               |              |              |               |  |
|--------------------------------------------------------|--------------|--------------|---------------|--|
| " <control-button-1>"</control-button-1>               |              |              |               |  |
| " <b1-motion>"</b1-motion>                             |              |              |               |  |
| " <shift-b1-motion>"</shift-b1-motion>                 |              |              |               |  |
| " <double-button-1>"</double-button-1>                 | $\mathbf{1}$ |              |               |  |
| " <triple-button-1>"</triple-button-1>                 |              |              |               |  |
| " <control-slash>"</control-slash>                     |              |              |               |  |
| " <button-2>"</button-2>                               |              |              |               |  |
| " <b2-motion>"</b2-motion>                             |              |              |               |  |
| " <left>" "<control-b>"</control-b></left>             |              | $\mathbf{1}$ |               |  |
| " <shift-left>"</shift-left>                           |              | 1            |               |  |
| " <control-left>" "<meta-b>"</meta-b></control-left>   |              | $\mathbf 1$  |               |  |
| " <control-shift-left>"</control-shift-left>           |              | 1            |               |  |
| " <right>" "<control-f>"</control-f></right>           |              | $\mathbf 1$  |               |  |
| " <shift-right>"</shift-right>                         |              | $\mathbf{1}$ |               |  |
| " <control-right>" "<meta-f>"</meta-f></control-right> |              | $\mathbf{1}$ |               |  |
| " <control-shift-right>"</control-shift-right>         |              | $\mathbf{1}$ |               |  |
| " <home>" "<control-a>"</control-a></home>             |              | Entry        |               |  |
| " <shift-home>"</shift-home>                           |              | Entry        |               |  |
| " <end>" "<control-e>"</control-e></end>               |              | Entry        |               |  |
| " <shift-end>"</shift-end>                             |              | Entry        |               |  |
| " <select>" "<control-space>"</control-space></select> | (            |              | $\mathcal{E}$ |  |
| " <shift-select>"</shift-select>                       |              |              |               |  |
| " <control-shift-space>"</control-shift-space>         |              |              |               |  |
| " <control-backslash>"</control-backslash>             |              |              |               |  |
| " <delete>"</delete>                                   | 1            |              |               |  |
| " <backspace>" "<control-h>"</control-h></backspace>   | 1            |              |               |  |
| " <control-d>"</control-d>                             | 1            |              |               |  |
| " <control-w>"</control-w>                             | $\mathbf 1$  |              |               |  |
| " <meta-d>"</meta-d>                                   | $\mathbf{1}$ |              |               |  |
| " <condrol-k>"</condrol-k>                             |              |              |               |  |
| " <control-x>"</control-x>                             |              |              |               |  |
| " <control-t>"</control-t>                             |              |              |               |  |

Entry

 $\text{Entry}$  17

```
w = Window[];
f1 = Frame[w];
t1 = TextLabel[f1, Text -> "Username: ",
  Side -> "left", PadX -> 10, PadY -> 10];
e1 = Entry[f1, TextVariable :> user,
  Side -> "left", PadX -> 5];
f2 = Frame[w];
t2 = TextLabel[f2, Text -> "Password: ",
  Side->"left", PadX -> 10, PadY -> 10];
e2 = Entry[f2, TextVariable : > pwd,Side -> "left", PadX -> 5,
  ShowText -> "*"];
```
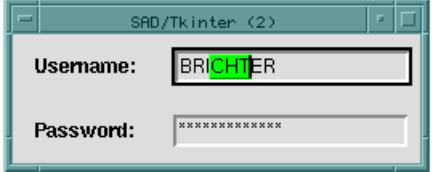

 $17:$  Entry

Scale trough  $\sim$ 

 $Scale$ 

Scale

```
w = Window[];
s = Scale[w,From \rightarrow -10,
  To \rightarrow 10,
  Length \rightarrow 200,
  Orient -> "horizontal",
  Variable :> v,
  Command :> Print [{$Arg, v}]];
```
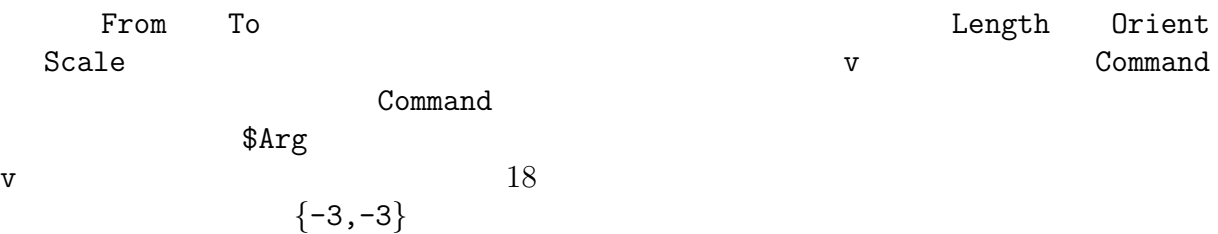

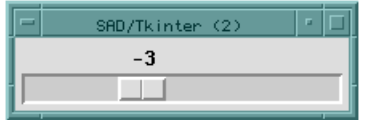

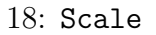

 $\begin{array}{ccc} \texttt{Scale} & \hspace{1.5cm} & 15 \end{array}$ 

| BigIncrement    |              |                     |                     |
|-----------------|--------------|---------------------|---------------------|
| Command         |              |                     |                     |
| Digits          |              |                     |                     |
| Foreground(FG)  |              | "black"             |                     |
| Font            |              |                     |                     |
| From            |              |                     |                     |
| To              |              |                     |                     |
| Label           |              |                     |                     |
| Length          |              | 100                 |                     |
|                 |              |                     |                     |
| Orient          | "horizontal" | "vertical"          |                     |
|                 | "vertical"   |                     |                     |
| Resolution      |              |                     |                     |
| ShowValue       | True, False  | True                |                     |
| SliderLength    |              |                     |                     |
|                 |              |                     |                     |
|                 | "normal"     |                     |                     |
| State           | "active"     |                     |                     |
|                 | "disabled"   |                     |                     |
| TickInterval    |              | $\mathsf{O}\xspace$ | $\mathsf{O}\xspace$ |
| TroughColor     |              |                     |                     |
| Variable        |              |                     |                     |
| BorderWidth(BD) |              | $\overline{2}$      |                     |
| Width           |              | 15                  |                     |
|                 |              |                     |                     |
|                 | "flat",      |                     |                     |
|                 | "groove",    |                     |                     |
| Relief          | "raised",    | "flat"              |                     |
|                 | "ridge",     |                     |                     |
|                 | "sunken"     |                     |                     |
|                 |              |                     |                     |

 $15:$  Scale

 $Scale$ 

 $16:$  Scale

| $"$ <button-1>"</button-1>                                       |  |
|------------------------------------------------------------------|--|
| " <control-button-1>"</control-button-1>                         |  |
| " <right>" "<up>"</up></right>                                   |  |
| " <control-right>" "<control-up>"</control-up></control-right>   |  |
| " <left>" "<down>"</down></left>                                 |  |
| " <control-left>" "<control-down>"</control-down></control-left> |  |
| " <home>"</home>                                                 |  |
| " <f.nd>"</f.nd>                                                 |  |

#### **5.10** ScrollBar

ScrollBar Entry, ListBox, TextEditor, Canvas ScrollBar

```
physicists =
 {"Copernicus", "Galileo Galilei", "Kepler",
   "Hooke", "Newton", "Euler", "Lagrange",
   "Gauss", "Faraday", "Maxwell", "Boltzmann",
   "Lorentz", "Einstein", "Bohr", "Heisenberg",
   "Schrodinger", "Pauli", "Dirac", "Fermi"};
w = Window[];
sb = ScrollBar[w, Orient -> "vertical",
 Side -> "right", Fill->"y"];
lb = ListBox[w, YScrollCommand :> sb[Set],
 Insert -> {"end", physicists},
 Side -> "right"];
       (1)ScrollBar (2)<u>:> スクロールバースのコマンド [Set]</u>
    OK とちょうしょう YScrollCommand
 sb ListBoxScrol1Bar 17 18
```

| -<br>SAD/Tkinter (1) | F |
|----------------------|---|
| Euler                |   |
| Lagrange             |   |
| Gauss                |   |
| Faraday              |   |
| <b>Maxwell</b>       |   |
| Boltzmann            |   |
| Lorentz              |   |
| <b>Einstein</b>      |   |
| <b>Bohr</b>          |   |
| <b>Heisenberg</b>    |   |

19:  $ScrollBar$ 

## $17:$  ScrollBar

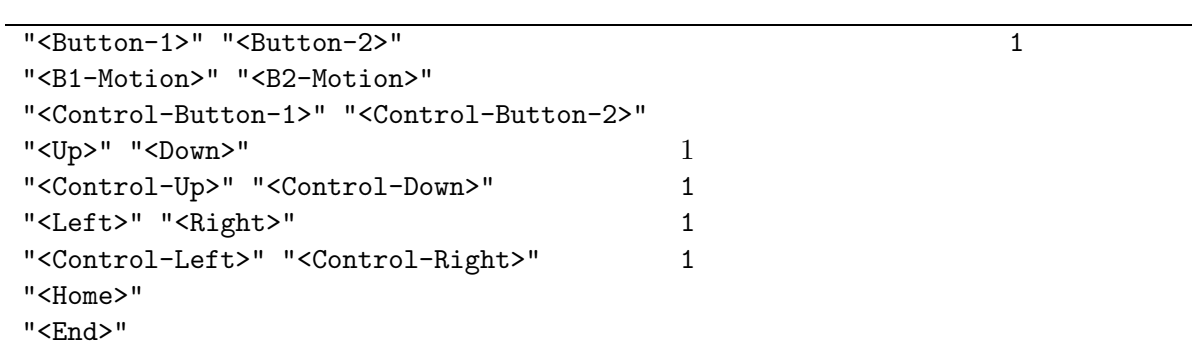

18: ScrollBar

| Command                                 |                            |                   |       |
|-----------------------------------------|----------------------------|-------------------|-------|
| Jump                                    | True, False                | False             | True: |
| Orient                                  | "horizontal"<br>"vertical" | "vertical"        |       |
| TroughColor<br>BorderWidth(BD)<br>Width |                            | $\mathcal{D}_{1}$ |       |

 $ListBox$  $ListBox$ SelectMode  $SAD$  (7  $)$ , we can also see that  $19$ physicists = {"Copernicus", "Galileo Galilei", "Kepler", "Hooke", "Newton", "Euler", "Lagrange", "Gauss", "Faraday", "Maxwell", "Boltzmann", "Lorentz", "Einstein", "Bohr", "Heisenberg", "Schrodinger", "Pauli", "Dirac", "Fermi"}; physicists ListBox Insert lb = ListBox[w, YScrollCommand :> sb[Set], Insert -> {"end", physicists}, Side -> "right"]; physicists **physicists** entries a physicists physicists  $\sim$ lb = ListBox[w, YScrollCommand :> sb[Set], Insert  $\rightarrow$  {"end", {"Copernicus", "Galileo Galilei", "Kepler", "Hooke", "Newton", "Euler", "Lagrange", "Gauss", "Faraday", "Maxwell", "Boltzmann", "Lorentz", "Einstein", "Bohr", "Heisenberg", "Schrodinger", "Pauli", "Dirac", "Fermi"}}, Side -> "right"];

Insert "end" end" + end" + end" + end" + end" + end" + end" + end" + end" + end" + end" + end" + end  $ListBox$  19  $\overline{a}$ 

19: ListBox

| $n_{\rm}$                 | $n_{\rm}$ | $= 1$ |
|---------------------------|-----------|-------|
| "active"                  |           |       |
| "anchor" Anchor           |           |       |
| "end"                     |           |       |
| " $\mathfrak{C}x$ , $y$ " | (x, y)    |       |

 $\overline{\phantom{a}}$ 

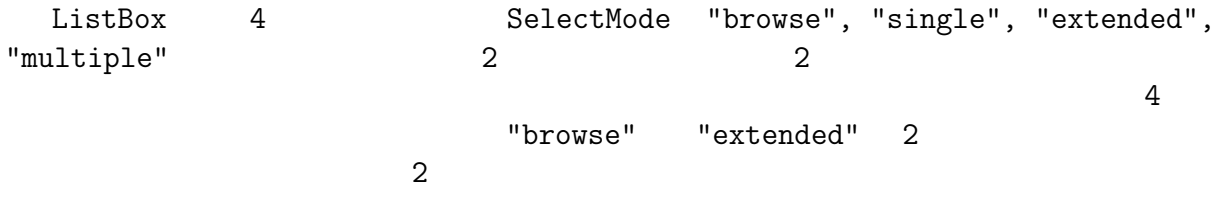

#### 5.11.1 "browse"

"browse" <del>can also the set of the set of the set of the set of the set of the set of the set of the set of the set of the set of the set of the set of the set of the set of the set of the set of the set of the set of the s</del>

 $20:$  "browse"

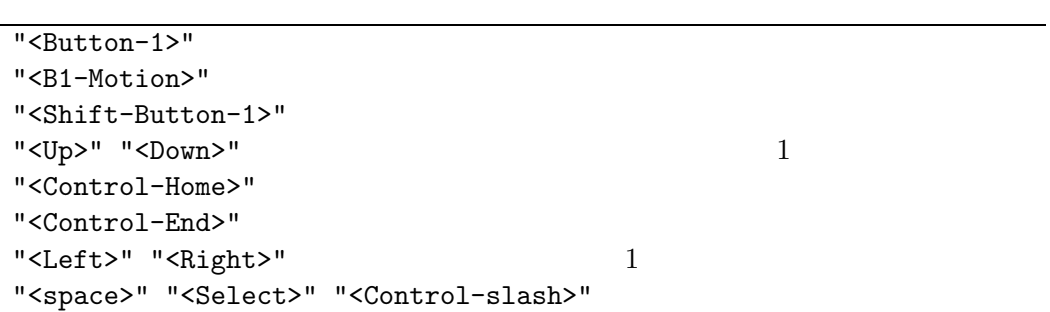

# $5.11.2$  "extended"

"extended"

21: "extended"

```
"<Button-1>"
"<B1-Motion>"
"<Button-Release-1>"
"<Shift-Button-1>"
"<Shift-B1-Motion>"
"<Control-Button-1>"
"<Shift-B1-Motion>"
"<Up>" "<Down>" 1"<Shift-Up>" "<Shift-Down>"
"<Control-Home>"
"<Control-Shift-Home>"
"<Control-End>"
"<Control-Shift-End>"
"<Left>" "<Right>" 1
"<space>" "<Select>"
"<Control-slash>"
"<Control-backslash>"
"<Escape>"
```
5.11.3

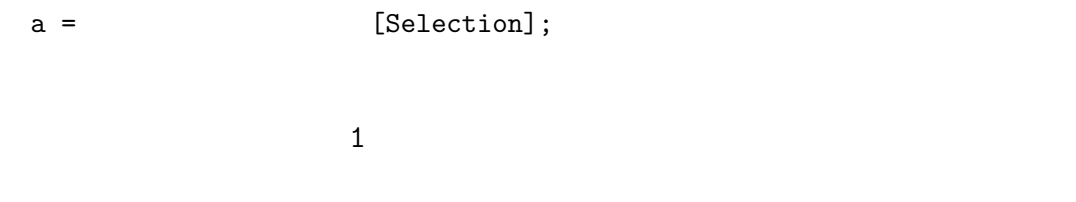

- a = [GetText[Selection]];
- $a =$   $[GetText[$  11;

#### 5.11.4 ListBox

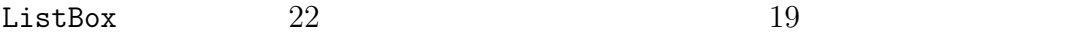

|                                                                  | (<br>$\mathcal{C}^{\prime}$                               |                                    |              |              |                  |
|------------------------------------------------------------------|-----------------------------------------------------------|------------------------------------|--------------|--------------|------------------|
| BorderWidth(BD)                                                  |                                                           | $\overline{2}$                     | €            |              | $\mathcal{C}$    |
| Delete                                                           | $\mathbf{1}$<br>$\left\{ 1, \right.$<br>$2\}$             |                                    | $\mathbf{1}$ | $\mathbf{1}$ | $\overline{2}$   |
| ExportSelection<br>Foreground(FG)<br>Font<br>Height              | True, False                                               | True<br>"black"                    |              | X            |                  |
| Relief                                                           | "flat",<br>"groove",<br>"raised",<br>"ridge",<br>"sunken" | "sunken"                           |              |              |                  |
| See<br>SelectBackground<br>SelectBorderWidth<br>SelectForeground |                                                           | "green"<br>$\mathbf{1}$<br>"black" |              |              |                  |
| SelectMode                                                       | "browse"<br>"single"<br>"extended"<br>"multiple"          | "browse"                           |              |              |                  |
| Select\$Clear                                                    | $\mathbf{1}$<br>$\{-1,$<br>$2\}$                          |                                    | $\mathbf{1}$ | $\mathbf{1}$ | $\overline{2}$   |
| Select\$Set                                                      | $\mathbf{1}$<br>$2\}$<br>$\{$<br>1,                       |                                    | $\mathbf{1}$ | $\mathbf{1}$ | $\boldsymbol{2}$ |
| SetGrid                                                          | True, False                                               | False                              | True         |              |                  |
| Width<br>XScrollCommand<br>XView<br>YScrollCommand<br>YView      |                                                           |                                    |              |              |                  |

 $22:$  ListBox

# **5.12** Menu MenuButton

```
Menu Example menu entry and the menu entry Button,
CheckButton, RadioButton, Separator, Cascade 3
            3 Separator 2
Cascade Menu Menu of Menu of the Sea
  MenuButton Menu Menu entry MenuButton
                               NenuButton Button ( 8
 ) we have \mathcal{O}(\mathcal{A})MenuButton mb Menu mn mn mn mn
            mn Cascade Menu mn1 Cascade mn
                  mn, mn1, Cascade
 w = Window[];
 mb = Menubutton[w, Text -> "MEMU"];
 mn = Menu[mb, TearOff \rightarrow True];mn1 = Menu[mn, TearOff \rightarrow True,Add \rightarrow {
     RadioButton[Text -> "Rare",
      Value -> 1, Variable :> cook],
     RadioButton[Text -> "Medium",
      Value -> 2, Variable :> cook],
     RadioButton[Text -> "Well-done",
      Value \rightarrow 3, Variable :> \cosh[\}];mn[Add] = \{Button[Text -> "Salad"],
   Separator[],
   Cascade[Text -> "Steak", Menu -> mn1],
   Button[Text -> "Fish"],
   Separator<sup>[]</sup>,
   CheckButton[Text -> "Dessert", Variable :> dessert]};
 cook = 1:
 desert = 1;
```
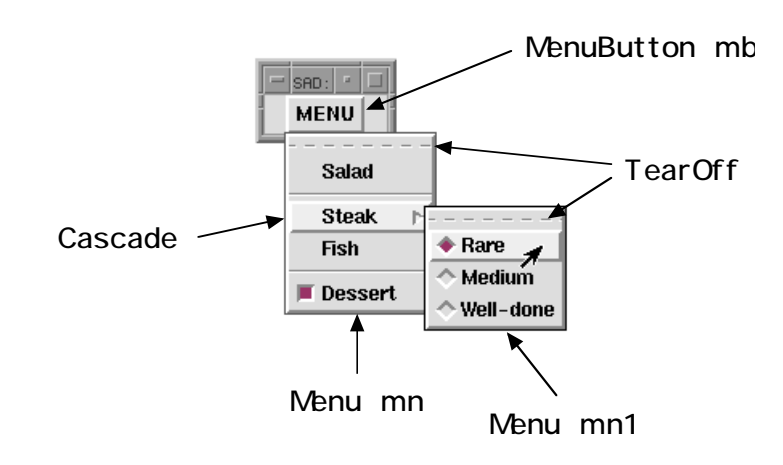

20: Menu MenuButton

## **5.12.1** Menu

## Menu  $23$

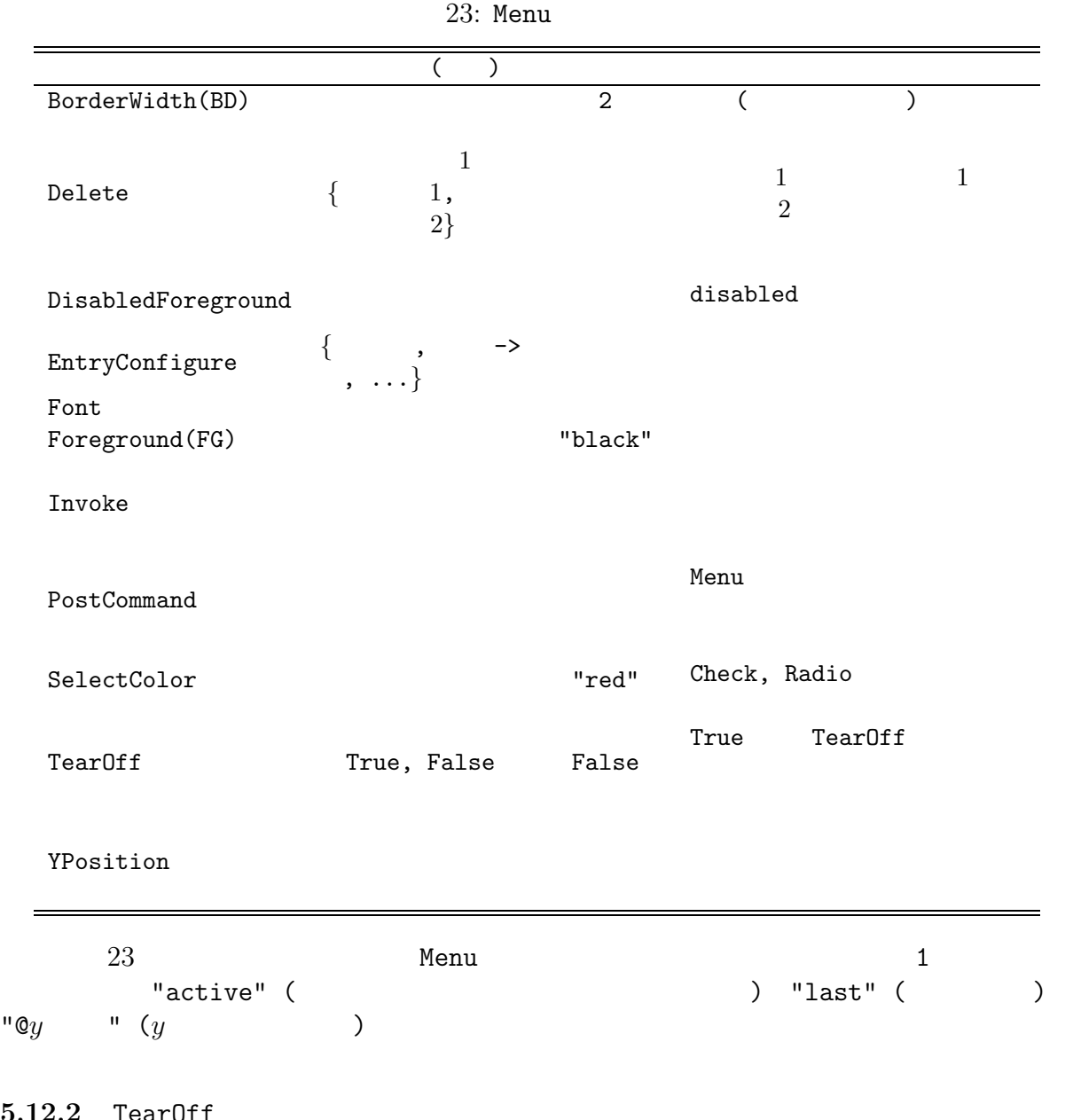

# **5.12.2** TearOff

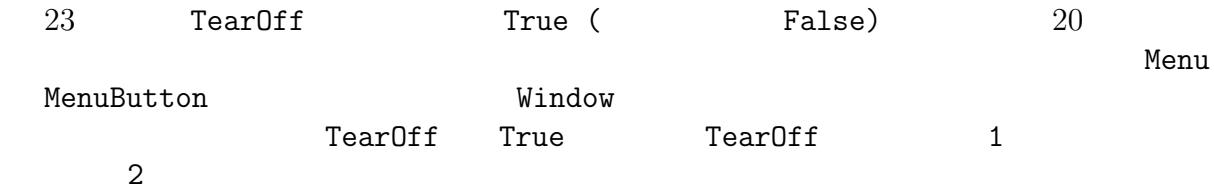

#### 5.12.3 Menu

#### $M$ enu  $\ell$

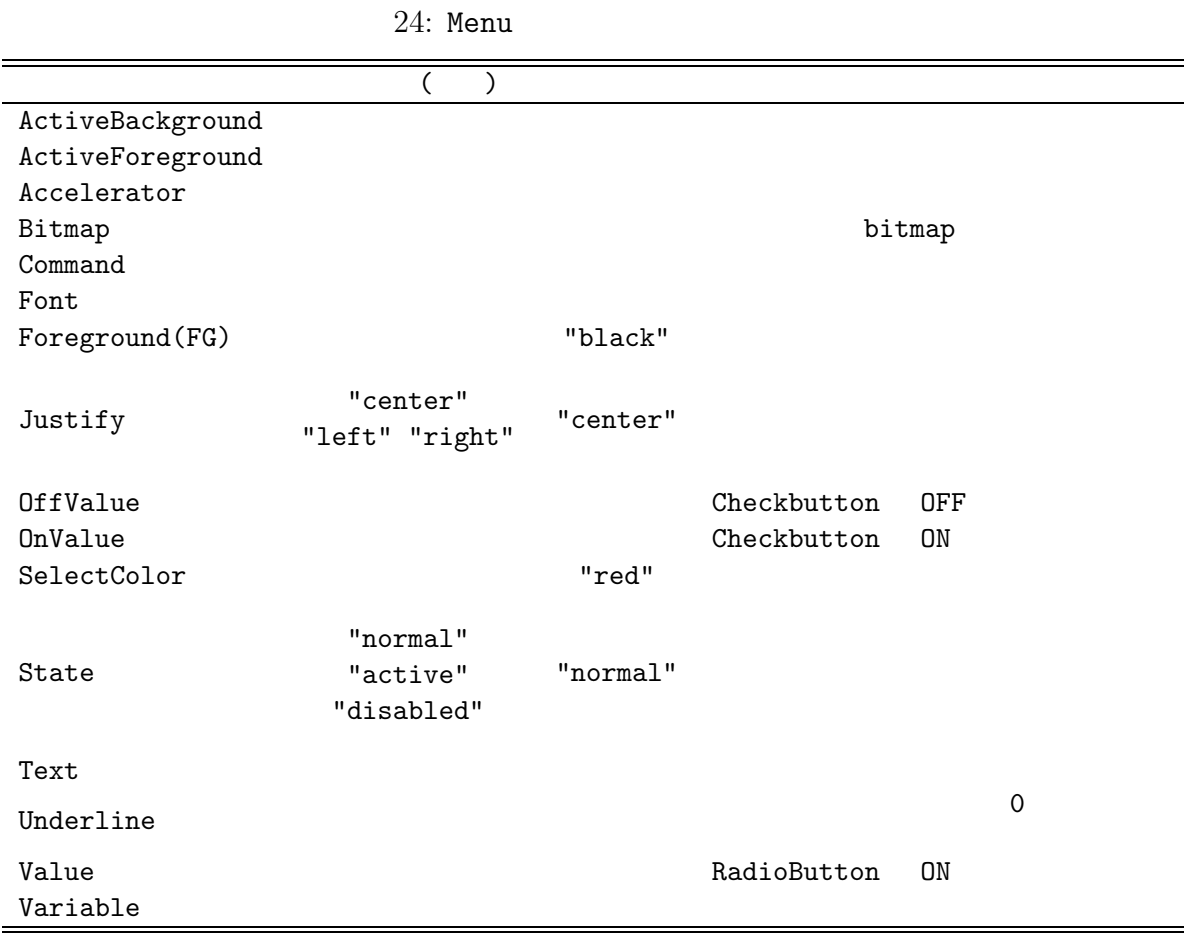

#### **5.12.4** Underline

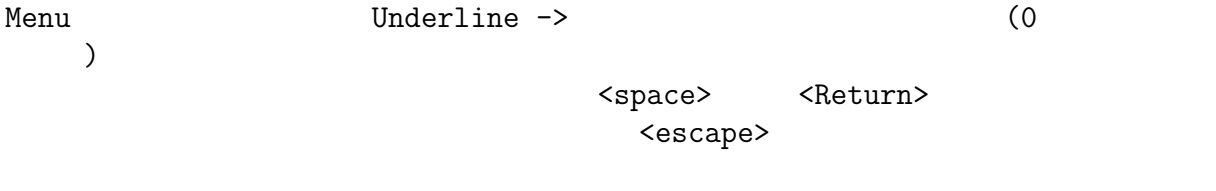

# **5.13** OptionMenu

OptionMenu

```
w = Window[];
 om = OptionMenu[w, TextVariable -> africananimal,
   Items -> {"lion", "giraffe", "zebra",
    "hippopotamus", "rhinoceros"}];
 africananimal = "giraffe";
  Items (7 and 1990) TextVariable
       \text{african animal} 21(\text{A})21(B)OptionMenu MenuButton Menu
OptionMenu Items Button ( 8 )
                    Psedr∘l⊡
                                 lion
                                 giraffe \boldsymbol{\mathcal{A}}giraffe -
                                 \overline{\mathsf{zebra}}hippopotamus
                                 rhinoceros
                     (A) (B)
                     21: OptionMenu
```
 $5.14$ 

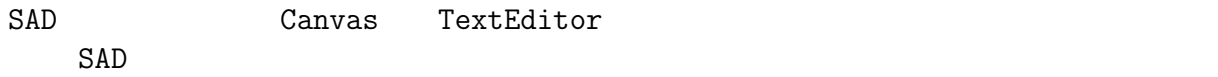

# **6** SAD

 $6.1$  $\begin{array}{ccc}\n\text{SAD} & & \\ \n\text{SAD} & & \\ \n\end{array}\n\quad\n\begin{array}{ccc}\n\text{A} \text{tom}\n\end{array}\n\quad\n\begin{array}{ccc}\n\text{A} \text{com}\n\end{array}\n\quad\n\begin{array}{ccc}\n\text{A} \text{com}\n\end{array}\n\quad\n\begin{array}{ccc}\n\text{SAD} & \\ \n\end{array}\n\quad\n\begin{array}{ccc}\n\text{SAD} & & \\ \n\end{array}\n\quad\n\begin{array}{ccc}\n\text{SAD} & & \\ \n\end{array}\$ 

- $\bullet$  8
- $\bullet$  1 1
- $\gg$
- $\bullet$

# $6.1.1$

 $\begin{array}{ccc}\n\text{FORTRAN} & \text{C} & \text{E} & \text{e} & \text{10} \\
& 2 + 3 * \text{I} & & \text{I}\n\end{array}$  $2+3*I$ 

# $6.1.2$

 $\mathbf{u}$  and  $\mathbf{v}$ 

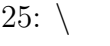

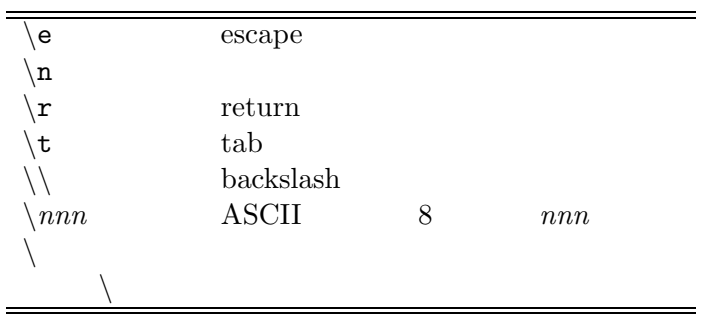

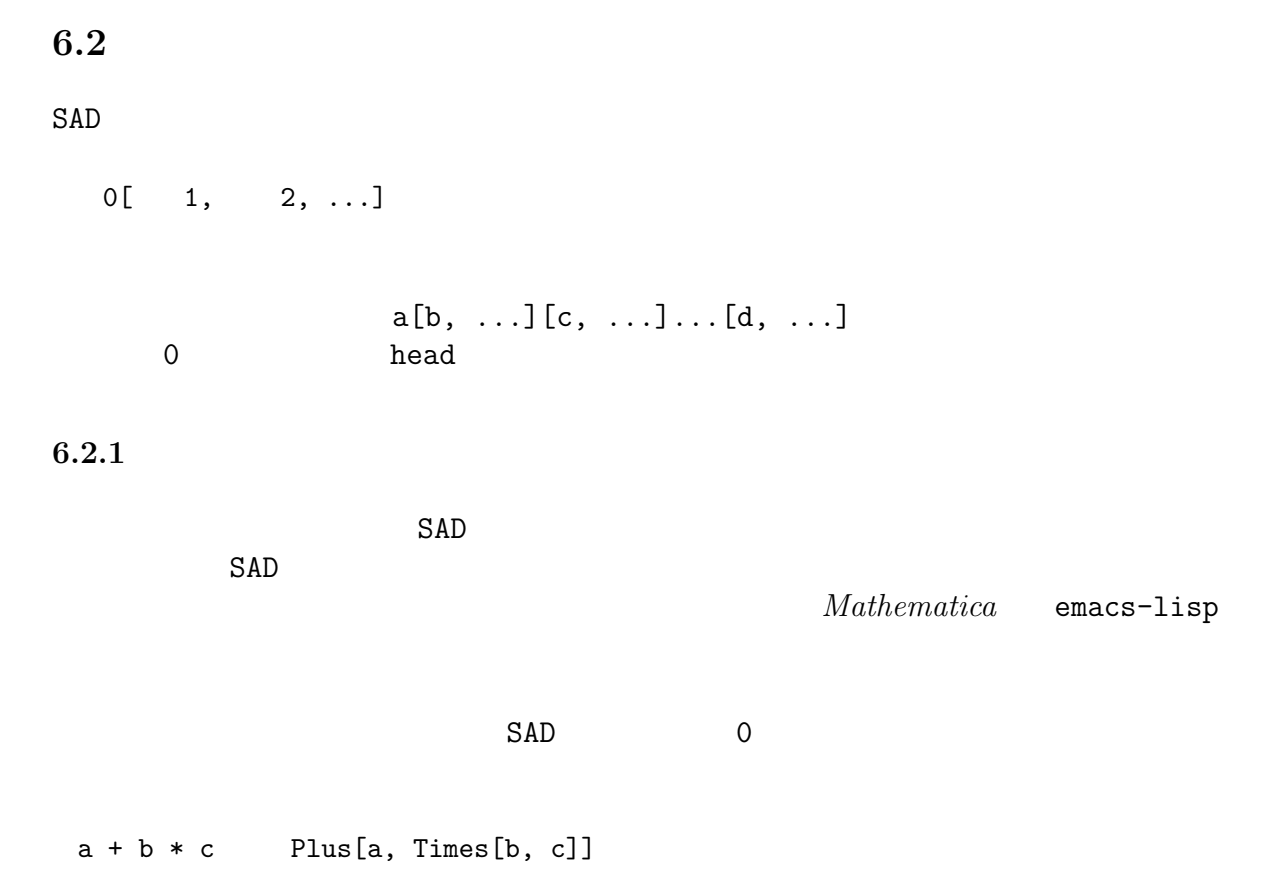

26 27 SAD

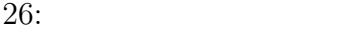

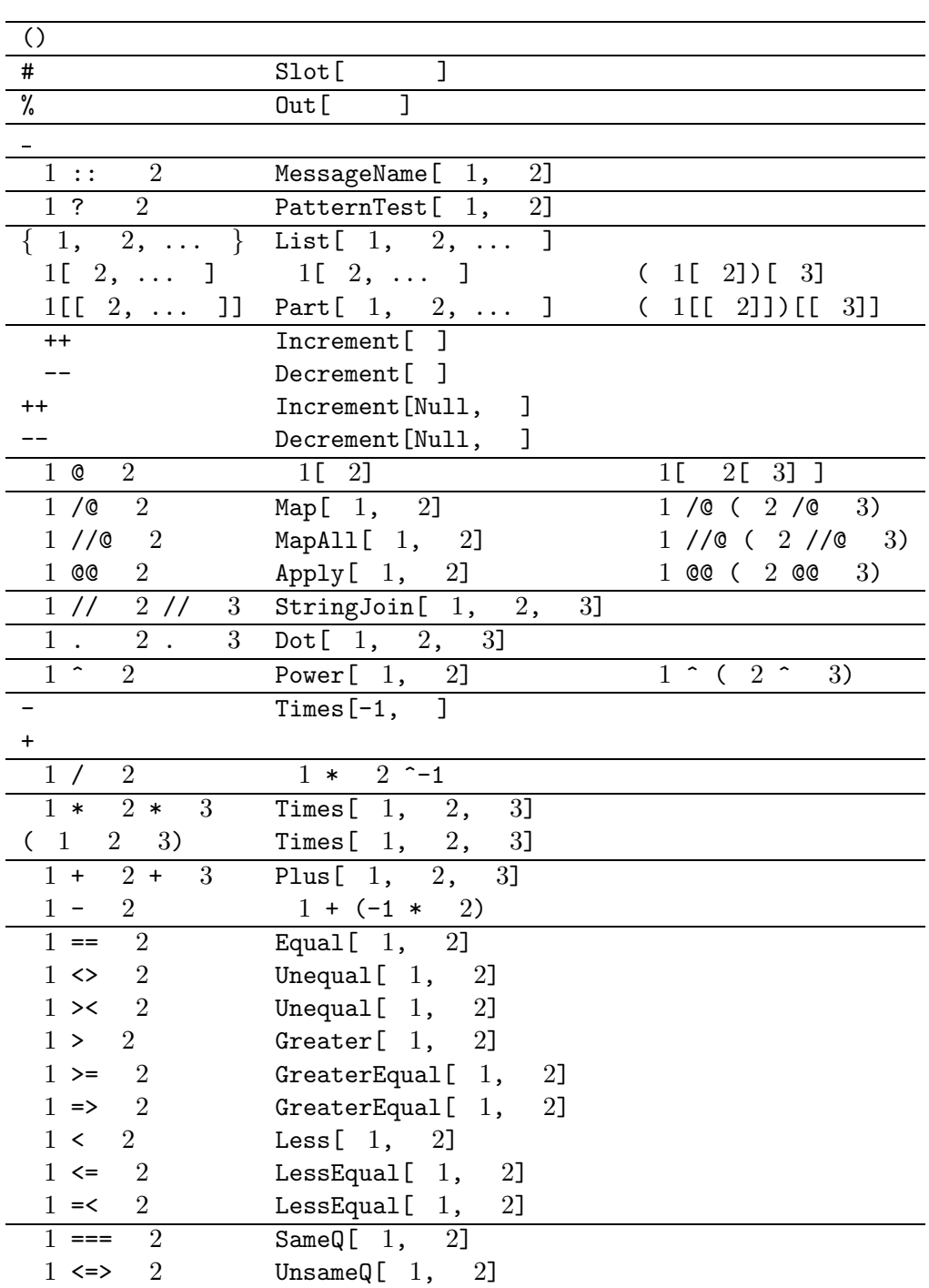

27:  $($ 

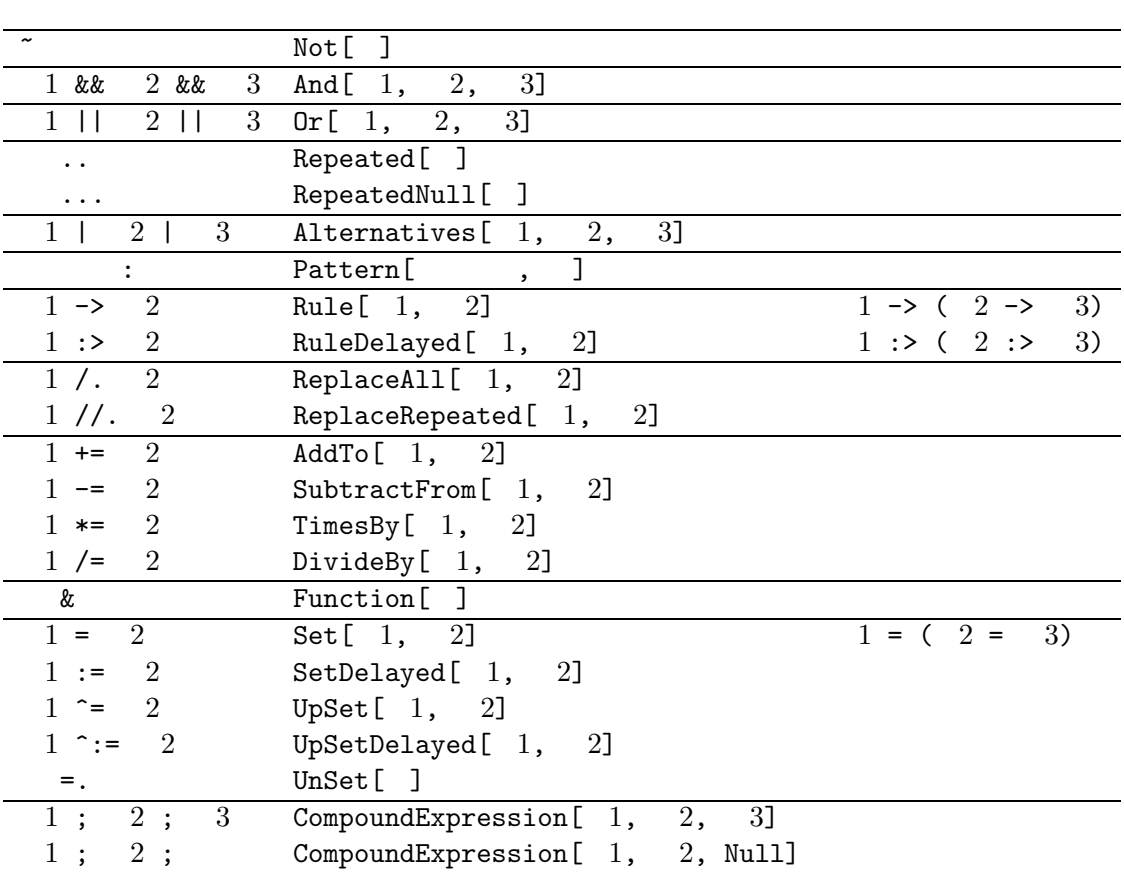

 $6.2.2$ 

 $a \leq b \leq c$  Inequality[a, LessEqual, b, Less, c]  $Equal (=), Unequal(<)$ , Less(<), LessEqual( <= ), Greater( >), GreaterEqual(>=),  $SameQ(==)$ ,  $UnsameQ(<)=>$ )

**6.2.3** head

Head  $f[x, y, ...]$  f  $Head$ 

Times (\*)

Head[f[x, y]]  $Out[1]:= f$ Head[1]  $Out[2]:= Real$ Head["abc"]  $Out[3]:= String$ Head[abc]  $Out[4]:= Symbol$ Head[abc\_] Out[5]:= Pattern

Complex

 $6.2.4$ 

•  $Part$   $f$  n1 f[[n1]]  $n2 \qquad \qquad \text{if}$ [[n1, n2]] Part[f,  $n1$ ,  $n2$ , ... ] f[[ $n1$ ,  $n2$ , ... ]]  $f[[n1]][[n2]] \quad f[[n1, n2]]$ 

•  $n1, n2, ... 0$  1

Part  $\overline{a}$ 

 $6.3$ 

 $SAD$ 

On[General::newsym]  $(10.8.3)$ 

# **6.3.1** Set

Set ( $=$ )

- $1 = 1$  1  $1$
- (  $1 = 1$ )  $1$
- $1 = 2 = ... = 1 \quad 1 \quad 1$  $2, \ldots$
- {シンボル1, シンボル2, ... } = { 1, 2, ... } はシンボル1に式1の値、シンボ 2  $2$   $\ldots$

contracts the Set that is set that is set that is set that is set that is set that is set that is set that is set of the set of the set of the set of the set of the set of the set of the set of the set of the set of the se

#### **6.3.2** SetDelayed

- $1 := 1 \t 1$   $1$
- **a** SetDelayed Set
- 右辺を部分的に評価するには後述の With を用います。
- **6.3.3** AddTo, SubtractFrom, TimesBy, DivideBy, AppendTo, PrependTo

 $SAD$ 

(a)  $28$ 

 $28:$ 

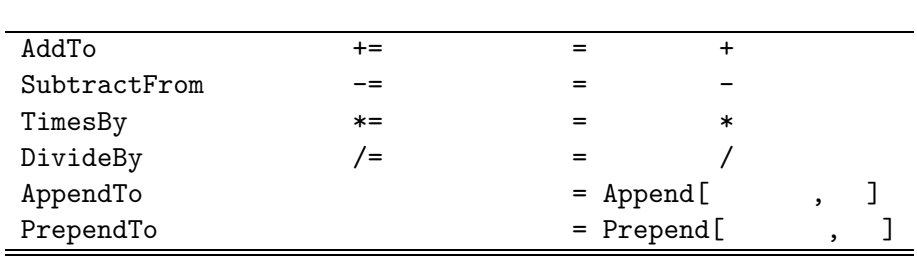

# $6.3.4$

 $29$ 

**Constant** (?? )

 $29:$ 

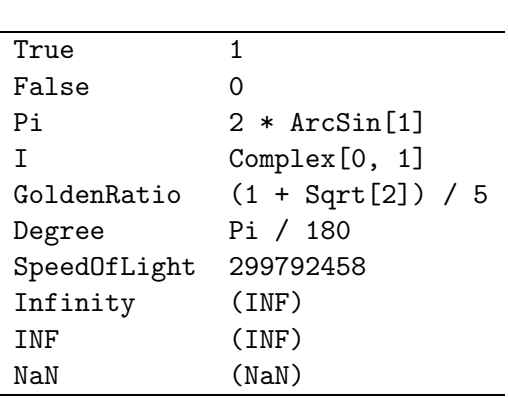

 $6.3.5$ 

 $10.7$  Clear Unset (=.)

 $6.4$ 

 $SAD$ 

- $\bullet$ 
	-
- $\bullet$
- $(8.5)$

 $SAD$ 

 $\{\}$  , we are the set of  $\{$  , we are the set of  $\{$  , we are the set of  $\{$  , we are the set of  $\{$  , we are the set of  $\{$  , we are the set of  $\{$  , we are the set of  $\{$  , we are the set of  $\{$  , we are the se

List  ${1, 2, 3}$  List[1, 2, 3]  $List$ 

**7.1** リストの演算

{1, 2, 3} \* 2  $Out[1]: = {2,4,6}$ {1, 2, 3} + {4, 5, 6}  $Out[2]: = \{5, 7, 9\}$ {1, 2, 3} + {{4, 5}, {6, 7}, {8, 9}}  $Out[3]: = \{\{5,6\},\{8,9\},\{11,12\}\}\$ {1, 2, 3} + {4, 5, 6, 7}  $Out[4]: = ({1,2,3}+(4,5,6,7))$ 

 $7.2$ 

**7.2.1** Table  $Table$ • Table[  $1, {1}$ ]  $1$  1 • Table[ 1, {i, 1}] はシンボルi 1から数1 まで1ずつ増加させながら、式1 を評価 • Table[ 1,  $\{i, 1, 2\}$ ]  $i, 1, 2, 1$  1 • Table[ 1,  $\{i, 1, 2, 3\}$ ]  $i = 1$  2  $3$ ら、式1 を評価した値からなるリスト、  $\,i$  Table  $\,$  $\{i, 1, 2, 3\}$  iterator Do, Sum, Product  $\qquad \qquad$  Table[ 1,  $\qquad \qquad$  1, ... , 指定子*n*]  $Table[Table[1,   n], 1, ... ,   n-1]$  n **7.2.2** Range • Range $[1]$   $1$   $1$   $1$ • Range  $[1, 2]$   $1$   $2$   $1$ • Range  $[1, 2, 3]$   $1$   $2$   $3$ **7.2.3** IdentityMatrix • IdentityMatrix $[n]$   $n$   $n$ **7.2.4** DiagonalMatrix • DiagonalMatrix $[$  1]  $]$  1

**7.3** リストの操作

 $List$ Dimensions[  $a[ a[1, 2, 3], a[4, 5, 6] ]$ ]  ${2, 3}$ Dimensions[ a[  $\{1, 2, 3\}$ , a[4, 5, 6] ] ]  $\{2\}$ **7.3.1** Length • Length  $[1]$  1 • Length[ ] 0 **7.3.2** Dimensions • Dimensions[1] 1 Dimensions $[\{\{1, 2, 3\}, \{4, 5, 6\}\}] \Rightarrow \{2, 3\}$ Dimensions[ $\{ \{1, 2, 3\}, \{4, 5\} \}$ ]  $\Rightarrow$   $\{2\}$ • Dimensions  $[$   $]$   $\{$ **7.3.3** Depth • Depth[  $1$ ]  $1$   $+1$  ()  $+1 \qquad \qquad \text{Depth}\left[\{1, 2, 3\}\right] \;\Rightarrow\; 2 \;\; \text{Depth}\left[\{1, \; \{\{2, 3\}, \; 4\}, \; 5\}\right]$  $\Rightarrow$  4 • Depth[ ] 1 •  $\qquad \qquad \texttt{Depth[1, a[2, 3]]} \Rightarrow 3$  $7.3.4$  Level, • Level  $\begin{bmatrix} 1, 1 \end{bmatrix}$  1 1 1 • Level[ $\{1, 2, \{\{3, 4\}, 5\}, 2] \Rightarrow \{1, 2, \{3, 4\}, 5, \{\{3, 4\}, 5\}\}\$ •  $1$   $1$   $1$   $($   $+$   $1+1)$ • Level $[\{1, 2, \{\{3, 4\}, 5\}, -1]$  $\Rightarrow$  {1, 2, 3, 4, {3, 4}, 5, {{3, 4}, 5}} • Level  $[1, {1, 1}]$   $[1, {1, 1}]$ 

• Level  $[1, {1, 2}]$   $[1, {2}]$   $[1, {2}]$  $\bullet$  $\bullet$  0  $L$ evel  $2$ Map, Apply, Position, Count, Cases, DeleteCases, MapIndexed, Scan **7.3.5** Take a • Take  $\begin{bmatrix} 1, n1 \end{bmatrix}$  1 1 a1 •  $n1$   $\begin{array}{ccc} \text{Take} \, 1, & n1 \end{array}$   $1$   $($   $+n1+1)$  $-1$ • Take[  $1, \{n1, n2\}$ ]  $1, n1$   $n2$ • Take  $[1, {n1}]$   $1, n1$  $\bullet$  0  $1$ ( a ) Drop **7.3.6** Drop • Drop[  $1,$  a 1]  $1$  a 1  $1$  $1$ •  $a$  Take  $7.3.5$ **7.3.7** First • First $[1]$  1 **7.3.8** Last • Last  $[1]$  1 **7.3.9** Rest •  $Rest$ [  $1$ ]  $1$  $1$ 

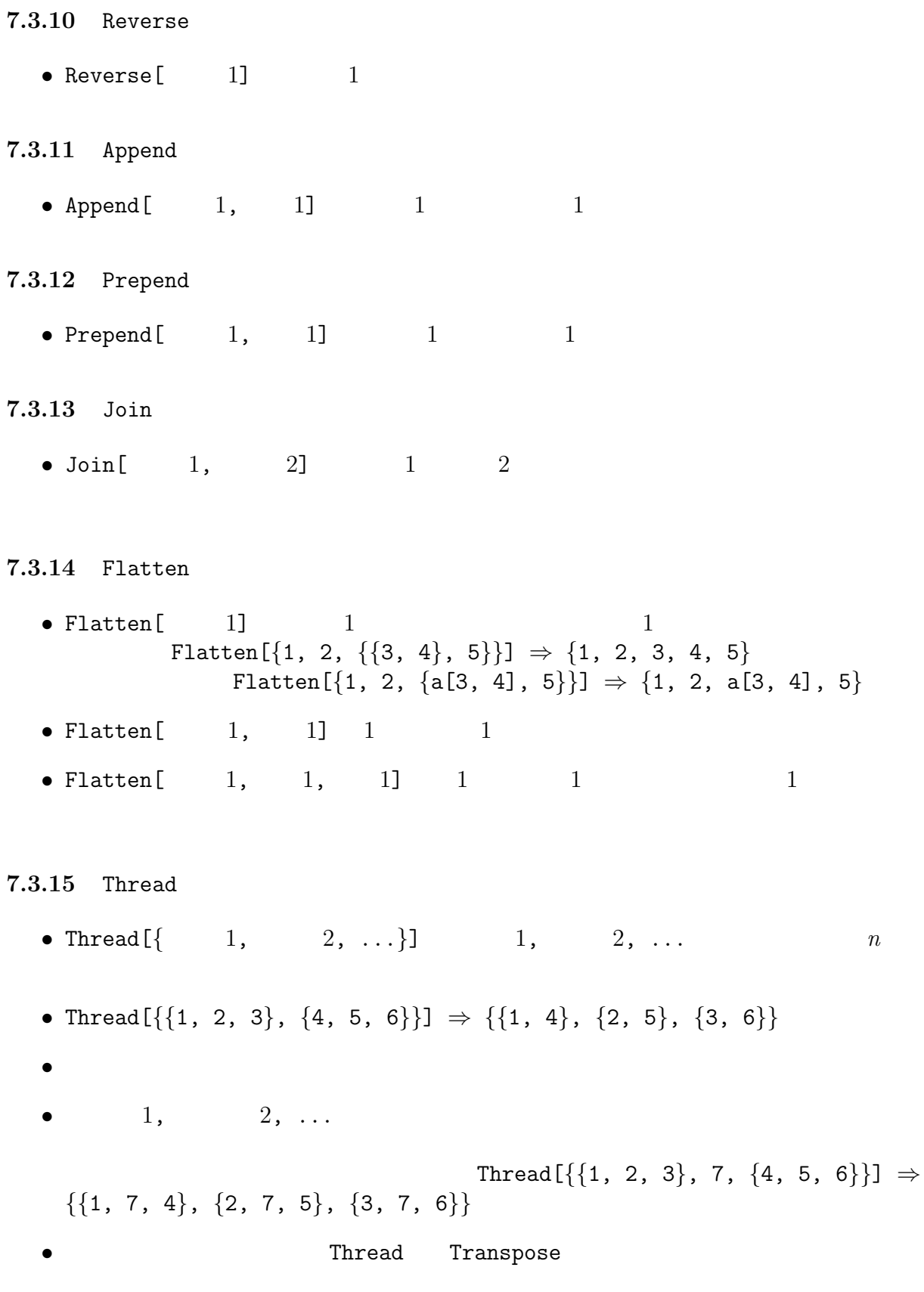
**7.3.16** Partition

• Partition  $[1, n]$  1 and  $n$ •  $1$  n • Partition[ $\{1, 2, 3, 4, 5\}$ , 2]  $\Rightarrow$   $\{\{1, 2\}, \{3, 4\}\}\$ • Partition  $[1, n, m]$  1 and  $m$  and  $n$ • Partition[ $\{1, 2, 3, 4, 5, 6, 7\}$ , 3, 2]  $\Rightarrow$  $\{\{1, 2, 3\}, \{3, 4, 5\}, \{5, 6, 7\}\}\$ • Partition $[$  1, n] Partition $[$  1, n, n] **7.3.17** Sort • Sort $\begin{bmatrix} 1 \end{bmatrix}$  1 ( 30 ) • Sort $[\{4, 2, 1, 3\}] \Rightarrow \{1, 2, 3, 4\}$ • Sort $[$  1, 1]  $]$  2 1  $8 \hspace{2.5cm} \textbf{True} \hspace{2.5cm} 8$ • Sort $[\{4, 2, 1, 3\},$  Greater]  $\Rightarrow$   $\{4, 3, 2, 1\}$ 

 $30:$ 

 $\operatorname{ASCII}$  $aAbBcC...zZ$ 

#### **7.3.18** Union

- Union[  $1, 2, ...$ ]  $1, 2, ...$  $(30 \)$
- Union  $[\{3, -1, "c"\}, \{``c", 3, 3\}, \{1, "a"\}] \Rightarrow \{-1, 1, 3, "a", "c"\}$
- Union  $[1]$  1

**7.3.19** Intersection

- Intersection[  $1,$   $2,$   $\dots$ ]  $1,$   $2,$   $\dots$  $(30 \)$
- Intersection  $[\{3, 1, -2\}, \{1, "a"\}, \{1, 1\}] \Rightarrow \{1\}$

**7.3.20** Complement

• Complement [  $0,$   $1,$   $2,$   $\dots$  ]  $0$   $1,$  $2, \ldots$  ( 30 )

• Complement  $[\{3, 2, 1, 3, 0\}, \{2, 1\}, \{4, 1\}] \Rightarrow \{0, 3\}$ 

# **7.4**  $\blacksquare$

**7.4.1** Part**,** [[]]

Part ( [[]])

•  $f \quad n1$   $f\left[\lceil n1 \rceil\right]$  $n2 \quad \text{if } [[n1, n2]] \quad \text{Part}[f, n1, n2, ...]$ f[[n1, n2, ... ]]  $f[[n1]][[n2]]$  f[[n1, n2]]

•  $n1, n2, \ldots$  0 1

- $\bullet$  Part
- f[[ $\{n11, n12, ...\}$ ,  $n2$ , ]] 1  $n11, n12, ...$  2  $n2$  $\{\{1, 2\}, \{3, 4\}, \{5, 6\}, \{7, 8\}\}\text{[[}\{2, 4\}, 2\text{]] } \Rightarrow \{4, 8\}$

•  $Null$  1

 $\{\{1, 2\}, \{3, 4\}, \{5, 6\}, \{7, 8\}\}\$ [[, 2]]  $\Rightarrow \{2, 4, 6, 8\}$ **7.4.2** Insert, b • Insert  $\begin{bmatrix} 1, & 1, & n1 \end{bmatrix}$  1 a1 a1 • Insert [ 1, 1,  $\{n1, n2, \ldots \}$ ]  $\{n1, n2, \ldots \}$  $(1[\![n], n2, \ldots]])$  1 • Insert [ 1, 1,  $\{ \{n1, \ldots\}, \{n2, \ldots\} \}$ ] 1  $1$ ( b) Take Delete, Extract, FlattenAt, MapAt **7.4.3** Delete • Delete $\begin{bmatrix} 1, & b1 \end{bmatrix}$  1 b1 (Insert 7.4.2 ) **7.4.4** ReplacePart • ReplacePart [ $\qquad 1, \qquad 1, \qquad 1$ ]  $\qquad 1$  b1 (Insert  $7.4.2$   $)$   $1$   $:$ • ReplacePart  $[1, 1, n1]$   $1, n1$ • ReplacePart[  $\qquad \ \ 1, \qquad \quad \ \, 1, \ \ \{ n1, \ \ n2, \ \ \ldots \ \ \} \qquad \qquad \quad \ \, 1 \qquad \{ n1, \ \ n2, \ \ldots \}$  $(11[n1, n2, ...])$  1 • ReplacePart[  $1, 1, \{ {n1, ..., } , {n2, ..., } \}$ ]  $1$  $1$ ReplacePart[a, new, ...] ReplacePart a a definition of the state of the state  $\alpha$  and  $\alpha$  are  $\alpha$ a Set Set Set Part Part and Set of Part and Set of Part and Set of Part and Set of Part and Set of Part and Se

**7.4.5** Extract • Extract[  $1,$  b1]  $1$  b1 (Insert 7.4.2  $)$ • Extract[  $1,$   $bl,$   $1$ ]  $1$  ( )  $bl$  $(Insert 7.4.2)$   $)$ • Extract[Hold[ ${\sin[1]}$ , Cos[1]}],  ${1, 2}$ , Hold]  $\Rightarrow$  Hold[Cos[1]]  $(Hold 10.6.1)$ **7.4.6** FlattenAt • FlattenAt $[$   $1,$   $b1]$   $1$   $b1$  (Insert 7.4.2  $)$ • FlattenAt $[\{1, \{2, \{3, 4\}\}, 5\}, \{2\}] \Rightarrow \{1, 2, \{3, 4\}, 5\}$ •  $2 \{3, 4\}$  $3 \t 4$  $\bullet$ • FlattenAt $[\{1, a[2, \{3, 4\}], b[5]\}, \{\{2\}, \{3\}\}] \Rightarrow \{1, 2, \{3, 4\}, 5\}$ **7.5** リストの要素の値の設定 いまあるシンボル a にリスト(あるいは式) が割り当てられているとき、演算子 Part Set SetDelayed  $a[[n1, n2, ...]] = 1$  $a \t\t ( ) \t n1, n2, ...$ 

ReplacePart

# **8** 関数の定義

 $SAD$ f[x\_] :=  $x^2$ ;

f $[4]$  : f 2  $0$ ut  $[1] := 16$ <br> $f [1 + a]$ f(1)  $\frac{1}{2}$   $\frac{1}{2}$   $\frac{1}{2}$  $Out[2] := ((1+a)^2)$  $f[3x + x^2]$  $Out[3]: = (((3 x)+(x^2))^2)$ 

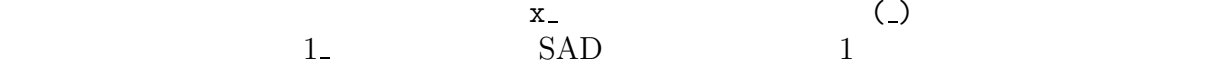

f[x] :=  $x^2$ ; : f[4]  $Out[1]: = f[4]$  : f 2  $f[x]$  $Out[2]: = (x^2)$  :  $x^2$ 

# **8.1**

 $X_{-}$ 

 $(1)$ 

 $(2)$   $(\mathbf{x})$ 

 $\mathbf X$  $\sim$  2

| $a := x^3;$<br>$f[x_$ := $x^2 + a;$                         |                                                          |                               |                           |  |
|-------------------------------------------------------------|----------------------------------------------------------|-------------------------------|---------------------------|--|
| f[4]<br>$Out[1] := (16+(x^3))$                              |                                                          |                               |                           |  |
| f[4]<br>$\mathsf a$                                         | $\mathbf x$                                              | $4 \t 4^2 + a$<br>$\mathbf x$ |                           |  |
| $f[x_$ := (a := $x^3$ ; $x^2 + a$ );<br>f[4]                |                                                          |                               |                           |  |
| $Out[1]:= 80$                                               |                                                          |                               |                           |  |
| a<br>$4^{\circ}3$<br>$x^3$                                  | $\mathbf{a}$<br>$\mathbf x$<br>$a := x^3$<br>$\mathsf a$ | a a                           | SetDelayed<br>$\mathsf a$ |  |
| 8.2                                                         |                                                          |                               |                           |  |
| $\operatorname{SAD}$                                        |                                                          |                               |                           |  |
| $\texttt{f[x_]} := \texttt{Sin[x]} \ / \ x;$<br>$f[0] = 1;$ |                                                          |                               |                           |  |
| f<br>$\sqrt{2}$<br>$\mathsf{O}\xspace$                      | $\mathbf{1}$<br>$\sqrt{2}$                               |                               | $0$ 0/0<br>${\rm SAD}$    |  |
| $\sqrt{2}$<br>$\,1$                                         |                                                          | $\sqrt{2}$                    | $\mathbf 0$               |  |
|                                                             |                                                          |                               |                           |  |
|                                                             |                                                          |                               |                           |  |
| $\bf 8.3$                                                   |                                                          |                               |                           |  |

 $10.7$  Clear Unset (=.)

 $8.4.1$  $X_{-}$  $(1)$  $(2)$   $(x)$ 

Sequence

$$
f[x_{-}] := \{x\};
$$
  
\n
$$
f \qquad f[1] \{1\} f[1, 2, 3] \{1, 2, 3\}
$$
  
\n
$$
f[x_{-}, y_{-}] := \{\{x\}, \{y\}\};
$$
  
\n
$$
f[1, 2, 3]
$$
  
\n
$$
Out[1] := \{\{1\}, \{2, 3\}\}
$$

**8.4.2** 

 $X$ <sub>→→→</sub>

 $(1)$ (2)  $(x)$ 

 $\overline{0}$ 

f[x\_\_\_,y\_\_\_] := {{x}, {y}}; f[1, 2, 3]  $Out[1]: = \{\{\},\{1,2,3\}\}$ 

 $8.4.3$ 

 $\bullet$  .  $\_\_$   $\_\_$ 

# **8.4.4**

- $1$ , 1  $1$
- $\bullet$  1

x\_Real

### $8.4.5$

- $x : 1$ 
	- $(1)$  1 (2)  $(x)$  $1$ 
		- :

 $f[p : a|b|c]$  :=  $Print[p]$ ;

- a, b, c 0 Print
- $1$   $1$ 
	- Clear[a,f];  $f[p : a] := Print[p];$  () a = 1;  $\begin{pmatrix} 1 \end{pmatrix}$  $f[1]$  $Out[4]:= f[1]$ のように、( ) の時点では a には値がないため、この関数の引き数はシンボル a に対し
- 

 $\overline{a}$  ( ) a

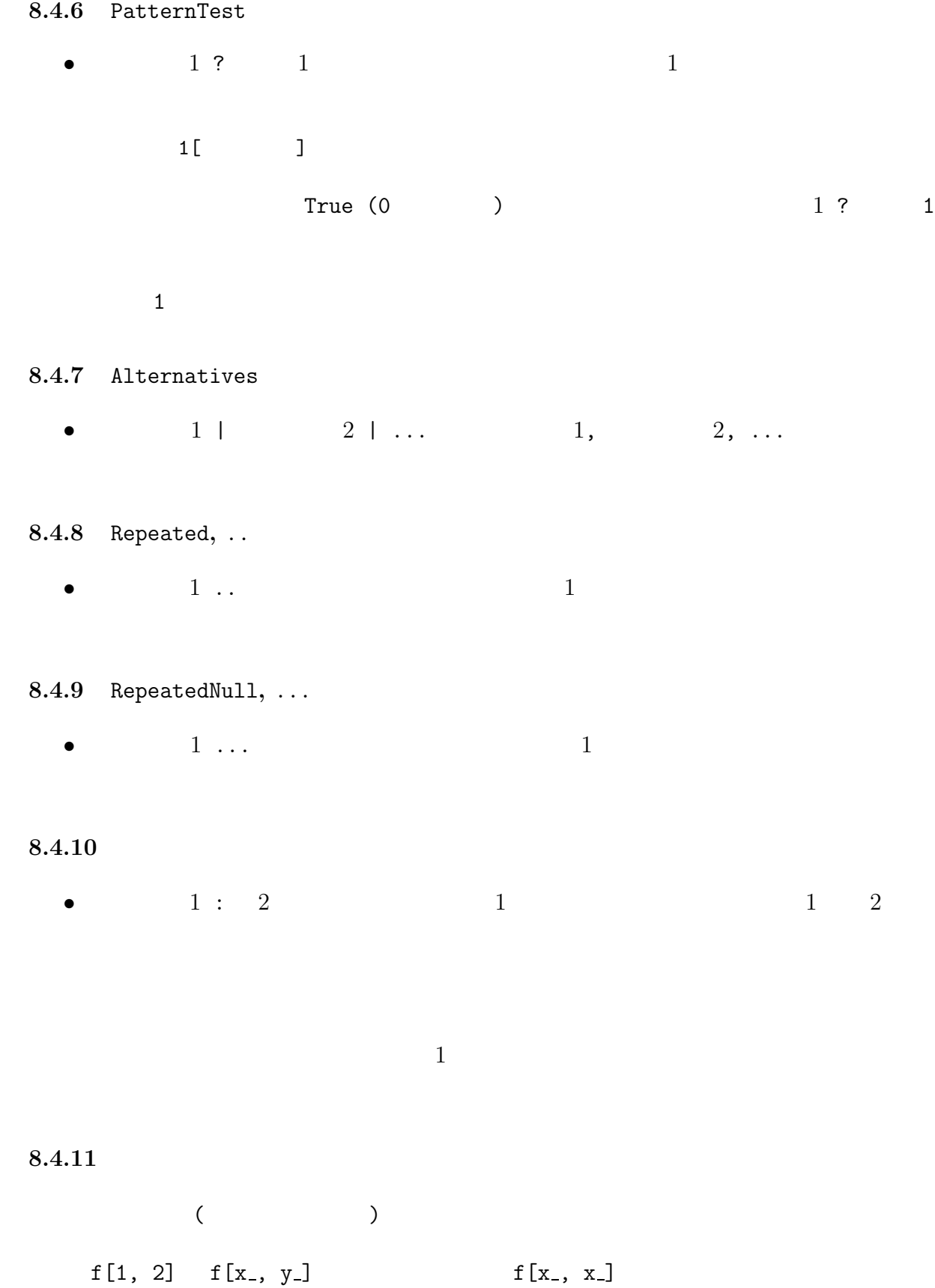

81

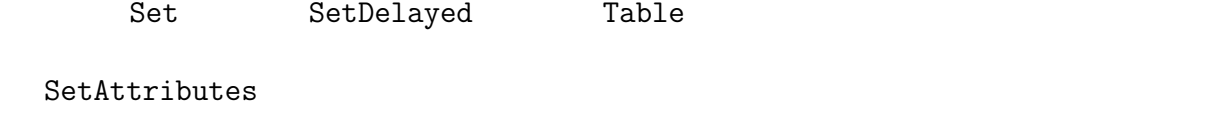

Evaluate, Unevaluated  $(10.6.3 \quad 10.6.4)$ 

 $f$  [... ,, ...]

## **8.5.1** SetAttributes

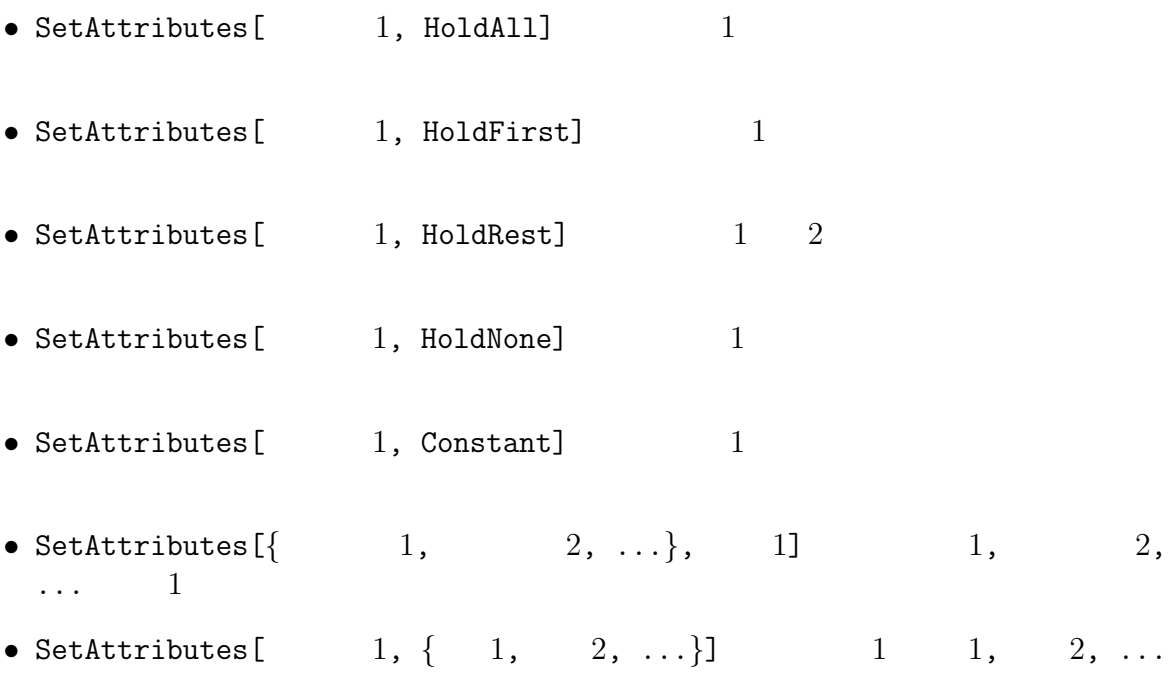

**8.5.2** Null

Null

**8.6** 上方値

UpsetDelayed (^:=)

 $\texttt{(seed = x_)} \texttt{ := }\texttt{SeedRandom[x]};$ 

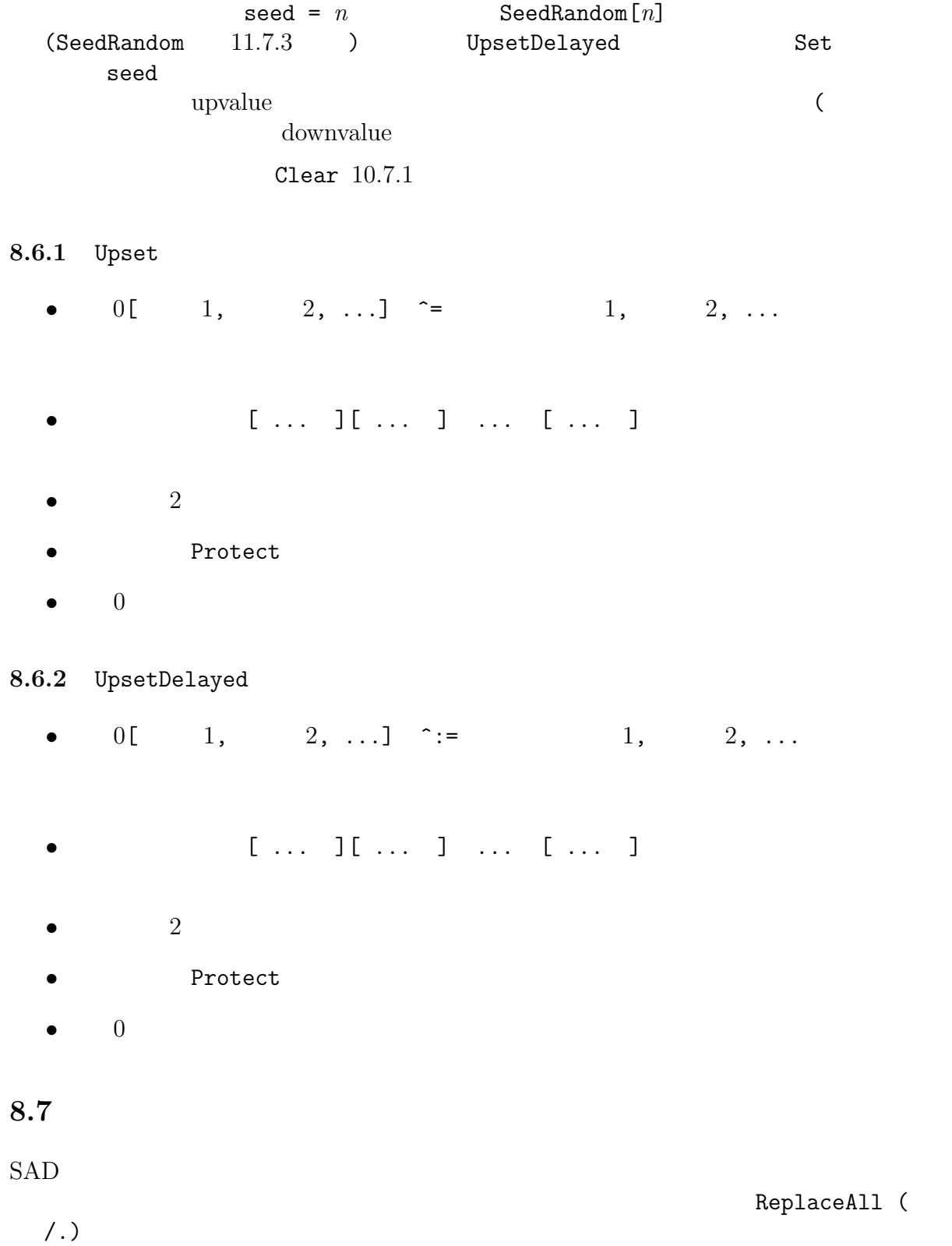

**8.7.1** ReplaceAll**,** /.

- 0  $/$ . 1 -> 1 • 0  $($  )  $1$ 
	- 1  $1$  $\overline{0}$
- :  ${a, b}$  /. x -> x + 1  $\Rightarrow$  {a + 1, b + 1} /. 
and the matrix of the Rule (->) RuleDelayed  $(:)$
- **8.7.2** Rule
	- $1 \rightarrow 1$
- **8.7.3** RuleDelayed
	- $1 : > 1$
- **8.7.4** ReplaceRepeated**,** //.
- $0 \frac{1}{1}$  1
- **8.7.5** With

 $With$ 

• With  $[\{ 1, \ldots \}$  0 0 0  $1$  1  $0 \hspace{1.5cm} 1$ • With  $[ \begin{array}{cccc} 1 = & 2, & \ldots \end{array} \}$  0 0 0 1 2  $\begin{array}{cc} 0 & 1 \end{array}$ • With  $[\{ 1 := 2, ... \}$  0] 0 1 2  $\begin{array}{ccc} 0 & \hspace{1.5cm} 1 & \hspace{1.5cm} 2 \end{array}$ 

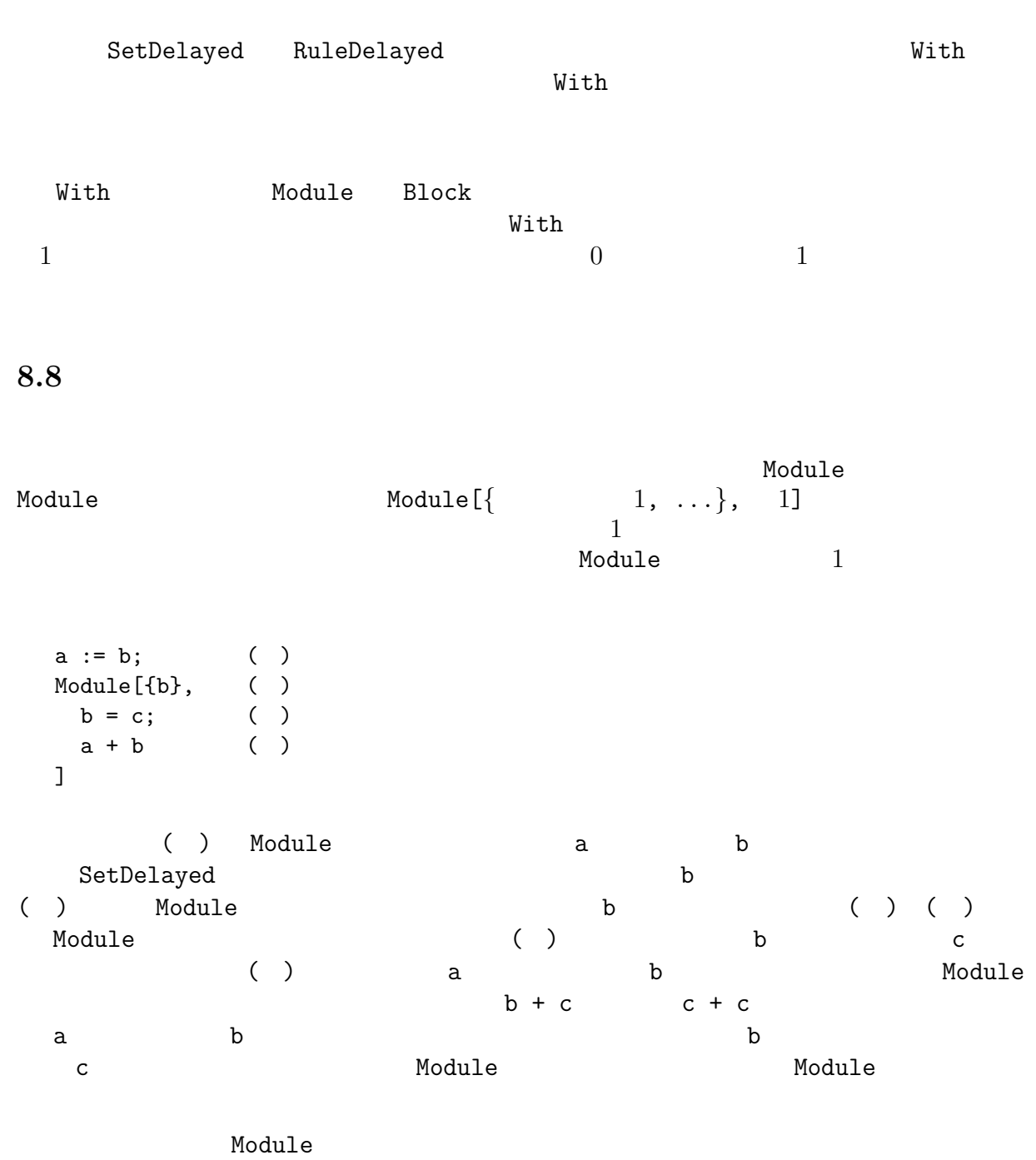

**8.8.1** Module

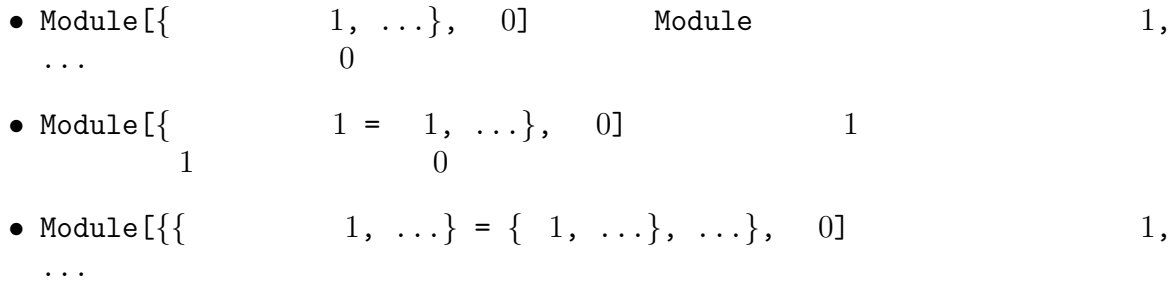

### **8.8.2** Block

Block the set of  $\mathbb R$ 

#### ールには、これには、これには、これには、これには、これには、これに戻ります。<br>これに戻ります。<br>これに戻ります。

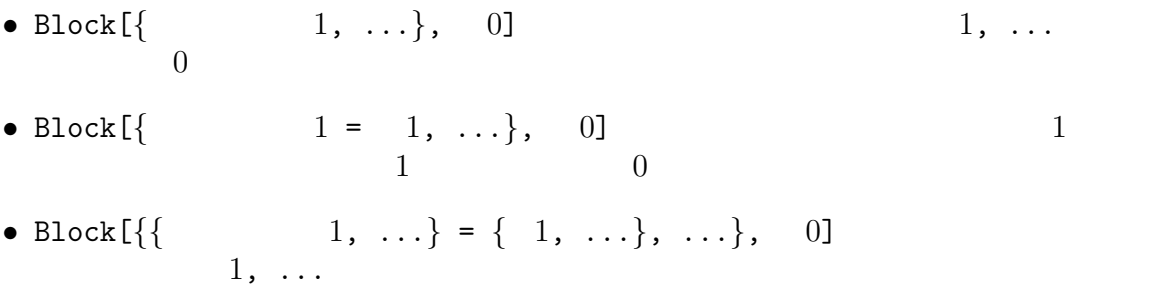

# **8.8.3**

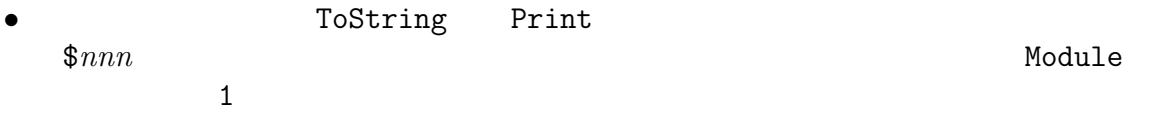

**8.9** 

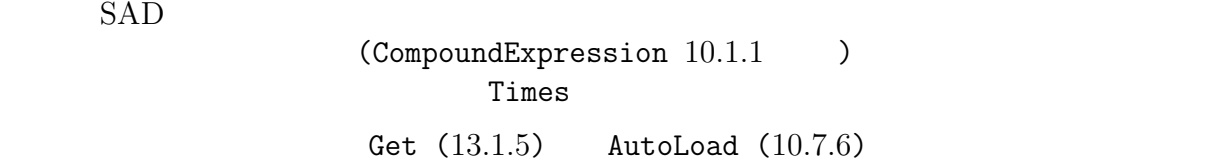

 $\quad \quad \quad \text{if} \quad \quad \quad \quad \text{if} \ldots \text{]}$  $SAD$   $f$ pure function

**9.1.1** 1, & Slot

• ( 1) &  $1$  Slot (#, #n, ##, ##n) Slot

**9** 構造的演算

- ( 1) & [ 1, 2, ..]  $1, ...$  1  $Slot$
- $\bullet$  #  $1$
- $\bullet$  #n  $n$
- $##$
- ## $n$   $n$

 $(Sin[F] / Cos[F2])\&[a, b] \Rightarrow Sin[a] / Cos[b]$ 

 $Slot$ 

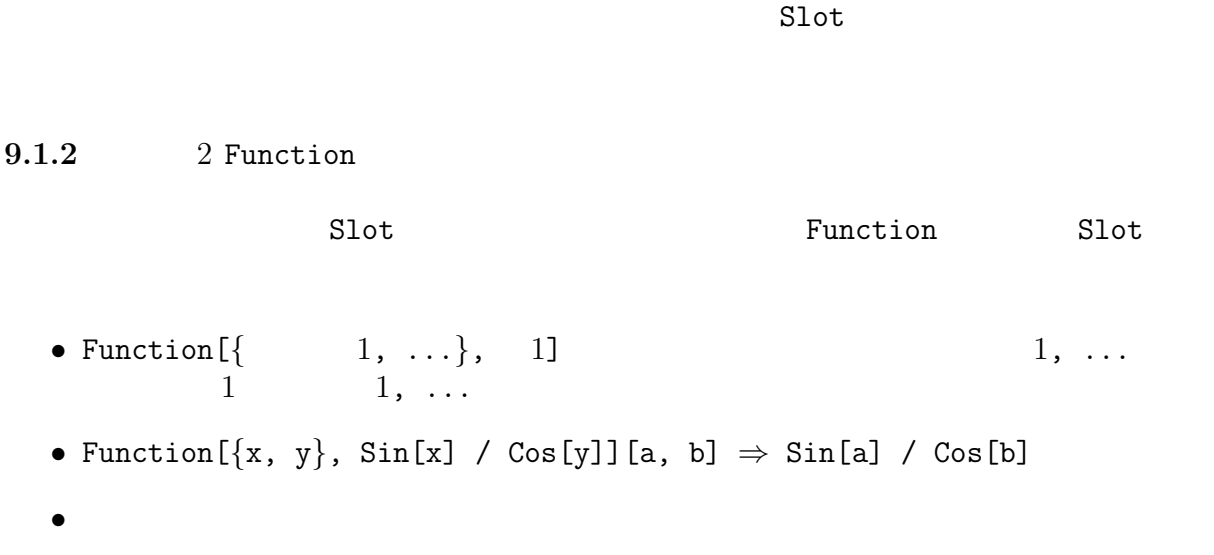

 $W$ ith  $W$ 

 $SAD$ 

Map ( $/$ @) Apply ( $/$ @@)  $\qquad$  SAD  $\sim$  2  $\sim$  l  $\sim$  $Map($ / $@)$ Length /@ l  $f \sim f / \mathbb{Q} \{a_1, a_2, \ldots\}$ { $f[a_1]$ ,  $f[a_2]$ , ...}  $\frac{1}{2}$ Apply(@@) Plus @@ l Plus @@ l / Length[l] Plus @@ (1^2) / Length[l]  $f \circ \phi \circ \{a_1, a_2, \ldots\}$   $f[a_1, a_2, \ldots]$ 

# $9.3$

 $List$ 

Map, MapAll, MapIndexed, Apply, Scan, Cases, DeleteCases  $(Level 7.3.4)$ 

#### **9.3.1** Map**,** /@

•  $f$  / $\mathbb{Q}$  1 1 f • Map[ $f$ , 1, 1] 1 1 (Level  $7.3.4$  )  $f$ •  $f$  / 0  $1$  Map  $[f, 1]$  Map  $[f, 1, \{1\}]$ 

**9.3.2** MapAll**,** //@ • f //@  $1$   $1$   $(0)$   $)$  f •  $f$  // $\emptyset$  1  $\text{Map}[f, 1, \{0, \text{Infinity}\}]$  $\bullet$ • MapAll $[f, 1,$  Heads -> True]  $1$ **9.3.3** MapIndexed • MapIndexed  $[f,$  1] 1  $f$  $1 \t f$ • MapIndexed [ $f$ , 1, 1] 1 1 (Level 7.3.4 ) ) and the set of  $f$  and the set of  $\frac{1}{2}$  $f$ **9.3.4** Apply**,** @@ •  $f \circledcirc \qquad 1 \qquad 1 \qquad f \qquad f$ • Apply $[f, 1, 1]$  1 (Level 7.3.4 )  $f$ •  $f \circledcirc \qquad 1$  Apply[ $f$ , 1] Apply[ $f$ , 1,  $\{0\}$ ]  $\bullet$  apply the Apply is the Apply in  $\bullet$ Apply[f, g[h[1, 2], h[3, 4]],  $\{1\}$ ]  $\Rightarrow$  g[f[1, 2], f[3, 4]] **9.3.5** Scan •  $Scan[-1, 1]$   $1$   $1$   $1$   $1$ • Scan[ $1, 1, 1$ ]  $1, 1$  1 (Level 7.3.4 expediants and Null Null Null Null おります。

• 
$$
Scan[ 1, 1] Do[ 1[ 1][[i]] ], {i, Length[ 1]]}]
$$

![](_page_89_Picture_336.jpeg)

![](_page_89_Picture_337.jpeg)

#### **9.3.10** MapAt

- MapAt [  $1, 1, n1$ ]  $1, n1$
- MapAt[  $1$ ,  $1$ ,  $\{n1$ ,  $n2$ ,  $\dots$  }]  $1$   $\{n1$ ,  $n2$ ,  $\dots$ } (  $1[$ [n1, n2, ...]]) 1
- MapAt[  $1, \t 1, \{ \{ n1, \ldots \}, \{ n2, \ldots \} \}$ ]  $1$  $1$

#### **9.3.11** MapThread

- MapThread[f,  $\{\{a_1, a_2, \ldots\}, \{b_1, b_2, \ldots\}, \ldots\}$ ]  $\{f[a_1, a_2, \ldots], f[b_1, b_2, \ldots]\}$  $b_2, \ldots$ ],  $\ldots$ }
- MapThread[  $1, { 1, 2, ...},$  1] 1,  $2, \ldots$  1

#### **9.3.12** Nest

- Nest $[1, 1, n]$  1 1
- Nest $[f, x, 3] \Rightarrow f[f[f[3]]]$

#### **9.3.13** Select

- Select $\begin{bmatrix} 1, 1 \end{bmatrix}$  1 1 1 True ( 0)
- Select[  $1, 1, n1$ ]  $1$   $1$  True (  $0$ ) and  $n1$

### **9.3.14** SwitchCases

- SwitchCases[  $1, {\{$   $1, {\{}}$   $1, {\{}}$   $2, ...}$ ]  $1$  $1, 2, ...$
- SwitchCases[ $\{1, "a", x, 4\}$ ,  $\{Real, String\}$ ]  $\Rightarrow$   $\{\{1, 4\}, \{ "a" \}\}$
- $\bullet$  the contract of the contract of the contract of the contract of the contract of the contract of the contract of the contract of the contract of the contract of the contract of the contract of the contract of the co

## **9.3.15** SelectCases

- SelectCases[  $1, \{ 1, 2, ...\}$ ]  $1, 2, ...$  $\ldots$  True ( 0)  $\ldots$
- SelectCases[ $\{1, 2, 3, 4\}$ ,  $\{(#<2)\&$ ,  $(*>=3)\&$ ]  $\Rightarrow$   $\{\{1\}, \{3, 4\}\}\$

$$
\bullet \hspace{2.0cm} \text{True&}
$$

**10** プログラミング

![](_page_92_Picture_241.jpeg)

![](_page_93_Picture_411.jpeg)

•  $1 \leq 2$  SAD ( ) True(1)  $False(0)$ 

#### **10.2.3** MatchQ

• MatchQ[  $1$ ,  $1$   $1$   $1$   $1$   $1$   $1$   $1$   $1$  $False(0)$ 

#### **10.2.4** MemberQ

![](_page_93_Picture_412.jpeg)

#### **10.2.5** FreeQ

![](_page_93_Picture_413.jpeg)

#### **10.2.6** VectorQ

- $VectorQ[1]$  1  $True(1)$  False(0)
	- $VectorQ[1, 1]$  1 and  $1$  $( 0)$   $True(1)$   $False(0)$

#### **10.2.7** MatrixQ

- $MatrixQ[1]$  1 True(1)  $False(0)$
- MatrixQ[  $1$ ,  $1$ ]  $1$  $( 0)$   $True(1)$   $False(0)$

**10.2.8** ComplexQ

•  $ComplexQ[ 1]$  1  $True(1)$   $False(0)$ 

# $10.3$

**10.3.1** If

• If  $[1, 1]$   $1$  True  $1$ Null • If  $[1, 1, 1]$  1 True  $1$  1  $Nu11$ • If  $[1, 1, 1, 1]$  1 True 1

#### **10.3.2** Or**,** ||

•  $1 \mid 2 \mid 1 \ldots$   $1 \quad 2 \ldots$ True(1)

 $1$  and  $1$ 

# **10.3.3** And**,** &&

•  $1 \& 2 \& \ldots$   $1 \quad 2 \ldots$  $False(0)$ 

# **10.3.4** Not**,** ~

 $\bullet$   $\sim$  1  $\qquad \qquad$  1  $\qquad \qquad$  0  $\qquad$  False(0) 0  $\qquad$ True(1)  $\sim$  1

#### **10.3.5** Switch

![](_page_94_Picture_380.jpeg)

• もしどれとも照合しないときに式a を評価したければ、引き数の最後に , a と書けば実

# **10.3.6** Which

![](_page_95_Picture_332.jpeg)

• Scan[  $1$ ,  $1$ ] Do[  $1$ [  $1$ [[i]] ],  $\{i, \text{ Length} [$   $1] \}$ ]  $\Gamma$ 

#### **10.4.5** Sum

• Sum[  $1$ ,  $3$   $(Table 7.2.1)$   $(1)$ 

**10.4.6** Product

• Product  $[1, 1, 1]$  (Table  $7.2.1$ )  $1$ 

# $10.5$

- **10.5.1** Break • Break[] Do, While, For **10.5.2** Continue • Continue[] Do **10.5.3** Return • Return $[1]$   $1$ **10.5.4** Exit •  $Exit[]$  SAD **10.5.5** Throw
	- Throw[ 1] Catch 1 Catch 2

# **10.5.6** Catch

•  $\text{Catch}[\begin{array}{cc} 1 \end{array}]$  1 Throw $[\begin{array}{cc} 2 \end{array}]$  $\overline{2}$ 

```
10.6.1 Hold
  • Hold[ 1] 1 Hold[ 1]• Hold[Sin[1]] \Rightarrow Hold[Sin[1]]
  • 1 With 8.7.5
  • Extract 7.4.5 Hold
  • Extract[Hold[{Sin[1], Cos[1]}], \{1, 2\}, Hold] \Rightarrow Hold[Cos[1]]
10.6.2 ReleaseHold
  • ReleaseHold[Hold[ 1] 1• ReleaseHold[ Hold[Sqrt[4]] ] \Rightarrow 2
  • 1990 Hold ReleaseHold[ 1] 1• ReleaseHold[ {Holsqrt[4]} ] \Rightarrow {Holsqrt[4]}10.6.3 Evaluate
  \bullet f [..., Evaluate[ 1], ...] f1 \qquad \qquad f• Hold[ Evaluate[Sqrt[4]] ] \Rightarrow Hold[2]
  • Evaluate Evaluate Evaluate Evaluate Evaluate Evaluate Evaluate Evaluate Evaluate Evaluate \begin{bmatrix} 1 \end{bmatrix}1• Evaluate [Sqrt [4]] \Rightarrow 2
  • Hold [ {Evaluate [Sqrt[4]] ] ] \Rightarrow Hold [ {Evaluate [Sqrt[4]] ] ]• 1 With 8.7.5
10.6.4 Unevaluated
```

```
• f [..., Unevaluated[ 1], ...] f<br>1
 \Gamma and f f example f
```
**10.7.1** Clear • Clear[  $1, 2, ...$ ]  $1, 2, ...$ • Clear[ $1[$   $1, ...]$ , ...]  $1$  8.6  $1[$   $1, ...]$ **10.7.2** Unset**,** =. •  $1 = .$   $1 = .$ •  $1[-1, \ldots] =$ .  $1[-1, \ldots]$  $\bullet$  8.6 Unset •  $1 =$ . DeleteWidget[ $1$ ] **10.7.3** Names • Names [ $1$ ]  $1$   $(12.5)$   $)$ • Names["Arc\*"] ⇒ {"ArcTanh", "ArcCosh", "ArcSinh", "ArcTan", "ArcCos", "ArcSin"} **10.7.4** Protect • Protect[  $1, 2, ...$ ]  $1, 2, ...$  $\bullet$  (8.8) Protect • システムが用意する関数やシンボルは Protect されています。 **10.7.5** Unprotect • Unprotect[  $1, 2, ...$ ]  $1, 2, ...$ 

**10.7.6** AutoLoad

![](_page_99_Picture_203.jpeg)

**10.8.1** MessageName**,** ::

- $1:: 1$   $1$   $1$
- シンボル1::タグ1 のメッセージが未登録の場合は General::タグ1 のメッセージが返さ
- $1:: 1 = 1$  1 1 1  $1 \t 1$  $1 \t 1$
- Print [Definition [MessageName]]

## **10.8.2** Off

- $Off$   $1:$   $1:$   $1$   $1:$   $1:$   $1$
- $\bullet$  Off  $\bullet$  Check

# **10.8.3** On

- On[ $1:1:1$ ]  $1:1:1$
- On[General::newsym] General::newsym

#### **10.8.4** \$MessageList

• **SMessageList** 

**10.8.5** MessageList

- MessageList $[n]$   $n$ Hold
- $\bullet$  0ut 10.9.3

 $H$ old  $H$ old  $\mathbb{R}$ 

# **10.8.6** Check

- $Check[-1, 2]$   $1$  $\mathbb{C}$ • Check[ 1, 2,  $1: 1, ...$ ]  $1: 1, ...$  $2$
- $\bullet$  Off  $\bullet$  Check

**10.8.7** Message

• Message[ $1:1:1$ ]  $1:1:1$ • Message[  $1:1; 1, 1, ...$ ]  $1:1; 1$  '1', ...  $1, \ldots$ 

# 10.9

#### $SAD$

- TracePrint $[1]$ • Print[ 1] Print[Definition[ 1]]
- $On[General::newsym]$  (10.8.3 )
- $\bullet$  end  $\bullet$
- $\bullet$
- $\bullet$
- $\bullet$
- $\bullet$
- **10.9.1** TracePrint
	- TracePrint [  $1$ ] CompoundExpression (;)

**10.9.2** Definition • Definition  $[$  1]  $]$  1 **10.9.3** Out % •  $Out[n]$   $Out[n]$  := ...  $n$  $\bullet$  % • %Out $[n]$ • 最後の評価結果の番号はシンボル \$Line に割り当てられています。この番号を自分でリセッ  $\text{Line}$   $\text{Out}[n]$ •  $\text{\$Line}$  1 Null  $\text{Null}$  $$Line$ 10.9.4 end  $\rm end \hspace{1cm} SAD$ in 77 **10.9.5** MemoryCheck • MemoryCheck[]  $\bullet$ **10.9.6** STACKSIZ  $\bullet$  STACKSIZ SADScript

![](_page_102_Picture_223.jpeg)

![](_page_103_Picture_153.jpeg)

**10.11.1** Pause

- $\bullet$  Pause[ ]
- $\bullet$  1
- Sleep Pause

# **10.11.2** Fork

- Fork $[]$
- $Fork[$ ]  $\qquad \qquad$  0

# **10.11.3** Wait

- Wait $[]$
- Wait  $[]$  {  $\begin{array}{ccccc} \bullet & & & \bullet & \\ & \bullet & & \bullet & \\ & \bullet & & & \end{array}$

## $10.12$

#### **10.12.1** Date

• Date[]  $\{ , , , , , , , \}$ 

# **10.12.2** Day

- Day  $[]$ 
	- $Day[\{\ ,\ ,\ ]$
	- $Day[$  , , , , , }]

#### **10.12.3** FromDate

• FromDate $[\{ , , , , , , , \} ]$  (1900 1 1 0  $0 \t 0$ 

## **10.12.4** ToDate

• ToDate[  $]$  1900 1 1 0 0 0  $\{ \quad , \quad \ , \quad \ , \quad \ , \quad \ , \quad \ \}$ 

# **10.12.5** DateString

• DateString

## **10.12.6** TimeUsed

• TimeUsed[]  $\text{SAD}$   $\text{CPU}$ 

# **10.12.7** Timing

• Timing[ 1]  $1 \t{1}$ , CPU ( )}

 $SAD$ 

• ArcCos ArcCosh ArcSin ArcSinh ArcTan ArcTanh Cos Cosh Exp Log Sin Sinh Sqrt Tan Tanh

**11.1.1** Log

- Log[ $z$ ]  $z$
- Log[a, *z*]  $z$   $a$   $= \log_a z$

# **11.1.2** ArcTan

- ArcTan $[z]$  = tan<sup>-1</sup> *z*
- ArcTan[x, y] =  $\arg(x + iy)$   $\pm \pi$

# **11.2**

 $u, v, w, z, \nu$ 

#### **11.2.1** BesselI

• BesselI $[\nu, z] = I_{\nu}(z)$ 

#### **11.2.2** BesselJ

• BesselJ $[\nu, z] = J_{\nu}(z)$ 

#### **11.2.3** BesselK

• BesselK[ $\nu$ ,  $z$ ] =  $K_{\nu}(z)$ 

#### **11.2.4** BesselY

• BesselY $[\nu, z] = Y_{\nu}(z)$ 

**11.2.5** Gamma

• Gamma[*z*]:

• Gamma[*a*, *x*]:

$$
\Gamma(z) = \int_0^\infty t^{z-1} e^{-t} dt
$$

$$
\Gamma(a, x) = \int_x^{\infty} t^{a-1} e^{-t} dt
$$

**11.2.6** Factorial

- Factorial $[z]$  Gamma $[z + 1]$
- **11.2.7** LogGamma
	- LogGamma $[z]$   $Log[Gamma[z]]$   $Gamma[z]$

**11.2.8** LogGamma1

• LogGamma1[ $z$ ]  $Log[Gamma[z + 1]]$  Gamma[ $z + 1]$ 

#### **11.2.9** GammaRegularizedQ

• GammaRegularizedQ[*a*, *x*]:

$$
Q(a, x) = \frac{\Gamma(a, x)}{\Gamma(a)}
$$

**11.2.10** GammaRegularized

• GammaRegularized $[a, x]$  GammaRegularizedQ $[a, x]$ 

#### **11.2.11** GammaRegularizedP

• GammaRegularizedP[*a*, *x*]:

$$
P(a, x) = 1 - Q(a, x) = 1 - \frac{\Gamma(a, x)}{\Gamma(a)}
$$
**11.2.12** Erf

• Erf[*z*]:

$$
\operatorname{erf}(z) = \frac{2}{\sqrt{\pi}} \int_0^z e^{-t^2} dt
$$

**11.2.13** Erfc

•  $\text{Erfc}[z]$ :

$$
\operatorname{erfc}(z) = 1 - \operatorname{erf}(z)
$$

## **11.3**

#### $SAD$

• Abs Ceiling Floor Max Min Mod Round Sign

Abs, Ceiling, Floor, Round, Sign

# **11.4**

• Complex ComplexQ Conjugate Im Re

## **11.4.1** Complex

- Complex[x, y]  $x + y * I$   $x y$
- I Complex[0, 1]

**11.4.2** ComplexQ

•  $ComplexQ[ 1] 1$  $True(1)$   $False(0)$  11.5

**11.5.1** Fourier

• Fourier[  $1$ ]  $1 = {x_1, x_2, ...}$  $\tilde{x}_m = \frac{1}{\sqrt{2}}$ *N N* X−1 *k*=0  $x_k \exp\left(\frac{2\pi i k m}{N}\right)$ *N*  $\setminus$ を求め、結果を複素数のリストにして返します。ここで *N* はリスト1 の長さです。  $N$  2 2 0

#### **11.5.2** InverseFourier

• Fourier[  $1$ ]  $1 = {x_1, x_2, ...}$  $\tilde{x}_m = \frac{1}{\sqrt{2}}$ *N N* X−1 *k*=0  $x_k \exp\left(-\frac{2\pi i k m}{N}\right)$ *N*  $\setminus$ を求め、結果を複素数のリストにして返します。ここで *N* はリスト1 の長さです。  $N$  2 2 0

### 11.6

 $\frac{1}{2}$  $SAD$ 

• Det Dot Eigensystem IdentityMatrix Inner LinearSolve Outer SingularValues Transpose

**11.6.1** Dot**,** .

 $\bullet$  1. 2

**11.6.2** Transpose

• Transpose[ 1] 1

**11.6.3** LinearSolve

- LinearSolve[ $1$ ,  $1$ ]  $1$ . ==  $1$  singular value decomposition 1
- LinearSolve
- LinearSolve[ 1, 1, Tolerance  $\rightarrow \varepsilon$ ] singular value decomposition  $\varepsilon$  10<sup>-18</sup>  $\varepsilon$  and  $\varepsilon$  is the state of  $\mathbb{Z}$  is the  $\mathbb{Z}$  of  $\mathbb{Z}$  the  $\mathbb{Z}$  of  $\mathbb{Z}$  is the  $\mathbb{Z}$  of  $\mathbb{Z}$  is the  $\mathbb{Z}$  of  $\mathbb{Z}$  is the  $\mathbb{Z}$  of  $\mathbb{Z}$  is the  $\mathbb{Z}$  of  $\mathbb{Z}$  is the  $\mathbb{Z}$

#### **11.6.4** SingularValues

- SingularValues[ 1] 1 singular value decomposition
- SingularValues  $[$  1]  $\{u, w, v\}$  1 Transpose[v] . DiagonalMatrix[w] . u  $\mathbb{V}$ singular values
- SingularValues[ 1, Tolerance  $\rightarrow \varepsilon$ ] singular value decomposition  $\varepsilon$  Tolerance  $10^{-18}$ ε<br>
ε<sup>π</sup>

 $\text{singular value}$  *w<sub>i</sub>* singular value *w*<sub>max</sub>  $w_i/(\varepsilon^2 w_{\max}^2 + w_i^2)$  $\binom{2}{i}$ 

#### **11.6.5** Eigensystem

• Eigensystem[ $1$ ]  $1$   $\{$  ,  $3$ 

#### **11.6.6** Inner

• Inner[ 1, 1, 2, 1]  $1 \t 2$  $1 \quad 1$ 

**11.6.7** Outer

- Outer[ 1, 1, 2, ...]  $1, 2, ...$ ]  $1$
- $1, 2, \ldots$  List

## **11.7**

**11.7.1** Random

- Random $[$ ]  $]$  0 1
- Random  $\lceil n \rceil$  0 1  $n$
- Random  $[n1, n2, ...]$  0 1  $n1, n2, ...$ 
	-

**11.7.2** GaussRandom

• GaussRandom[] 0 1 • GaussRandom $[n]$  0 1 n • GaussRandom $[n1, n2, ...]$  0 1  $n1$ ,  $n2$ ,  $\dots$ • example  $GCUT$  and  $GCUT$  of  $GCUT$  and  $10^{35}$ 

**11.7.3** SeedRandom

- $\bullet$  SeedRandom[]
- SeedRandom  $[$  1]  $]$   $]$   $]$   $]$   $]$   $]$   $]$   $]$   $]$   $[$   $]$   $[$   $]$   $[$   $]$   $[$   $]$   $[$   $]$   $[$   $]$   $[$   $]$   $[$   $]$   $[$   $]$   $[$   $]$   $[$   $]$   $[$   $]$   $[$   $]$   $[$   $]$   $[$   $]$   $[$   $]$   $[$   $]$   $[$   $]$   $[$   $]$   $[$   $]$   $[$

#### **11.8**

```
11.8.1 FindRoot
```
- FindRoot[  $1 == 2, { 1, 1}, { 2, 2}, ...$  $1 = 2$  0  $1 \t 2, ...$ FindRoot<br>  $1 == 2$ <br>  $1, ...$ <br>  $1 == 2$ •  $1 \t 2, \ldots \t 1 \ldots$ • FindRoot  $\{ 1 \rightarrow 1, ... \}$ • FindRoot[x ==  $Cos[x], \{x, 0\}] \Rightarrow \{x \rightarrow .739085133215161\}$ • FindRoot[{  $11 == 12$ ,  $21 == 22$  ... }, {  $1$ ,  $1$ },  $\{$   $2,$   $2\},$  ...,  $\qquad$  ]  $\bullet$   $\{$  , , { , }}  $\bullet$  FindRoot •  $\bullet$  2
- FindRoot  $31$

 $31:$  FindRoot

| AccuracyGoal  | $n-20$ |  |
|---------------|--------|--|
| MaxIterations | 50     |  |

# **11.9**

**11.9.1** Fit

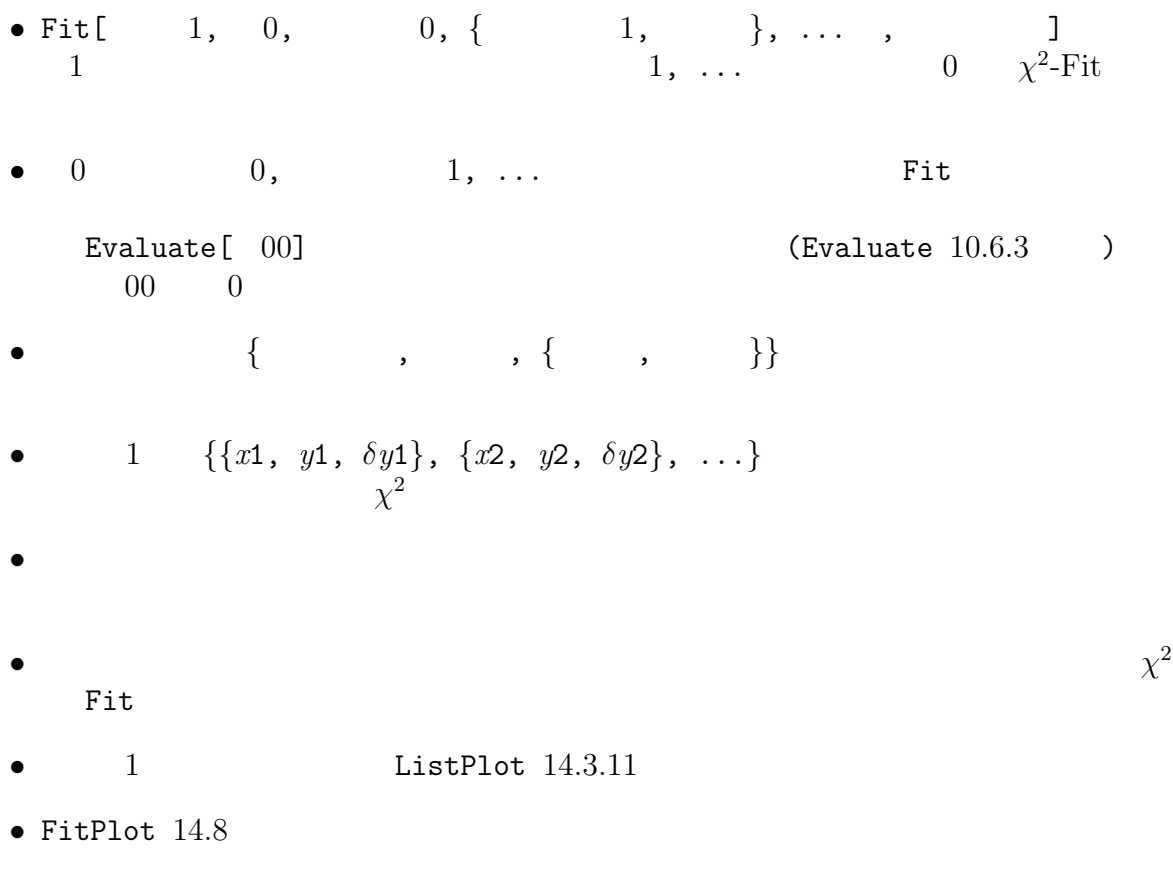

- Fit  $\rightarrow$ 32  $\sim$
- $MaxIterations$  ( ルト: 40)

 $11.10$ 

32: Fit  $n \t m$ 

L

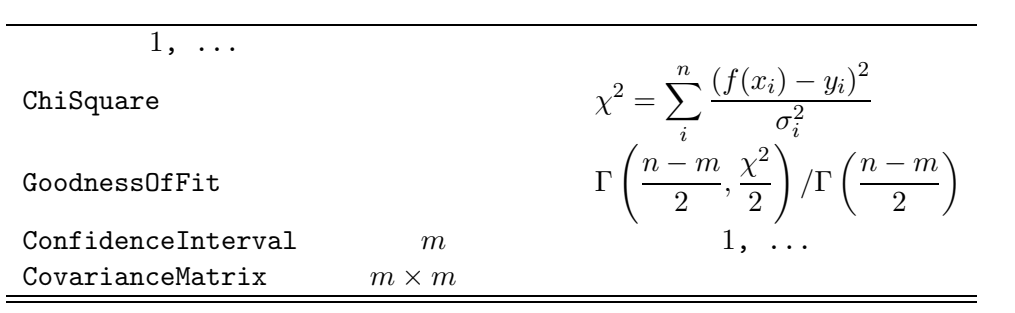

# **12**

# **12.1**

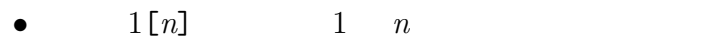

- $n$   $1[n]$   $1$   $-n$
- $1[n1, n2]$   $1 \t n$   $n2$  $n1$   $n2$

# **12.2**

StringJoin

SAD Print, Write,

## **12.2.1** ToString

- ToString[ $1$ ]  $1$
- $T$ oString[ 1, FormatType  $\rightarrow$  InputForm] 1 Print, Write
- $1$   $$FORM$

### **12.2.2** \$FORM

#### $$FORM$

## $$FORM$

- $FORM = "1. 1"$  1
- $FORM = "F 1. 1" 1$  1  $\mathbb{Q}^* \rightarrow \mathbb{Q}^*$
- $FORM = "S 1. 1" 1$  1
- す。先導する空白は削除され、また終端部の 0 は削除されます。 •  $FORM = "M 1. \t 1" 1$  1

 $" 10$ <sup>~"</sup>

 $\sim$  0  $\rm{''E}$ "

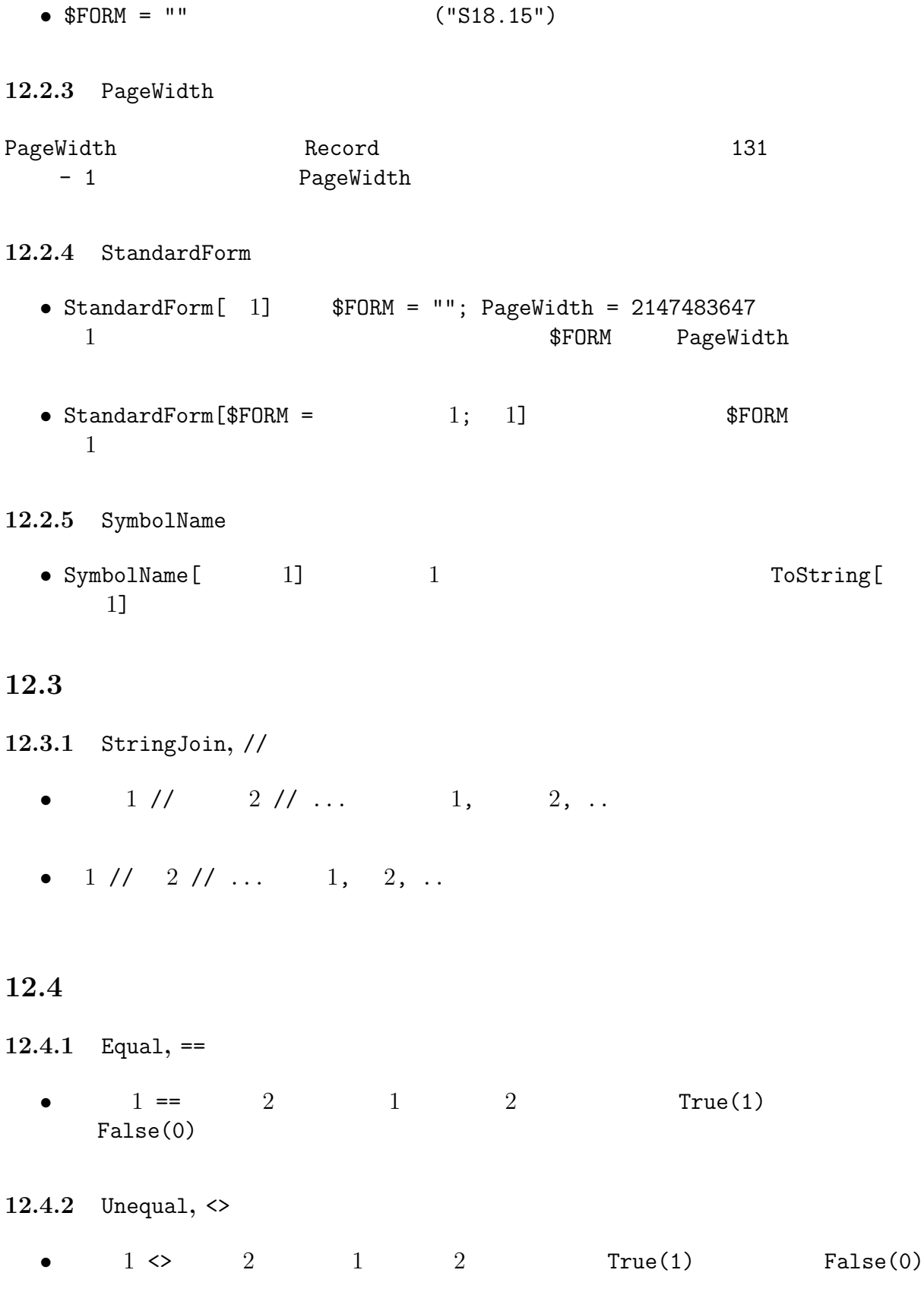

## 12.5

StringMatchQ

#### 12.5.1

- $" *"$
- $\frac{10}{6}$ " 1
- $\mathbb{P}\{\ldots\}$ "  $\{ \ldots \}$ "  $\{ \ldots \}$ "  $\{ \ldots \}$ "  $\{ \ldots \}$
- $\binom{n}{2}$   $\binom{n}{3}$   $\binom{n}{4}$
- $\bullet$  "...|...|..."  $\bullet$  "|"

**12.5.2** StringMatchQ

- StringMatchQ $[$   $1,$   $1]$   $1$   $1$  $True(1)$   $False(0)$
- StringMatchQ["aabcdee", "a\*e"] ⇒ True

## 12.6

#### **12.6.1** StringLength

• StringLength[ 1] 1

#### **12.6.2** StringPosition

- StringPosition  $[0, 1]$   $[0, 1]$   $[0, 1]$  $\{\{ \begin{array}{rcl} 1, & 1\}, & \{ \end{array} \} \{ \begin{array}{rcl} 2, & 2 \} \end{array}$ StringPosition["abccddcce","cc"]  $\Rightarrow$  {{3, 4}, {7, 8}}
- $\bullet$
- StringPosition[ $\qquad 0, \qquad 1, \; n$ ]  $\qquad n$
- StringPosition[  $0, {\{ 1, \ldots, 2, \ldots \}}$ ]  $1, \ldots, 2, \ldots$

#### **12.6.3** StringInsert

• StringInsert[ $\qquad 0, \qquad 1, \; n$ ]  $\qquad 0 \qquad n \; ( \qquad ) \qquad 1$ 

**12.6.4** StringDrop

- StringDrop[ $1, n$ ]  $1$   $n$
- StringDrop[ $1, -n$ ]  $1$   $n$
- StringDrop[ $1, \{n\}$ ]  $1 n$
- StringDrop[  $1, \{n1, n2\}$ ]  $1 n1 n2$

**12.6.5** StringFill

- StringFill[ $\begin{array}{ccc} 1, & 2, n \end{array}$  1  $\begin{array}{ccc} 2 & 2 & 1 \end{array}$  $n \geq 3$
- $1 \t n$  n
- StringFill["abc", "def", 10] ⇒ "abcdefdefd"

**12.6.6** ToCharacterCode

- ToCharacterCode  $\lceil$  1 1 1 ASCII
- ToCharacterCode["Hello!"]  $\Rightarrow$  {72, 101, 108, 108, 111, 33}

#### **12.6.7** FromCharacterCode

- $FromCharacterCode$   $1$   $ASCII$   $1$
- FromCharacterCode[{72, 101, 108, 108, 111, 33}] ⇒ "Hello!"

**12.6.8** Characters

• Characters  $[$  1]  $]$  1 • Characters["A string."]  $\Rightarrow$  {"A", " ", "s", "t", "r", "i", "n", "g", "."}

#### **12.6.9** ToUpperCase

• ToUpperCase[ 1] 1

**12.6.10** ToLowerCase

• ToLowerCase $[$   $1]$   $1$ 

## **12.7**

- **12.7.1** ToExpression
	- ToExpression[  $1$ ] 1
	- ToExpression["Sqrt[2I]"]  $\Rightarrow$  1 + I

# **12.7.2** Symbol

• Symbol[ $1$ ]  $1$ 

 ${\small \begin{array}{ll} {\rm SAD} & {\rm OpenRead,} \\ {\rm OpenMappend} & {\rm OpenMap,} \\ \end{array}}$ OpenWrite, OpenAppend などにはなります。また、またはないます。また、またはないます。また、またはないます。またはないます。またはないます。またはないます。またはないます。またはな  $\$0$ utput $\,$ 

# **13.1**

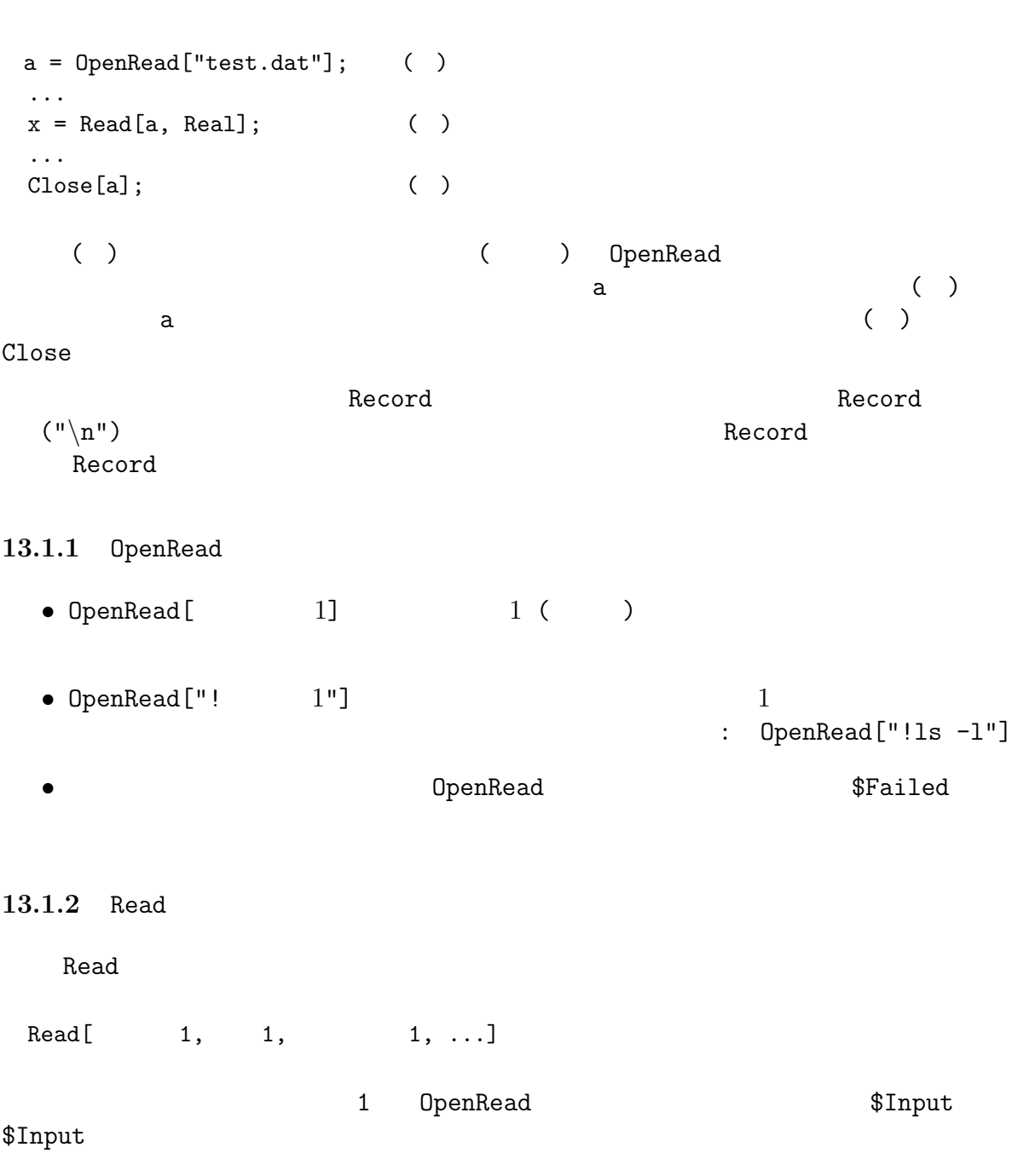

120

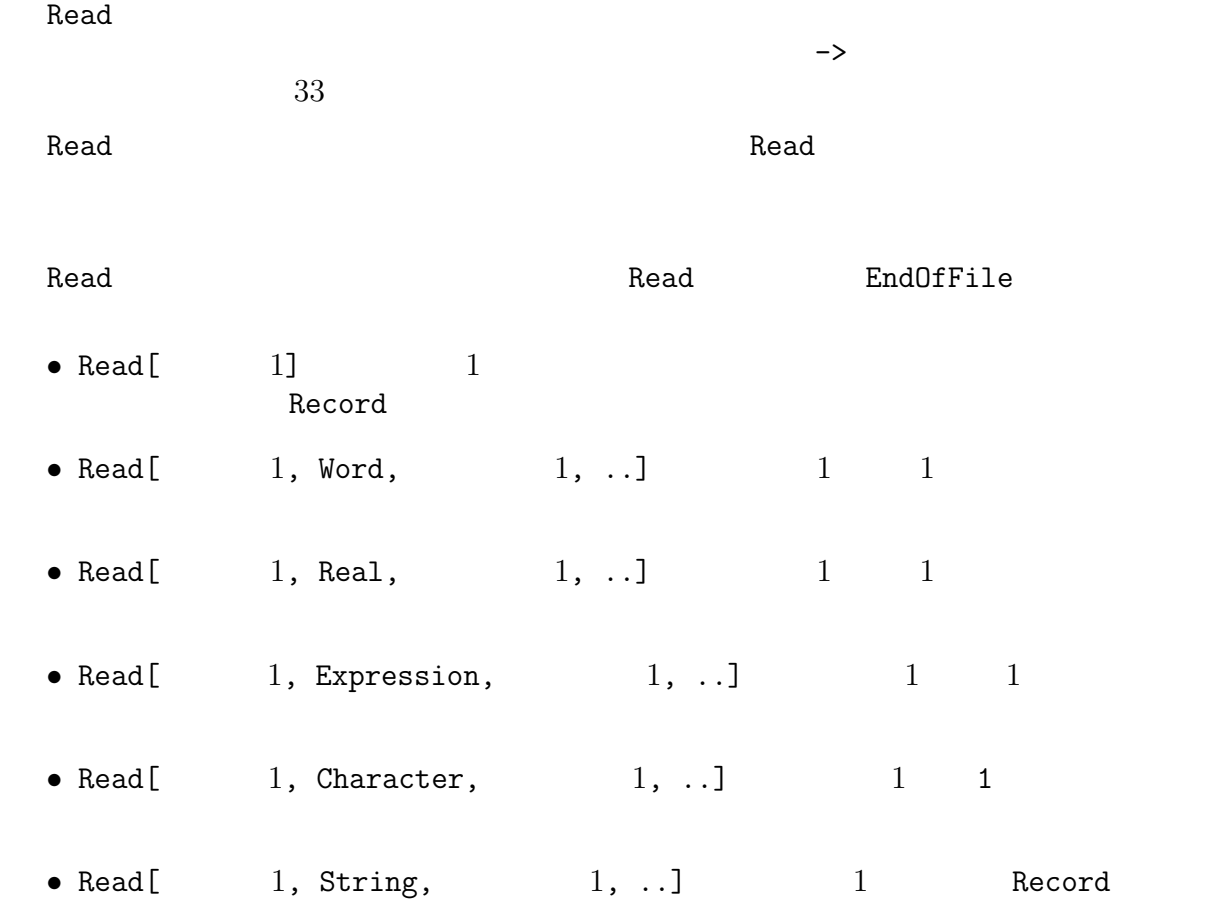

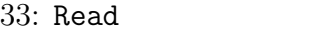

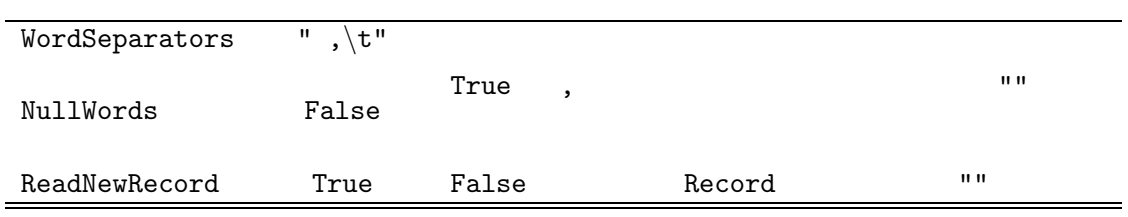

## **13.1.3** Skip

- Skip[  $1, 1, n, 1, \ldots$ ] Read[  $1, 1,$  $1, \ldots$ ]  $n$
- Skip[ $1, 1$ ] Read[ $1, 1$ ]

#### **13.1.4** Close

•  $Close[$   $1]$   $1$ 

## **13.1.5** Get

- Get[  $1$ ]  $1$  ( )
- Get CpenRead, Close
- $\bullet$  Get  $\hspace{1cm}$  Get
- AutoLoad  $(10.7.6)$

# $13.2$

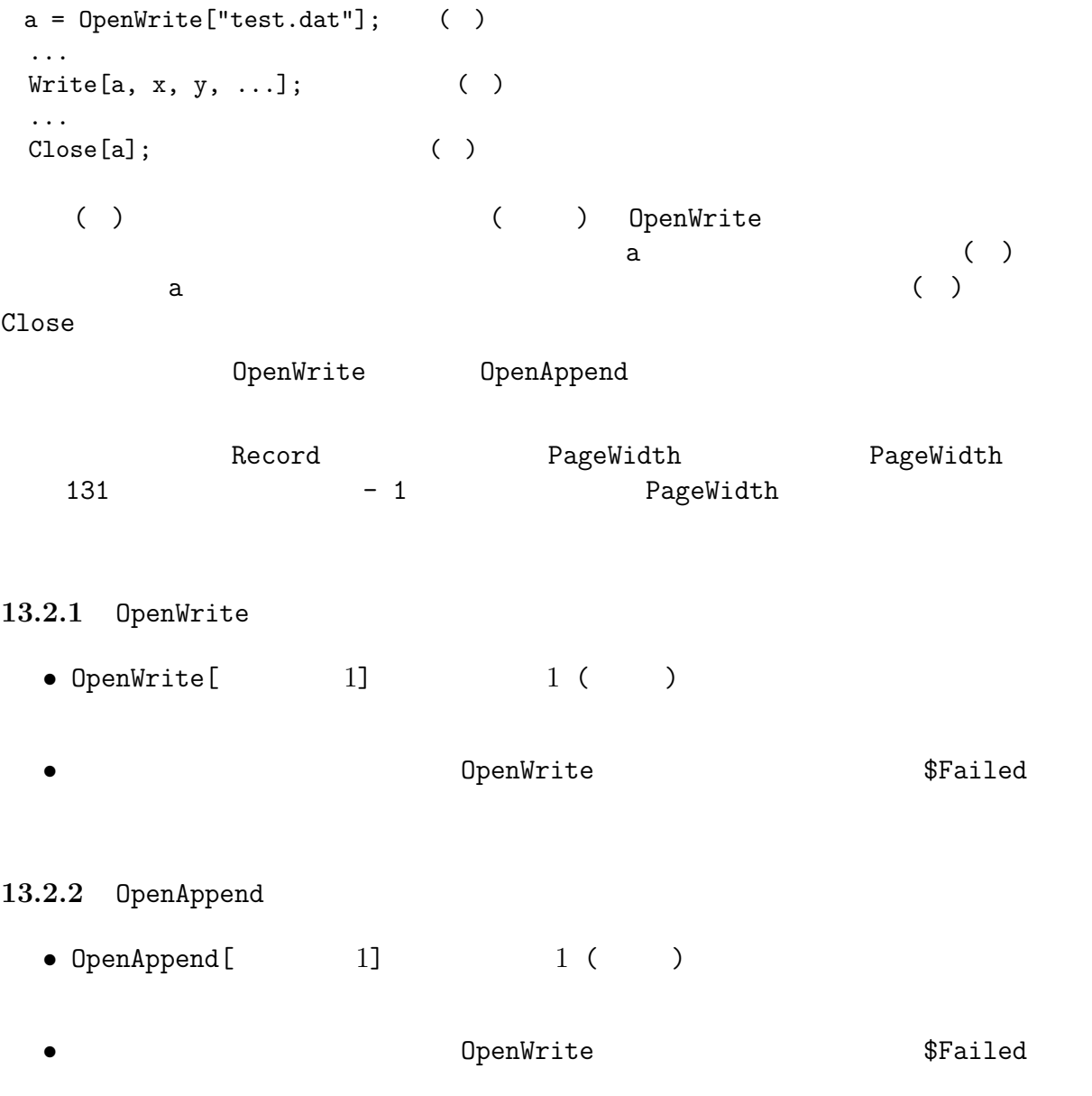

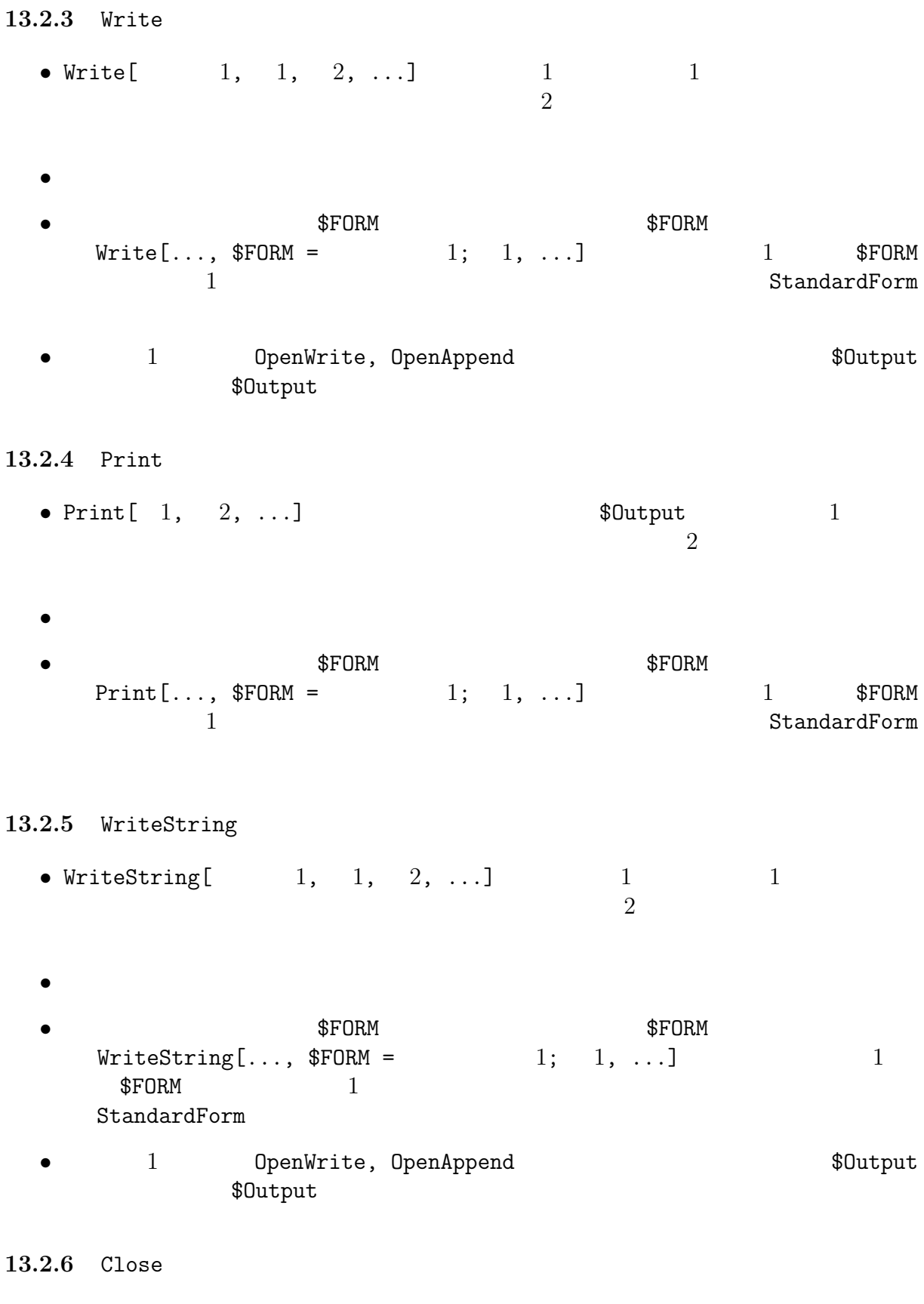

•  $Close[$   $1]$   $1$ 

**14** 

# **14.1**

SAD/Tkinter

## FFS;

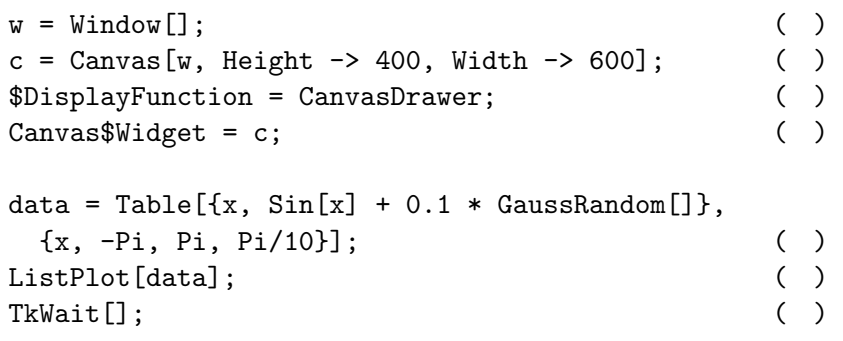

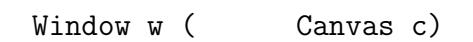

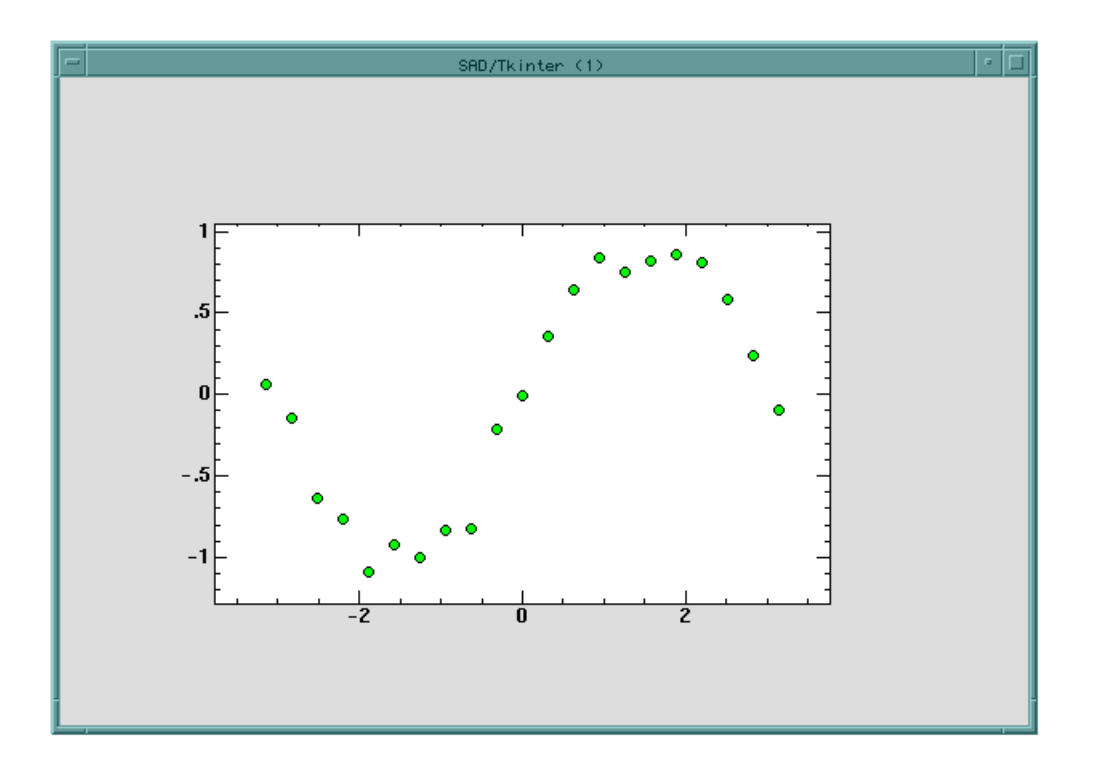

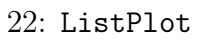

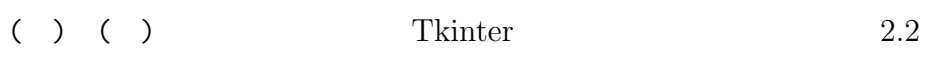

( ) Tkinter Canvas Window w 600 ピクセル、高さ 400 ピクセルに指定しています。 ( )  $(14.2)$ ( ) はグラフィックスの出力先になる Canvas部品 c を指定しています。 ( )  $\{x_1, y_1\},\$  ${x2, y2}, \ldots$  sine Table  $7.2.1$  GaussRandom  $11.7.2$  $( )$  ( ) data SAD ListPlot Plot FitPlot  $\blacksquare$ ListPlot Plot FitPlot Show Graphics

 $\text{TopDrawer} \qquad \qquad (\qquad \qquad ) \qquad \qquad (\quad )^{--}(\quad )$  $($ 

**14.2** 

DisplayFunction DisplayFunction \$DisplayFunction \$DisplayFunction TopDrawer

CanvasDrawer CanvasDrawer SAD/Tkinter Canvas TopDrawer CanvasDrawer

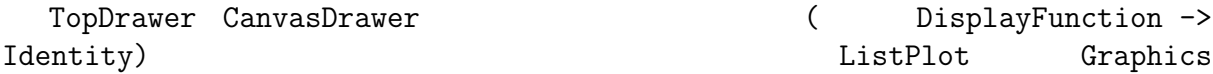

## 14.3

 $SAD$   $34$ 

ListPlot

 $\rightarrow$  25

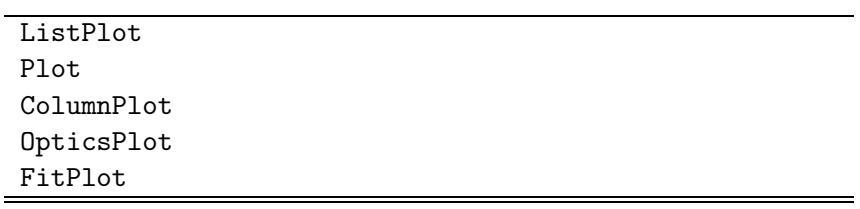

```
14.3.1 PlotRange
                                                                           PlotRange
                            Automatic
   • PlotRange -> {ymin, ymax} y ymin ymax
   • PlotRange -> {ymin, Automatic} y ymin
   • PlotRange \rightarrow {{xmin, xmax}, {ymin, ymax}} x xmin
        xmax y ymin ymax
   • PlotRange \rightarrow {{xmin, xmax}, Automatic} x xmin xmax
     y and the set of the set of the set of the set of the set of the set of the set of the set of the set of the set of the set of the set of the set of the set of the set of the set of the set of the set of the set of the set
        22 ListPlot[data, PlotRange -> \{{-10, 10}, {-2, 3}\}\]
        23
```
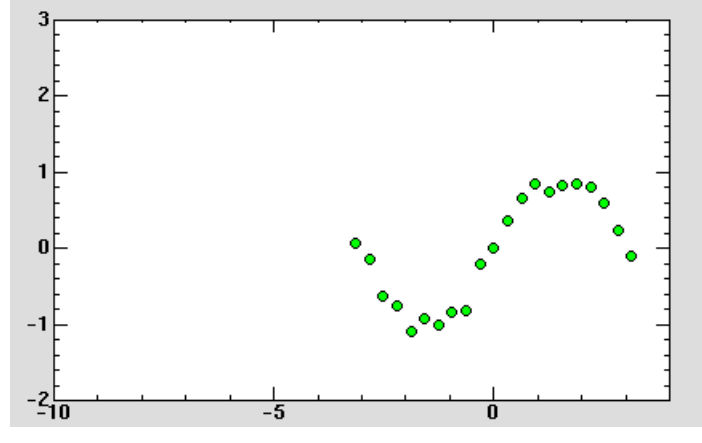

23: PlotRange

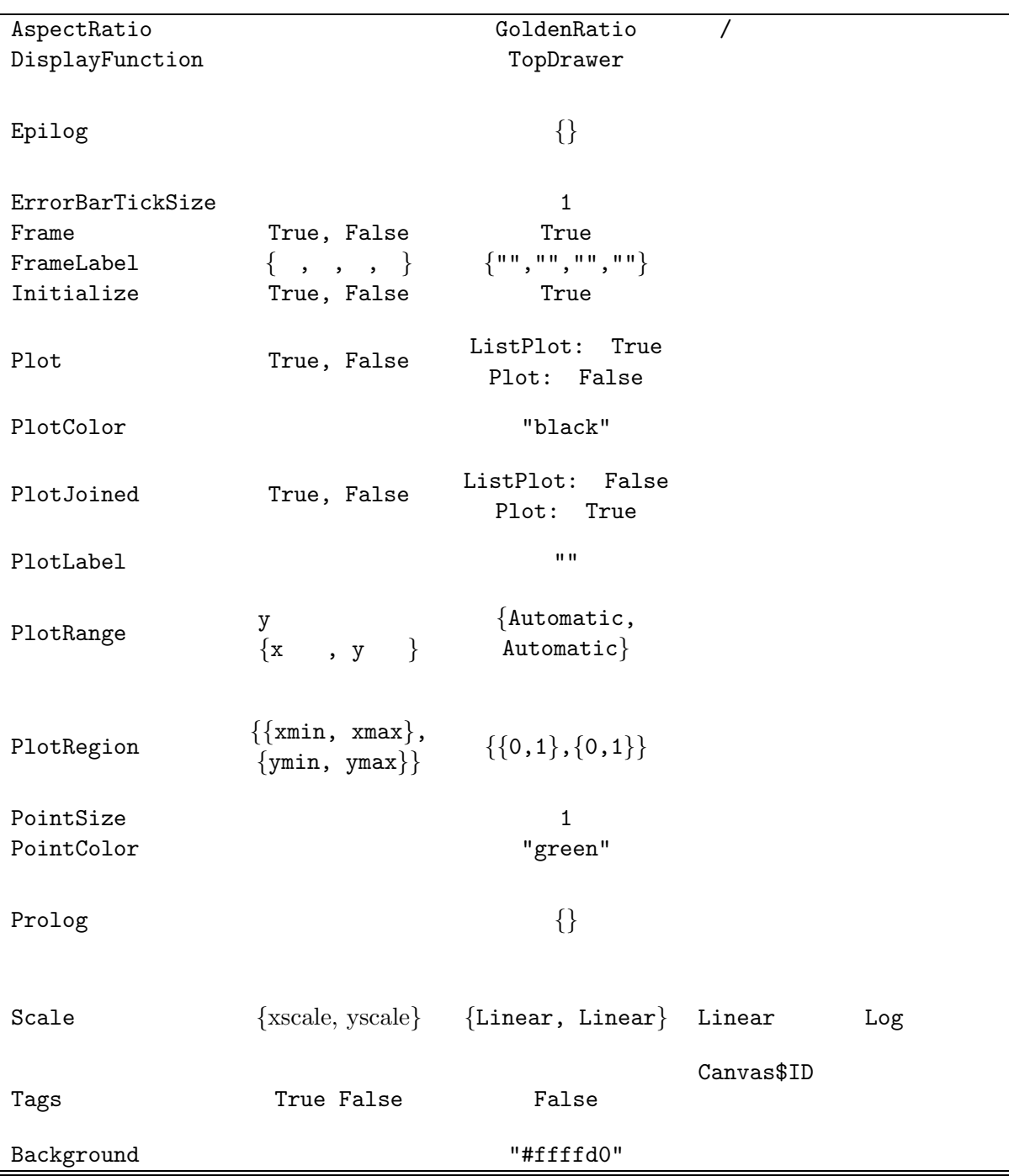

 $35:$ 

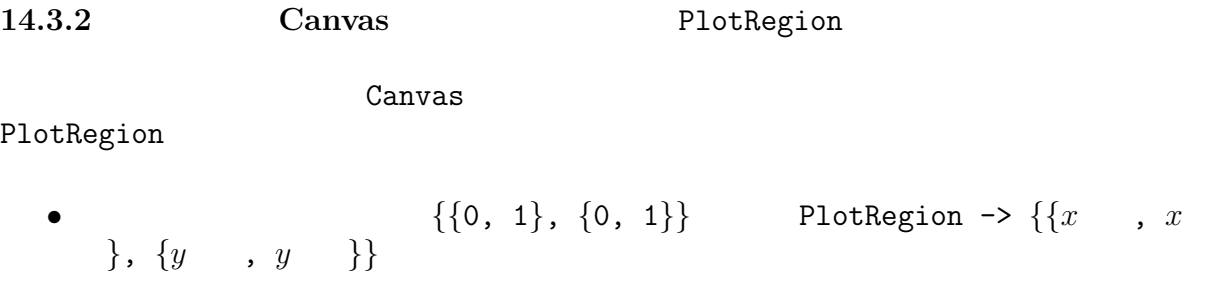

• 22 ListPlot[data, PlotRegion ->  $\{\{0, 0.5\}, \{0.5, 1\}\}\$ 24

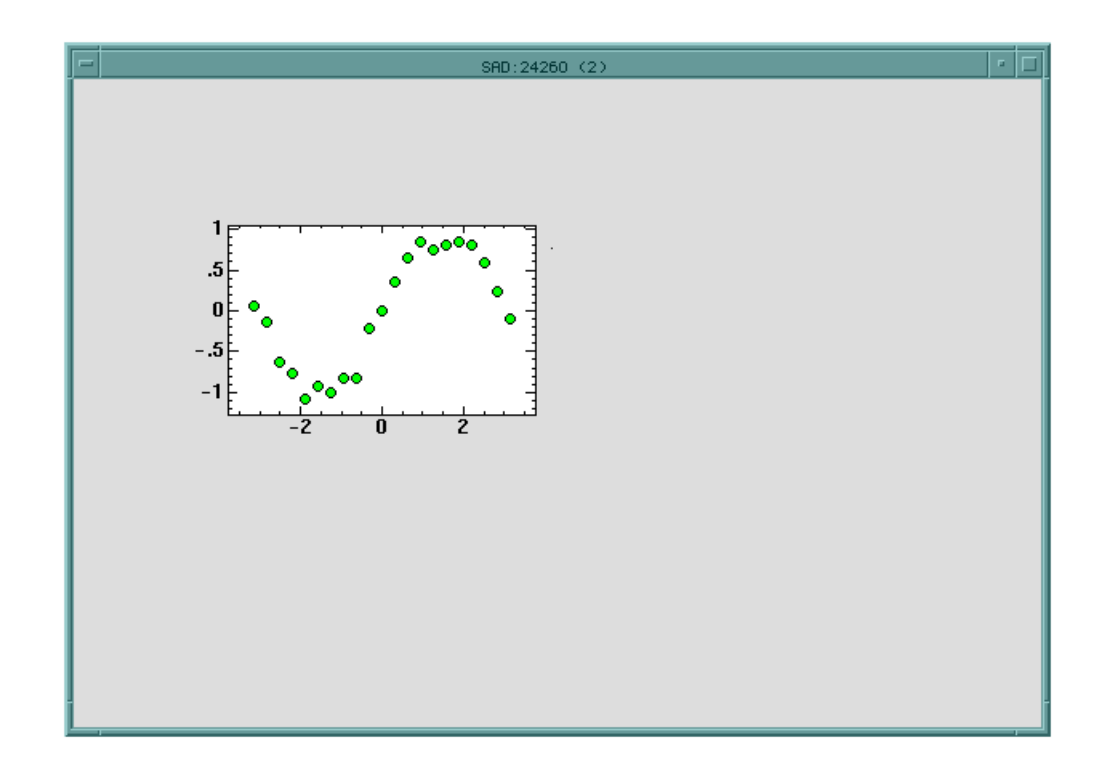

24: PlotRegion

# 14.3.3 / AspectRatio

- AspectRatio ->  $\qquad \qquad \qquad$
- $22$  ListPlot[data, AspectRatio->1]  $25$

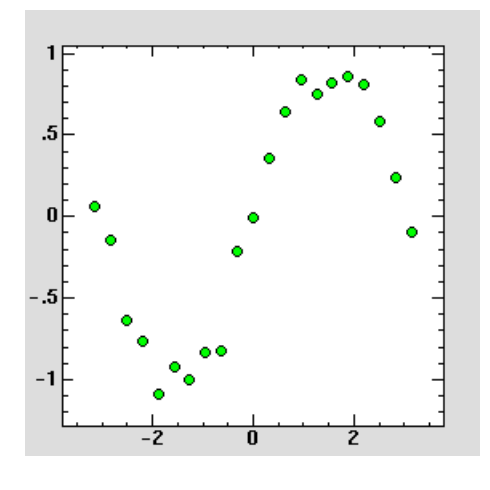

 $25:$  AspectRatio  $\sqrt{25}$ 

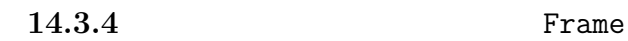

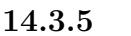

**14.3.5** FrameLabel

- FrameLabel ->  $\{$
- 22 ListPlot[data, FrameLabel ->  $\{ "Bottom", "Left"\}$ ]  $\frac{22}{26}$

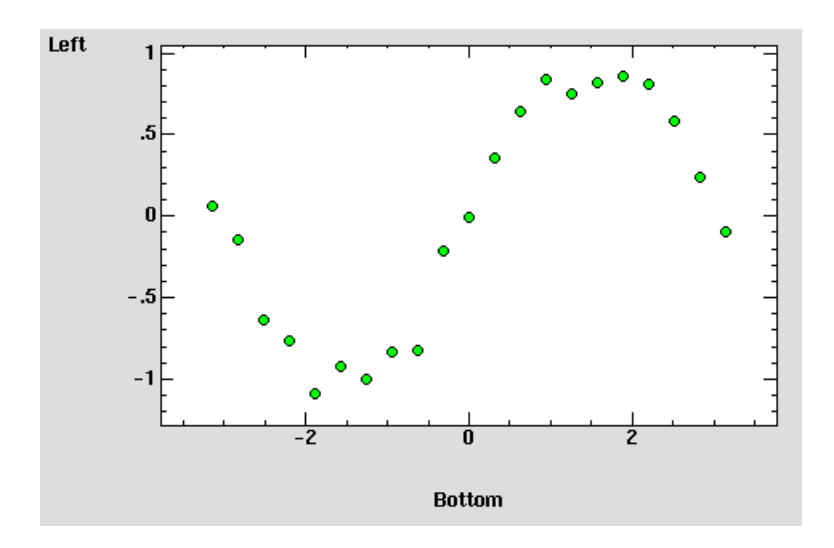

 $26:$  FrameLabel

#### 14.3.6 PlotLabel

- PlotLabel ->
- 22 ListPlot[data, PlotLabel -> "PlotLabel"] 27

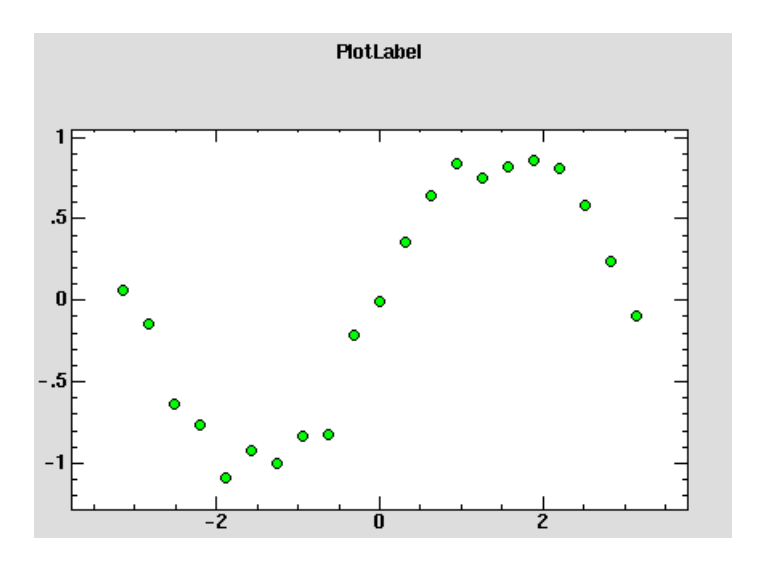

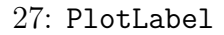

14.3.7 Prolog Epilog Epilog Epilog Epilog Epilog Epilog Epilog Epilog Epilog Epilog Epilog Epilog Epilog Epilog Epilog Epilog Epilog Epilog Epilog Epilog Epilog Epilog Epilog Epilog Epilog Epilog Epilog Epilog Epilog Epilo

- Prolog ->
- Epilog ->
- 22 ListPlot[data, Prolog -> {Rectangle[ ${-1, -0.5}$ ,  ${1, 0.5}$ , FillColor -> "gray"]} ] 28 (Rectangle (14.9) FillColor -> "gray"]} ]  $28$  $\overline{\phantom{a}}$

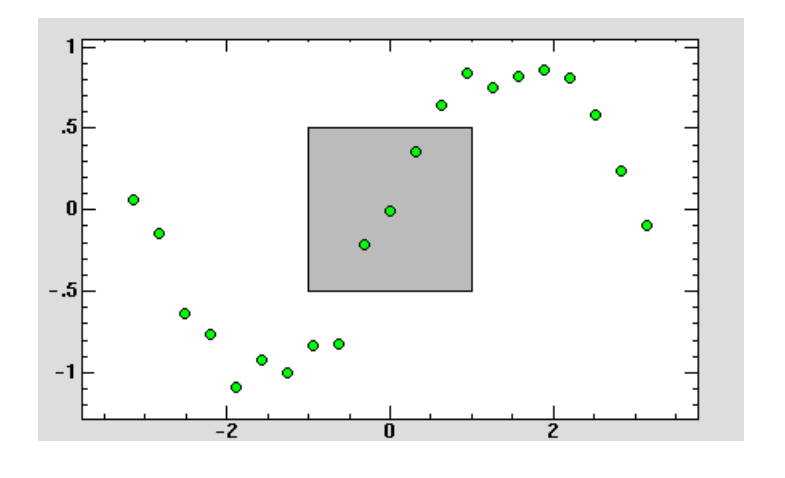

28: Prolog

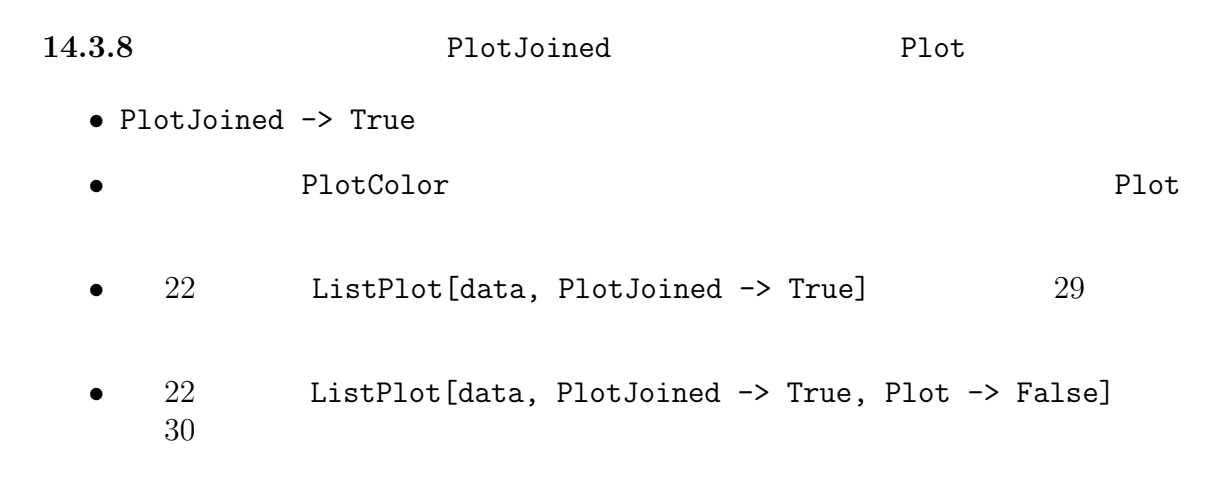

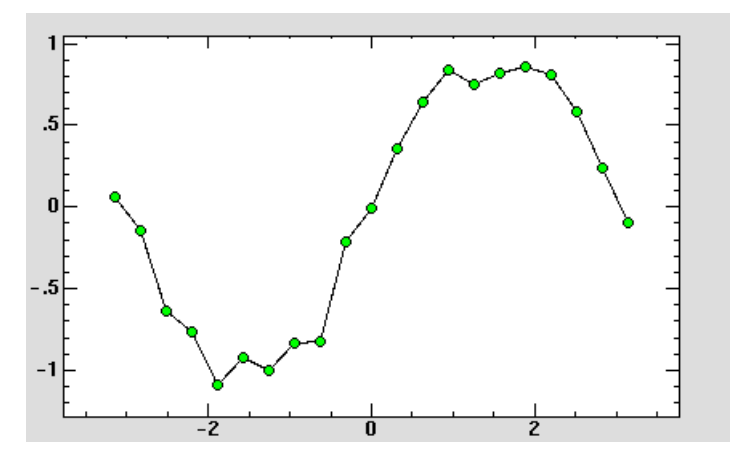

29: PlotJoined  $\rightarrow$  True

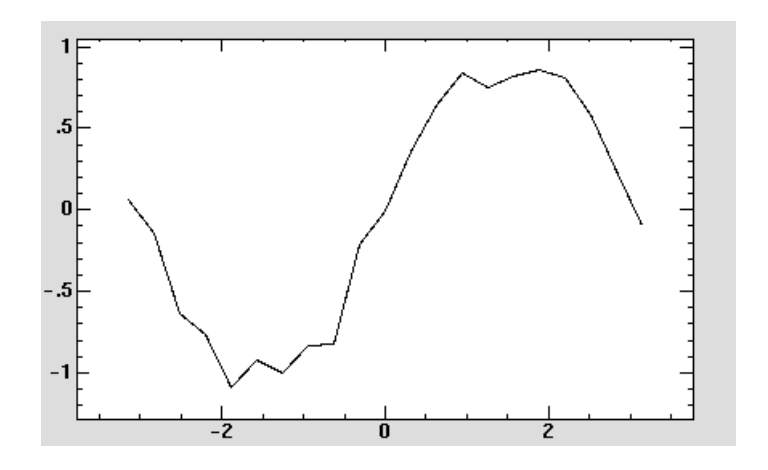

 $30:$  Plot  $\rightarrow$  False

## 14.3.9 **PointSize PointColor**

- $PointSize \rightarrow$   $1$
- PointColor  $\rightarrow$   $4.5.3$

22 ListPlot[data, PointSize  $\rightarrow$  3, PointColor  $\rightarrow$  "White"]  $31$ 

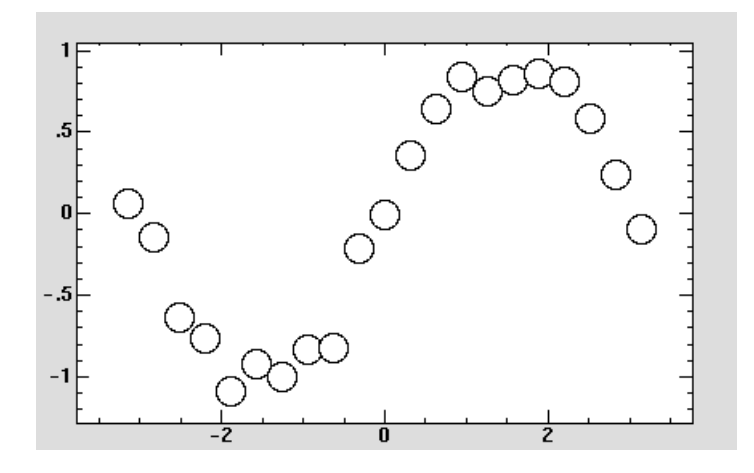

31: PointSize PointColor

## **14.3.10** Scale

- Scale  $\rightarrow$  {  $x,$   $y$ }  $x$   $y$  Linear Log
- Scale ->  $y$  Scale -> Linear,  $y$
- $32$

 $x = Range[0, 5, 0.5];$ data=Thread $[\{x, Exp[-x^2 / 2] / Sqrt[2 Pi]\}]$ ; ListPlot[data, Scale -> {Linear, Log}];

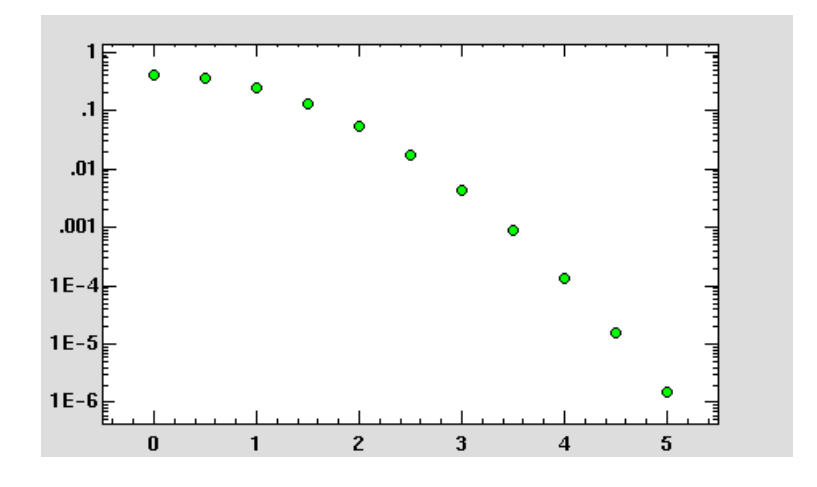

 $32:$  Scale  $\rightarrow$  {Linear, Log} (Scale  $\rightarrow$  Log  $\qquad$  )

#### 14.3.11 ListPlot

ListPlot[  $1, 1, ...$ ]  $1, 1, 1, ...$ ]

- $1 \{\{x1, y1\}, \{x2, y2\}, \ldots\}$
- 1 1  $\{y1, y2, ...\}$   $x$  1, 2, ...
- 1 { $\{x1, y1 \ \delta y1\}, \ldots$ } 3  $y$   $y$   $1 \{x1, y1\}$  $\delta x1, \delta y1\}, \ldots$ }  $4$  $x$  4 y
- ErrorBarTickSize
- $1$

data1 =  $Append[i, 0.1] & /@ data;$ ListPlot[data1];

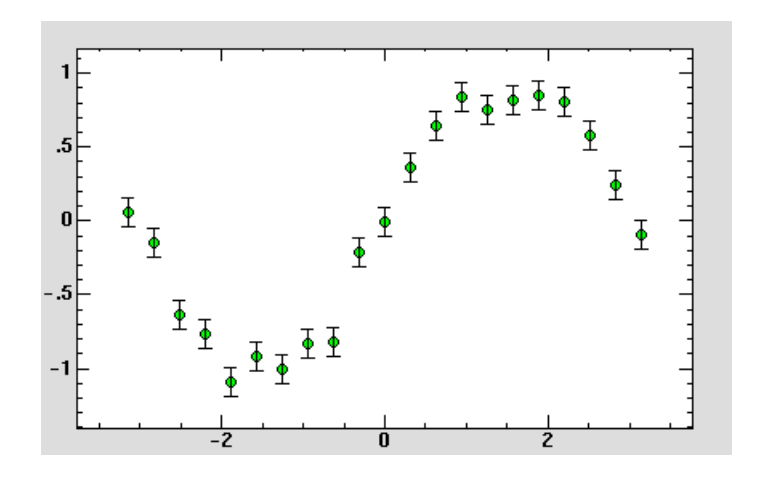

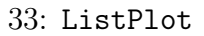

•  $22$   $x$   $0.2$   $y$   $0.1$  $22 \qquad \qquad x \qquad 0.2 \quad y \qquad 0.1$  ListPlot  $\qquad \qquad 34$ 

data2 = Join[#, {0.2, 0.1}]& /@ data; ListPlot[data1, ErrorBarTickSize -> 0];

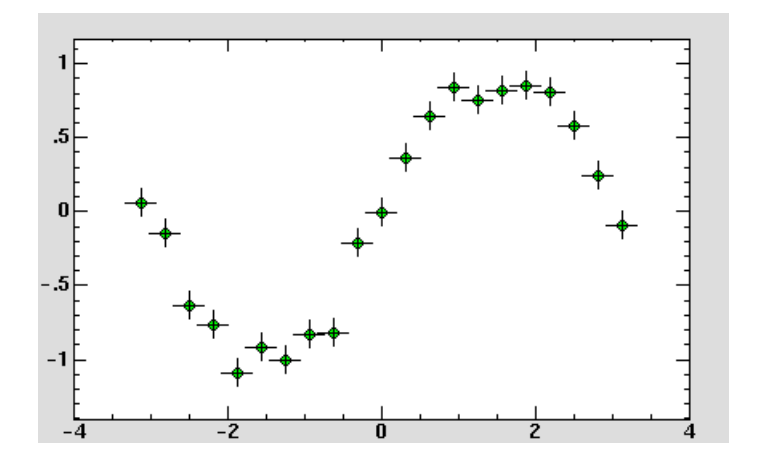

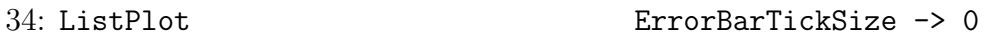

**14.4** Plot

Plot 1  $35$ 

Plot[Sin[x], {x, -Pi, Pi}];

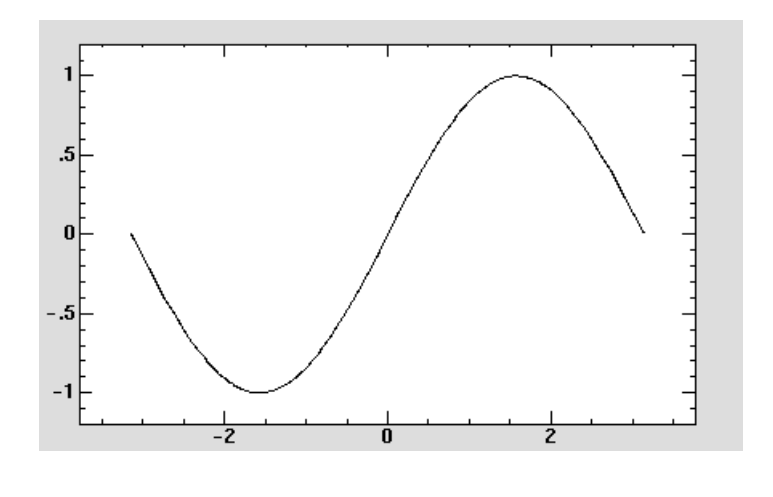

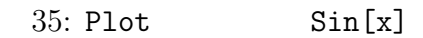

Plot[{Sin[x], Cos[x]}, {x, -Pi, Pi}];

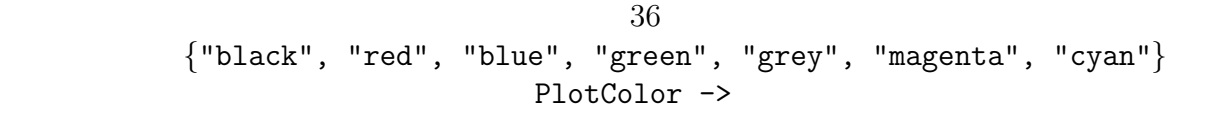

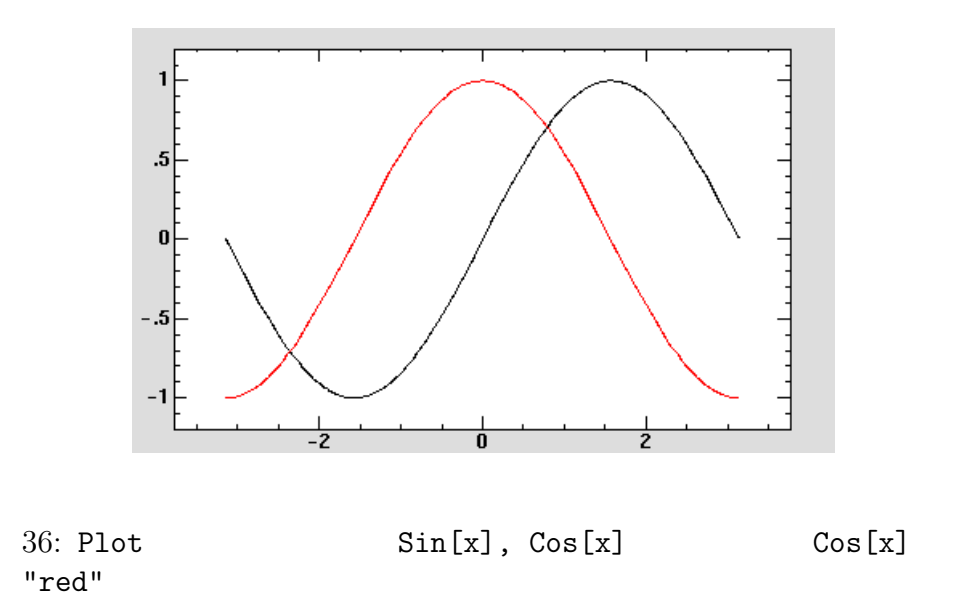

Plot

• Plot[ 1, {シンボル1, 下限値, 上限値}, オプション, ...] または Plot[{ 1, 2, ...}, {  $1$ , , },  $\ldots$ ] •  $1, 2, ...$   $1$ 

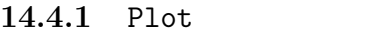

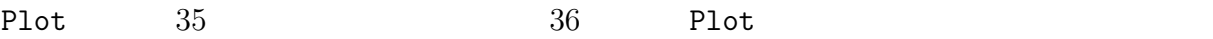

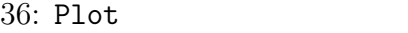

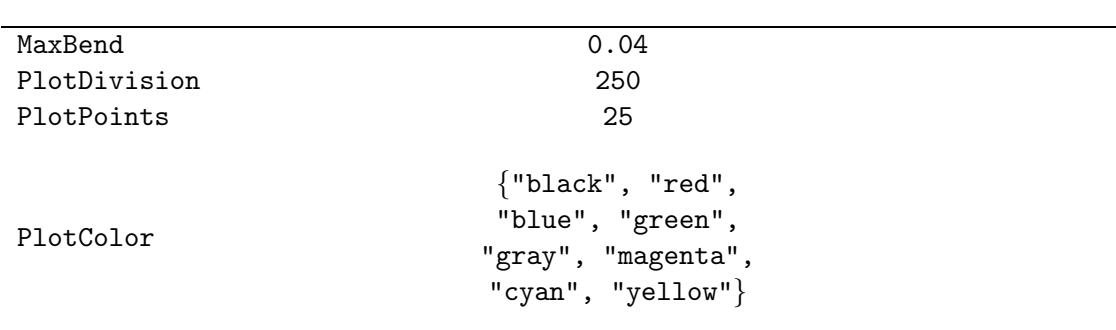

## 14.5 ColumnPlot

- ColumnPlot[ $1, \ldots$ ]
- $\bullet$  1 1
- ColumnPlot[1, 4, 9, 16, 25, 16, 9, 4, 1]  $\Rightarrow$  37

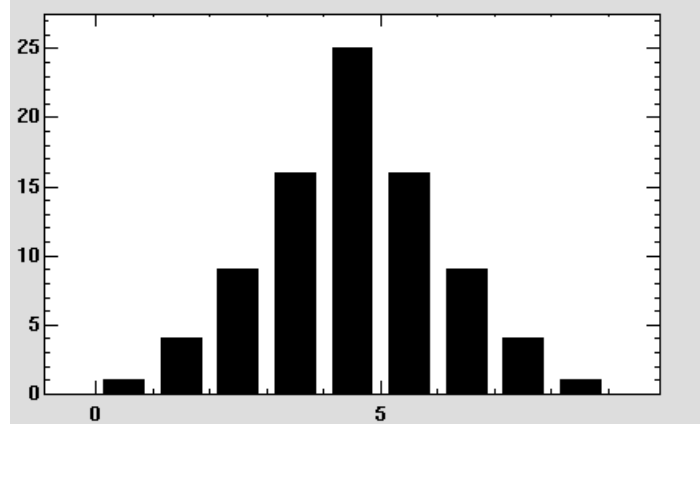

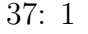

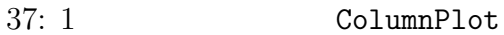

•  $1 \t2$  $1$ 

• ColumnPlot $[\{\{1, 3\}, \{4, 5\}, \{9, 7\}, \{16, 9\}, \{25, 11\}\}] \Rightarrow 38$ 

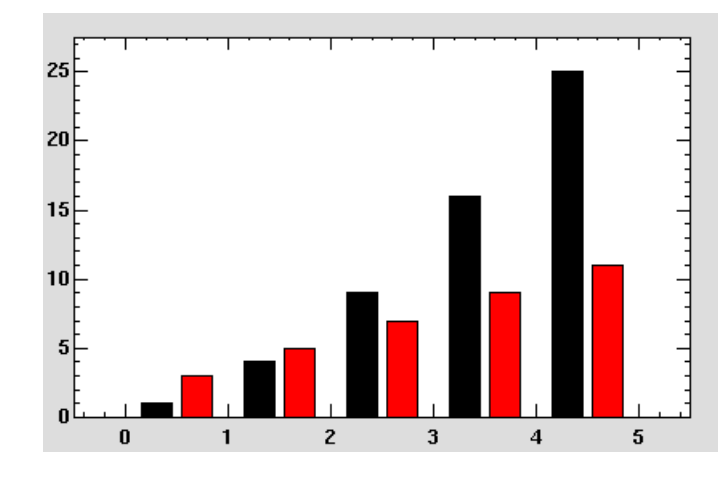

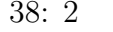

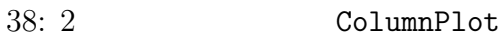

- $1 \t3$  3
- ColumnPlot $[\{\{\{1, 5, 9\}, \{2, 5, 7\}\}, \{\{3, 3, 3\}, \{4, 3, 2\}\}, \{\{9, 2, 1\}, \{6,$ 5, 4 $\}$ }  $\}$ ]  $\Rightarrow$  39

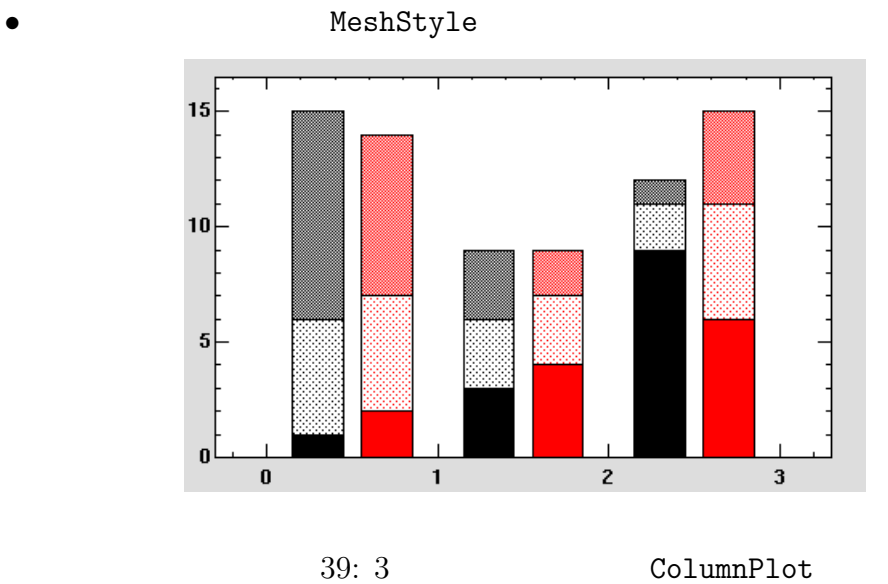

### 14.5.1 ColumnPlot

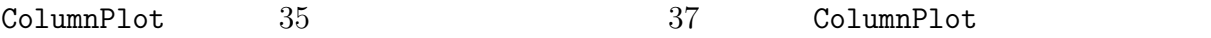

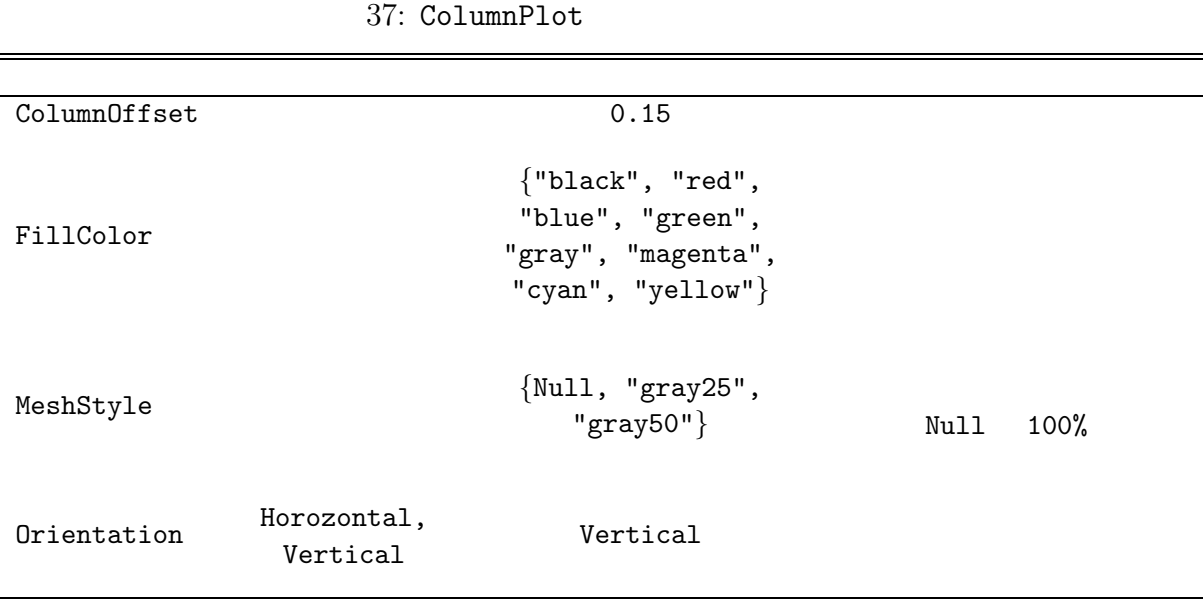

# 14.6 , Show

ListPlot Plot

```
g1 = ListPlot[data, DisplayFunction -> Identity];
g2 = Plot[Sin[x], {x, 0, 2Pi}, DisplayFunction -> Identity];Show[g1, g2];
```
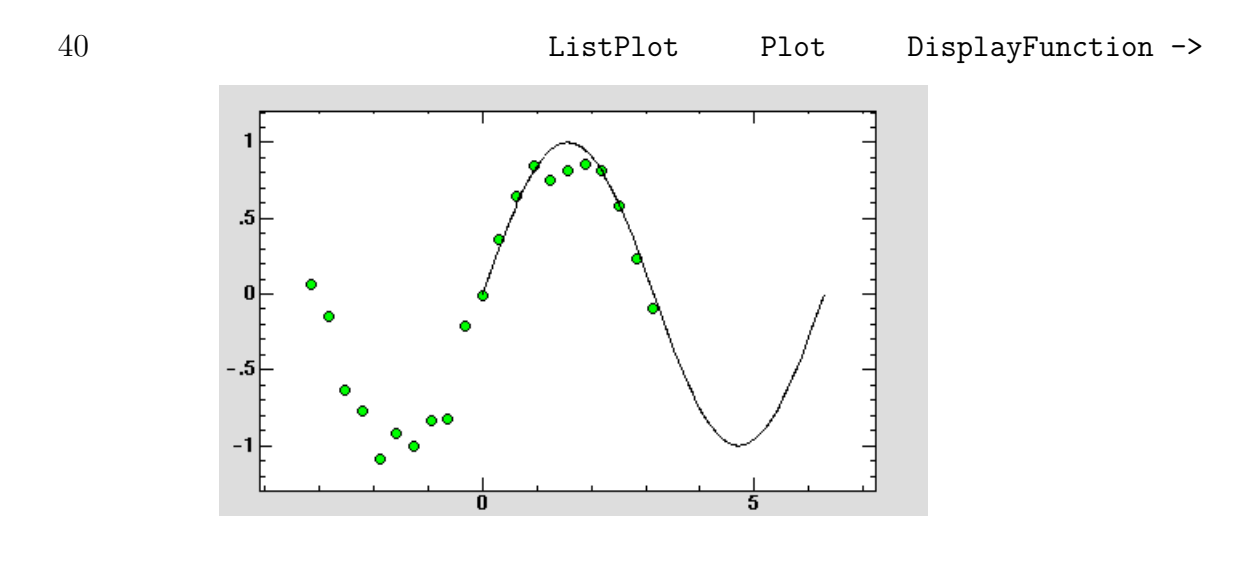

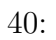

## Identity

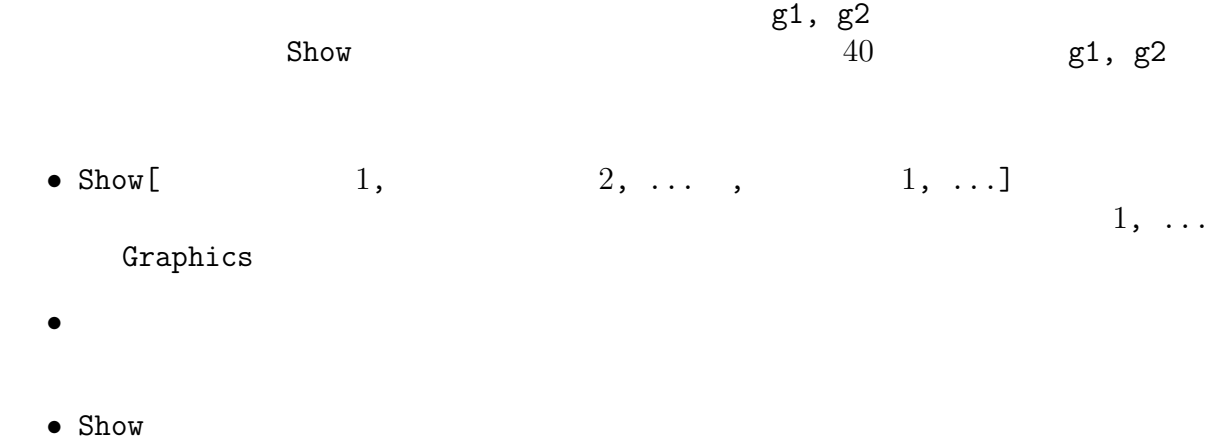

• **• The absolute of the Contract Automobile Show** PlotRange Show

```
14.7
```
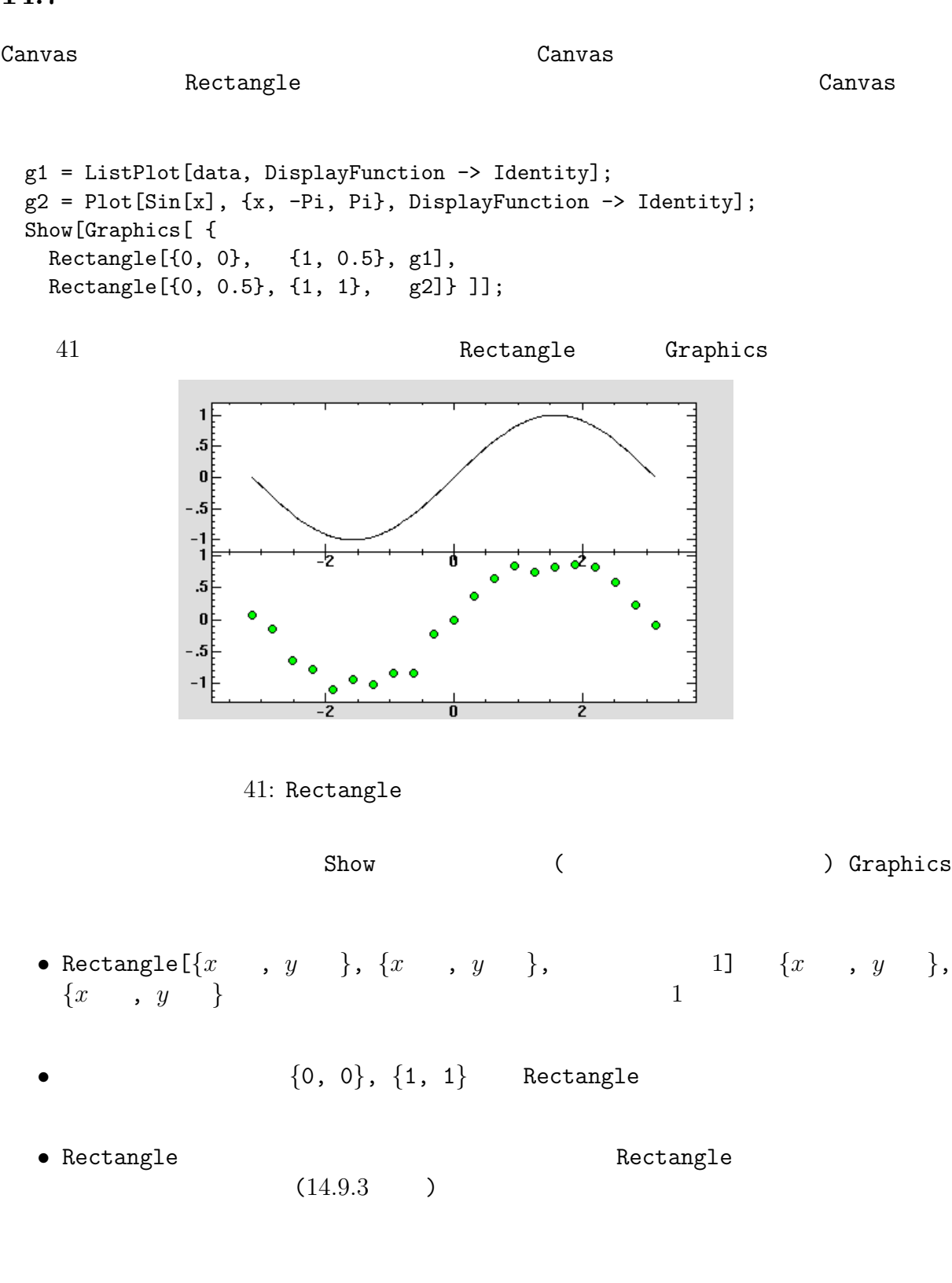

### **14.8** FitPlot

FitPlot Fit(11.9.1 ) ListPlot, Plot • FitPlot $[$   $1, 0,$   $0,$   $[$ t[ 1, 0, 0, { 1, }, ... , ]<br>1, ... 0  $\chi^2$ -Fit •  $0 \t 0, \t 1, \ldots$  FitPlot  $Evaluate [ 00]$  (Evaluate 10.6.3 )  $00 \qquad 0$ •  $\{$  , ,  $\{$  ,  $\}$  $1$  **ListPlot**  $\chi^2$ • FitPlot  ${Fit}$  Graphics  $}$ 33 **FitPlot** sine  $\chi^2$ -Fit  $(42)$ 

data1 =  $Append[i, 0.1] & /@ data;$ FitPlot[data1, e Sin[f  $x + g$ ],  $x$ , {e, 1}, {f, 1}, {g, 0}];

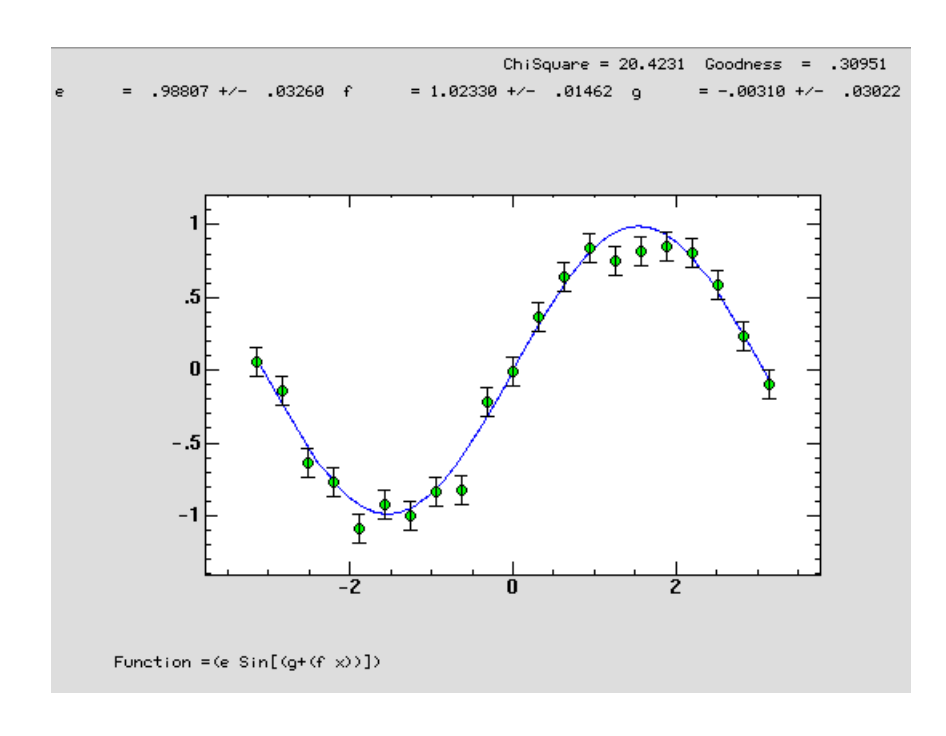

42: FitPlot Fit  $e*Sin[f x + g]$  x e, f, g

**14.9** 

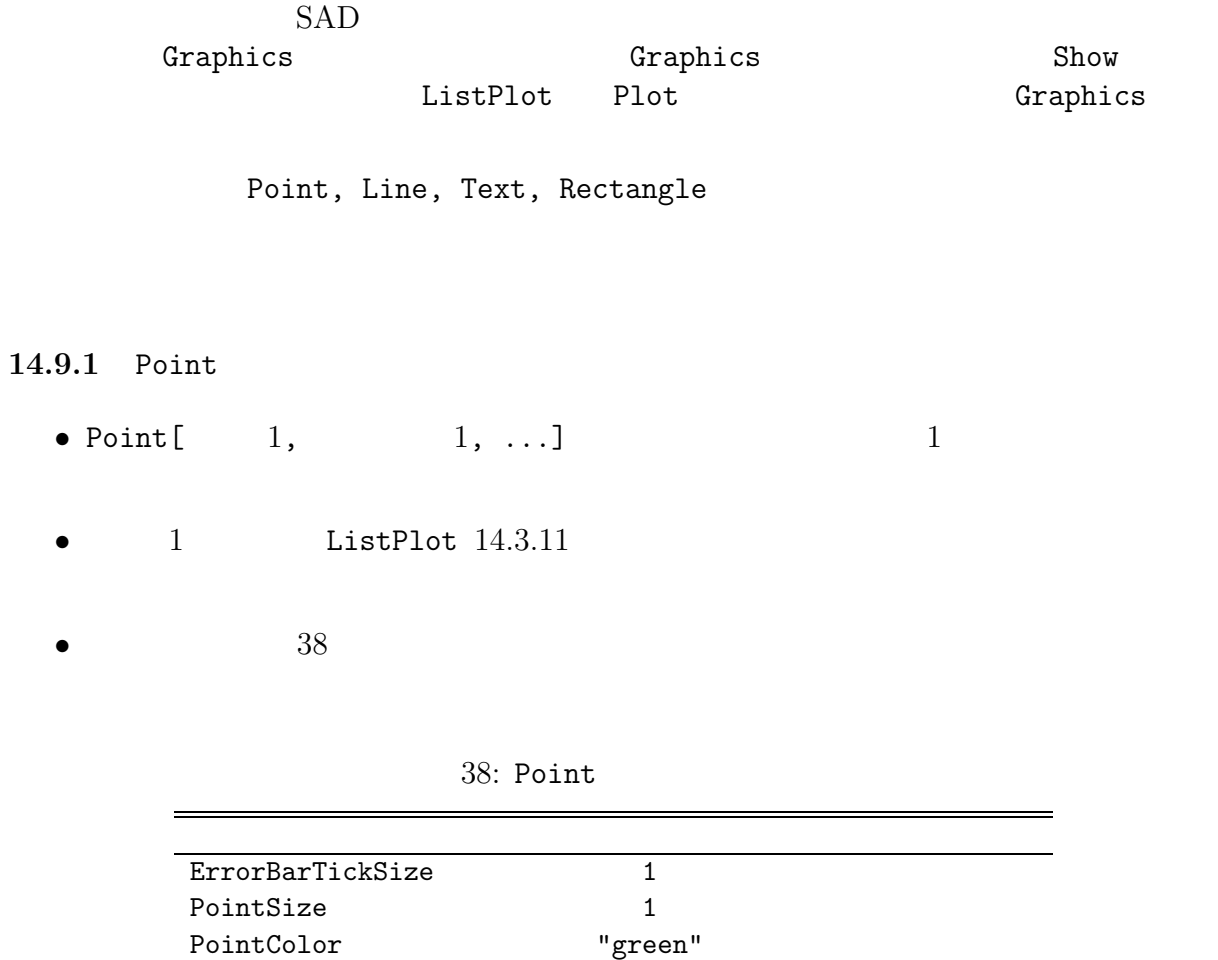

#### **14.9.2** Line

- Line  $[1, 1, 1, ...]$  1,  $[1, 1, 1]$
- $1$  ListPlot  $14.3.11$
- $39$

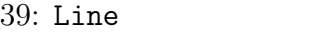

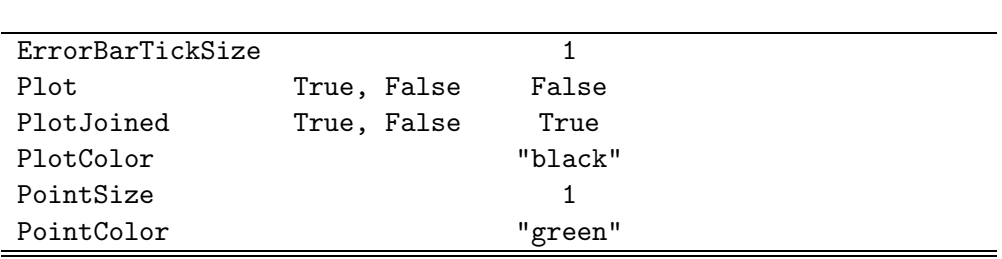

**14.9.3** Rectangle

- Rectangle[ $\{x1, y1\}$ ,  $\{x2, y2\}$ ,  $1, \ldots$ ]  $\{x1, y1\}$ ,  $\{x2, y2\}$  $y2$
- Rectangle[ $\{x1\,$ ,  $y1\}$ ,  $\{x2,$   $y2\}$ , Graphics[  $\,\ldots\,$  ]]  $(14.7)$
- $40$

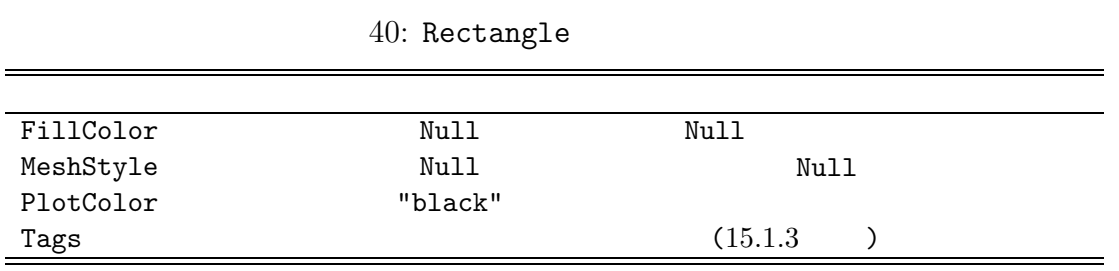

### **14.9.4** Text

- Text $\begin{bmatrix} \{ & 1, \{x, y\} \}, & \qquad & 1, \ldots \end{bmatrix}$  {x, y}
- ${x, y}$  Canvas  ${0, 0}$  CanvasDrawer  ${2.4, 1.8}$  ${2.4, 1.8}$
- ${Scaled[x]}$ ,  $Scaled[y]}$
- $41$

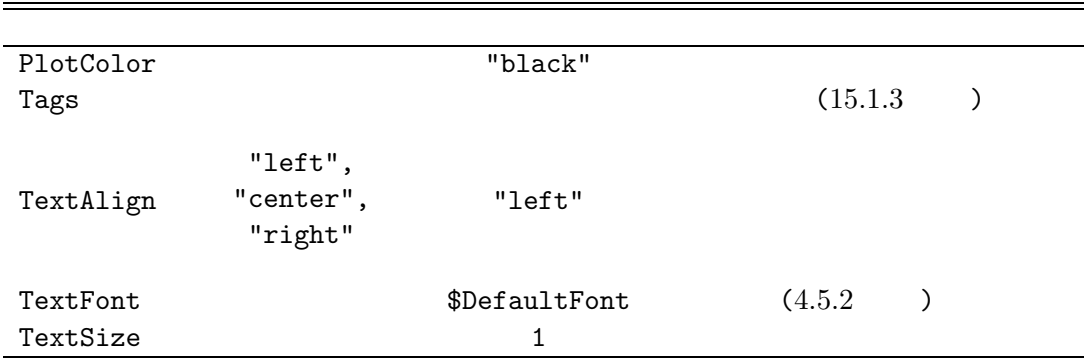

 $41:$  Text
# **15** Canvas

canvas ListPlot  $\sim$ ListPlot **Canvas** 

Canvas

15.1 Canvas

Canvas に描かれる部品はいくつかのアイテム item に分類されます。表 42 はそれらのアイテ

 $42:$  Canvas

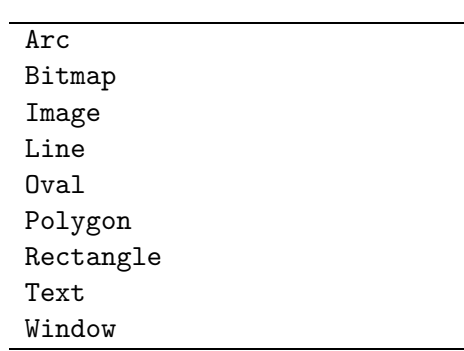

Canvas 2000 and 2000 and 2000 and 2000 and 2000 and 2000 and 2000 and 2000 and 2000 and 2000 and 2000 and 2000

#### FFS;

 $w =$  Window[];  $c =$  Canvas[w, Width  $\rightarrow$  300, Height  $\rightarrow$  300]; c[Create\$Rectangle] = {50, 50, 250, 250, Tags -> "rectarc rectoval"}}; c[Create\$Oval] = {50, 50, 250, 250, Fill -> "blue", Stipple -> "gray25", Tags -> "rectoval"}; c[Create\$Arc] = {50, 50, 250, 250, Style -> "pieslice", Fill -> "red", Start -> 60, Extent -> 90, Tags -> "rectarc"}; TkWait[]; Rectangle, Oval, Arc 3 3 43

145

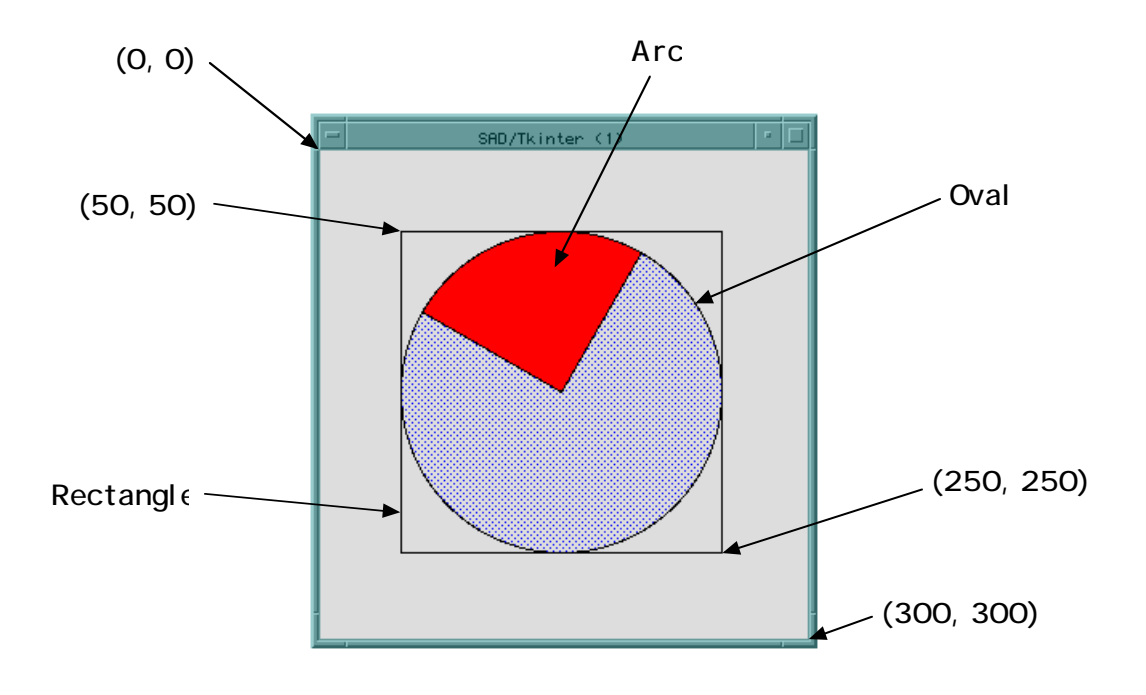

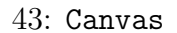

```
Canvas
```
Canvas [Create\$]={ $1, \ldots,$  n,  $1 \rightarrow 1, \quad 2 \rightarrow 2, \ldots$  $1, \ldots,$   $n,$  $\verb+Create@Rectangle+ \verb+1+$  $4$ 

#### 15.1.1 Canvas

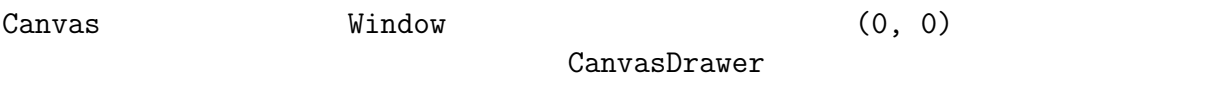

# $15.1.2$

Canvas <sub>c</sub>  $\alpha$ <u>1 a 1 Delete</u>

```
15.1.3 Tags
Canvas Reading Tags ということをつけることになる。
\{\}{\rm Rectangle} (
   "rectarc" "rectoval"
          \bigcupc[Move] = {("rectoval", 30, -20};c[Update];
```
 $44$ 

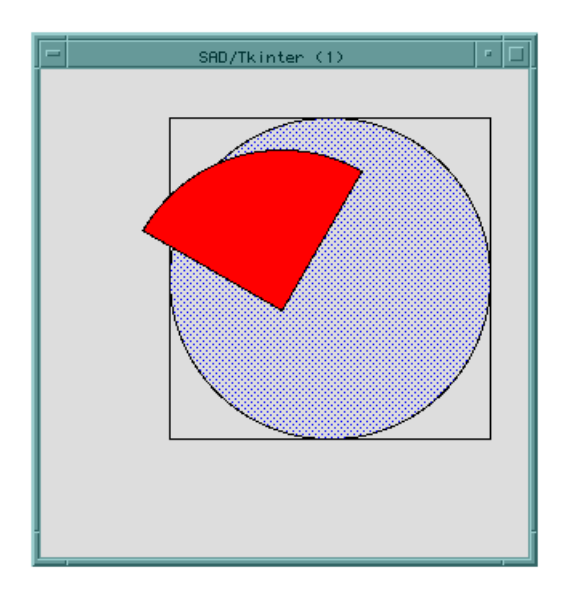

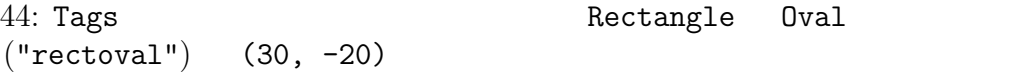

# **15.1.4** Arc

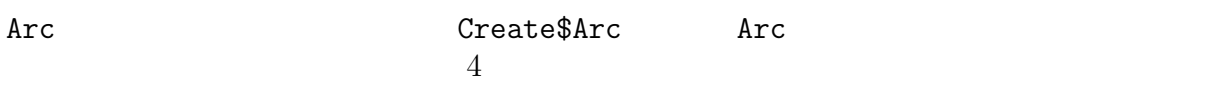

 $43$ 

```
43: Arc
```
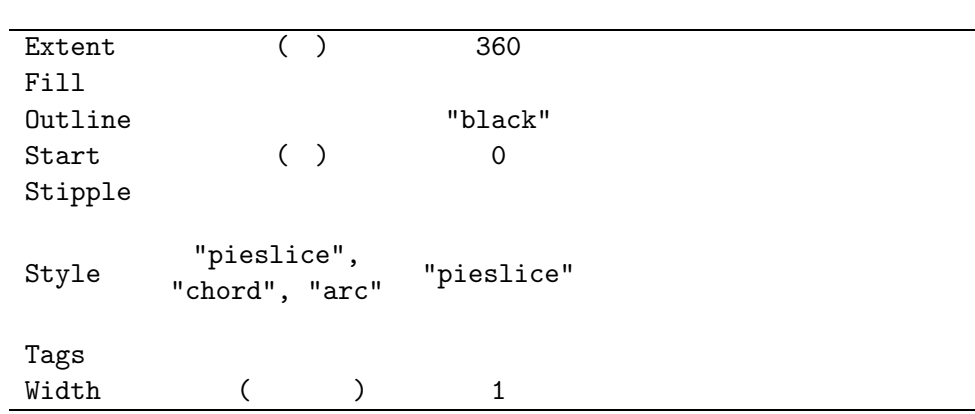

 $45$ 

```
w = Window[];
c = Canvas[w, Width \rightarrow 380, Height \rightarrow 140];
styles = {"pieslice", "chord", "arc"};
x = 20;Scan[
  (c[Create$Arc] = {x, 20, x + 80, 100,}Style \rightarrow #, Fill \rightarrow "red",
    Start \rightarrow -30, Extent \rightarrow -120;
   c[Create$Text] = {x + 40, 120,}Text -> #};
   x += 120) &,
  styles];
```
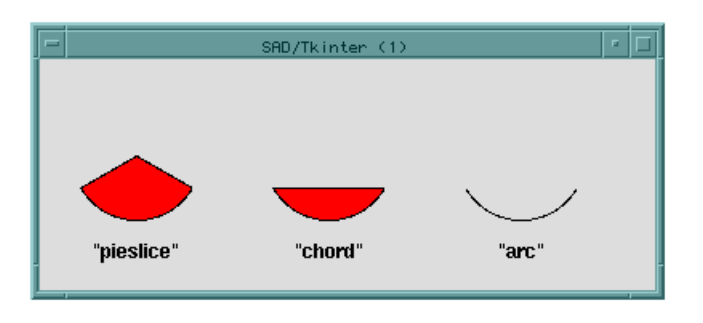

 $45:$  Arc  $3$  Style

**15.1.5** Bitmap

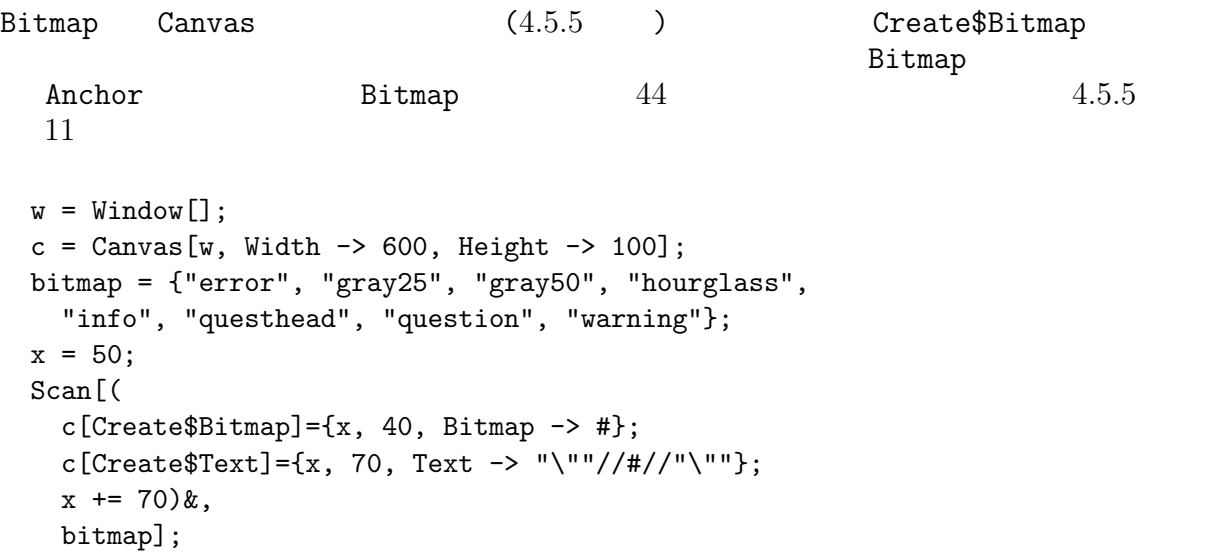

44: Bitmap

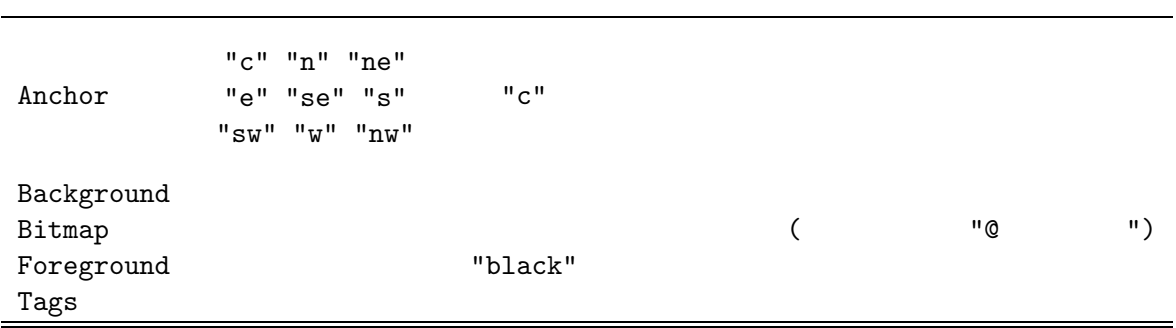

 $45:$  Image

Anchor "c" "n" "ne" "e" "se" "s" "sw" "w" "nw"  $"c"$ Image  $\rm{Tags}$ 

#### **15.1.7** Line

Line Create\$Line  $x_1, y_1, x_2, y_2, \ldots$ <br>Smooth True F Smooth True **Smooth True** Assessed Assessed Assessed Assessed Assessed Assessed Assessed Assessed Assessed Assessed Assessed Assessed Assessed Assessed Assessed Assessed Assessed Assessed Assessed Assessed Assessed Assesse CapStyle JoinStyle (  $46$  ) Line  $46$   $46$  $w =$  Window[];  $c =$  Canvas[w, Width  $\rightarrow$  640, Height  $\rightarrow$  270]; options = { CapStyle -> "butt", CapStyle -> "projecting", CapStyle -> "round", JoinStyle -> "bevel", JoinStyle -> "miter", JoinStyle -> "round"};  ${x, y} = {20, 90};$ Scan[(  $c[Create $Line] = {x, y, x + 110, y - 60, x + 180, y,}$ Width -> 20, #};  $c[Create **Text**] = {x + 90, y + 20,$ Text ->  $\#[[1]]//"$  ->  $\{\$ "//#[[2]]//"\""};  $x$  += 210; If  $[x > 500, x = 20; y += 120]$   $\&$ , options];

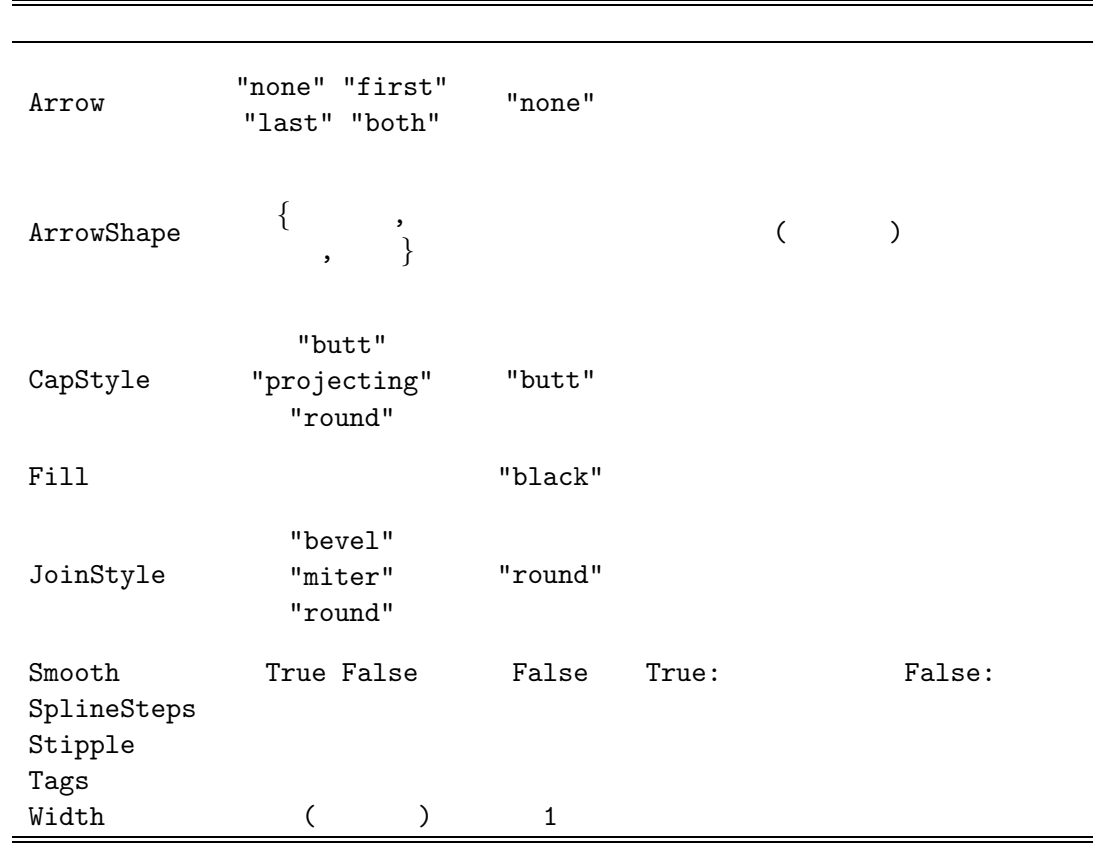

 $46:$  Line

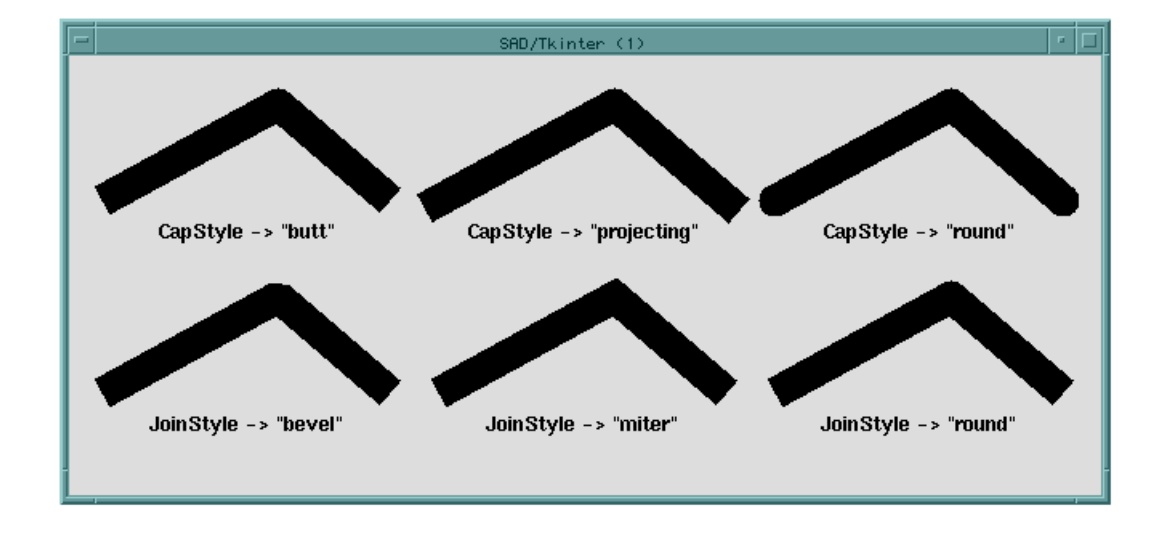

 $46:$  Line  $\,$  CapStyle  $\,$  JoinStyle  $\,$ 

151

### **15.1.8** Oval

Oval Create\$Oval

```
4\overline{ }
```

```
47: Oval
```
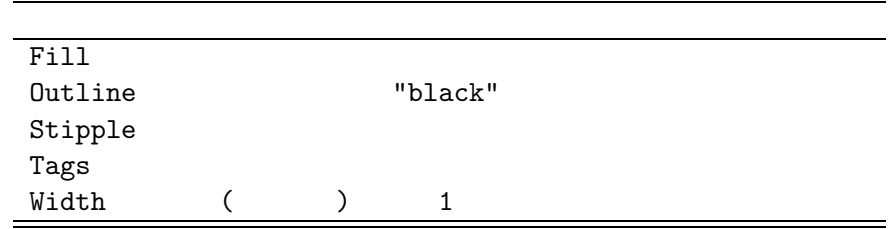

#### **15.1.9** Polygon

Polygon は閉じた他辺形を描きます。ただし、外形線はなく、全体が一体として扱われます。  $\text{Create$Polygon}$   $x_1, y_1, x_2, y_2, \ldots$ Smooth True **Example True** Ralse Ralse 48  $47$  $w =$  Window[];  $c =$  Canvas[w, Width  $\rightarrow$  600, Height  $\rightarrow$  160]; param :=  $\{x, y, x + 40, y - 40,$  $x + 80$ ,  $y$ ,  $x + 120$ ,  $y + 40$ ,  $x + 160$ ,  $y$ ,  $x + 120$ ,  $y - 40$ ,  $x + 80$ ,  $y$ ,  $x + 40$ ,  $y + 40$ ;  ${x, y} = {20, 60};$ c[Create\$Polygon] = {param, Smooth -> False};  $c[Create$Text] = {x + 80, y + 60,$ Text -> "Smooth -> False"};  ${x, y} = {200, 60};$  $c[Create \$ Polygon] = {param, smooth -> True};  $c[Create **Text**] = {x + 80, y + 60,$ Text -> "Smooth -> True"};  ${x, y} = {380, 60};$ c[Create\$Polygon] = {param, Smooth -> True, SplineSteps -> 3};  $c[Create$Text] = {x + 80, y + 60,$ Text -> "Smooth -> True"};  $c[Create **First**] = {x + 80, y + 76,$ Text -> "SplineSteps -> 3"};

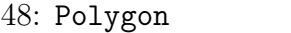

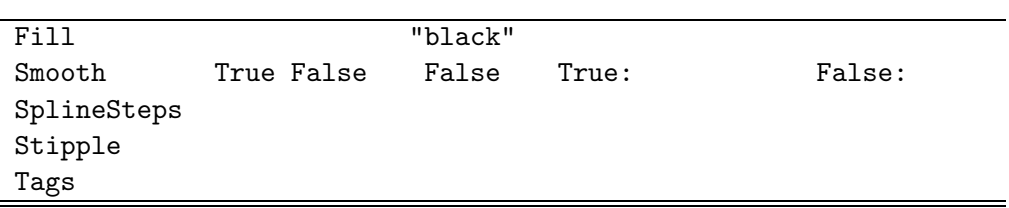

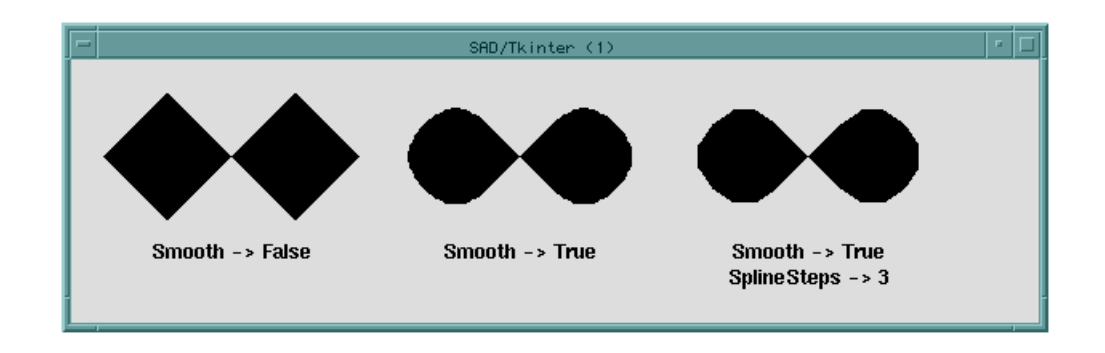

47: Polygon Smooth -> True

**15.1.10** Rectangle

Rectangle Create\$Rectangle

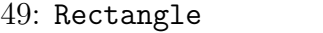

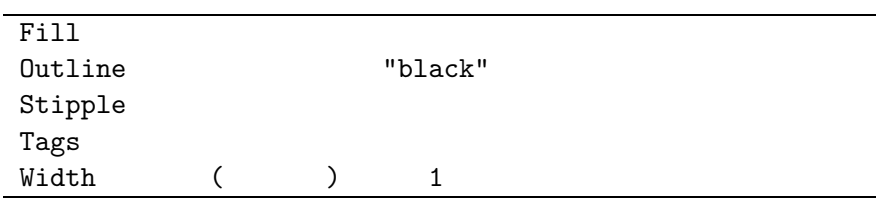

#### **15.1.11** Text

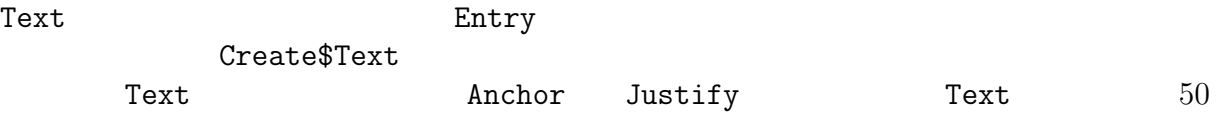

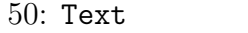

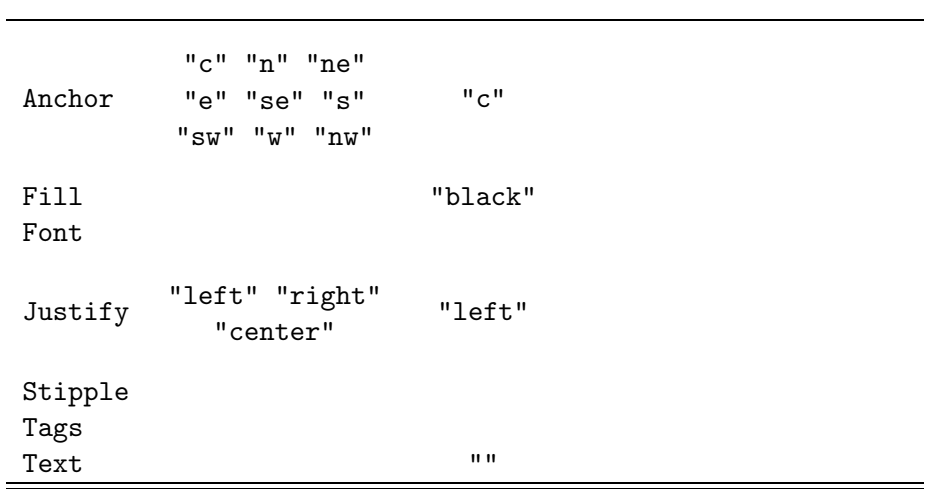

#### **15.1.12** Window

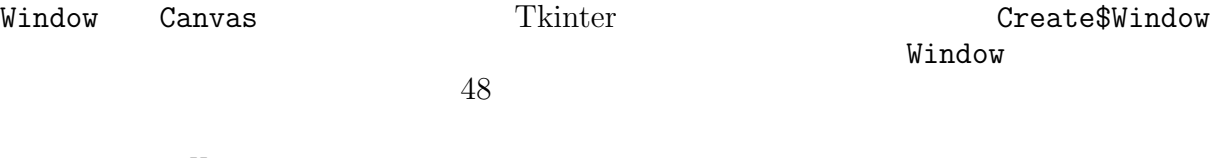

```
w = Window[];
c = Canvas[w, Height \rightarrow 300, Width \rightarrow 400];
$DisplayFunction = CanvasDrawer;
CanvasWidget = c;Plot[Sin[x], {x, -Pi, Pi}];
b = Button[c, Text -> "Button on Canvas"];
c[Create$Window] = {150, 100, Window -> b};
```
#### $P_{\text{rame}}$

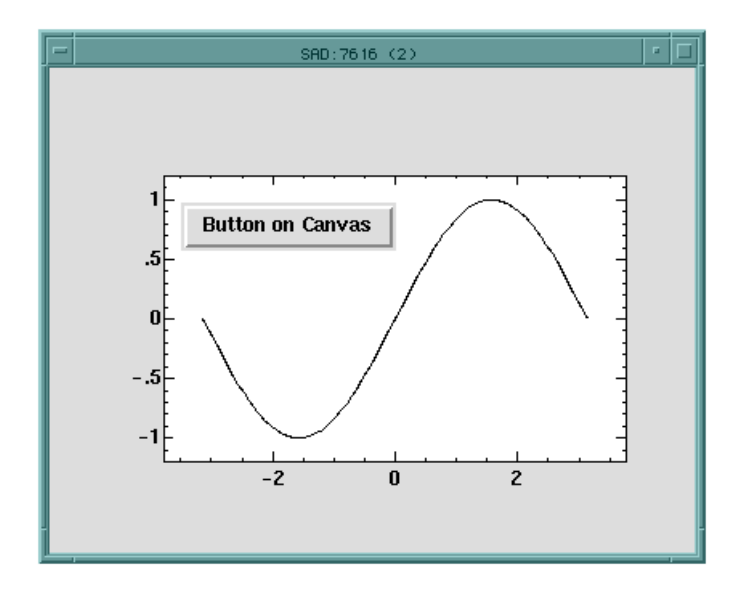

48: Canvas Window

# 15.2

Canvas しょうかん しょうかん しゅうしょく こうしょう しょうしゅう しょうしゅう しょうしゅう しょうしゅう しょうしょう しょうしょく こうしょく こうしょうしょく

 $c$  Canvas

# 15.2.1 **ItemConfigure**

- $c[ItemConfigure] = \{$ , , , , , }
- $c$ [ItemConfigure[  $\qquad \qquad$  , ]]

# 15.2.2 **AddTag**

- $\bullet$  c[AddTag\$Above] = {1, 2  $2\}$  2  $\overline{2}$  $1$ •  $c[AddTag$All] = 1$
- $\bullet$   $c$ [AddTag\$Below] = {1, 2  $2$   $2$  $\overline{2}$  $1$ 
	-

•  $c$ [AddTag\$Closest] = { 1,  $x$ ,  $y$ }  $(x y)$  $1$ •  $c$ [AddTag\$Enclosed] = { 1,  $x1$ ,  $y1$ ,  $x2$ ,  $y2$ }  $1$  $\bullet$   $c$ [AddTag\$WithTag] = {1, 2  $2\}$  2  $2$  $2$  2  $1$ 

15.2.3 Move

$$
\bullet \ c[\text{Move}] = \{ \qquad , \ \Delta x, \ \Delta y \} (\Delta x, \ \Delta y)
$$

15.2.4 Coords

- $\bullet$   $c$ [Coords] = { $\qquad \qquad , x1, y1, \ldots$ }  $x1$ ,  $y1$ ,  $\dots$
- $c$ [Coords[ $]$ ]

15.2.5 Delete

•  $c[Delete] = \{ 1 \qquad 1, \ldots \} \qquad 1 \qquad 1, \ldots$ 

#### $15.2.6$

- $\bullet$   $c$ [Lower] =
- $c[Lower] = \{ 1, 2, 2 \}$ <br>1, 2  $\{ 2 \}$ 1  $\frac{1}{2}$  $2$
- $c$ [Raise] =
- $c[\text{Raise}] = \{ 1 \}$   $1, 2 \}$ 1 and  $\frac{1}{2}$  $2$

15.2.7 Dtag

•  $c[DTag] = 1$  1 •  $c[DTag] = \{ 1, 2 \} 1$  2

15.2.8 GetTags

•  $c$ [GetTags[ $\qquad$ ]]

# 15.3

#### Canvas **Canvas Canvas**

```
c = Canvas [\ldots];
c[Create $0val] = { ... , Tags -> "a"};Bind[c, "Button-1", Print["OK"], Tags -> "a"];
```
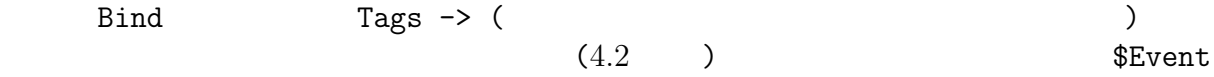

# **15.4**  $\blacksquare$

15.4.1 Canvas\$ID

ListPlot Plot  $\qquad \qquad \text{Canvas}$ 

ListPlot Tags -> True Canvas\$ID

```
w = Window[];
c = Canvas[w, Width \rightarrow 600, Height \rightarrow 400];
$DisplayFunction = CanvasDrawer;
Canvas$Widget = c;
data = \{\{1, 2, 0.5\}, \{2, 3, 2\},\{3, 5, 0.5}, {4, 2, 0.5}, {5, -2, 0.5}};
ListPlot[data, Tags -> True,
  Plot -> True, PlotJoined -> True,
  PointSize -> 2];
Print[Canvas$ID];
```
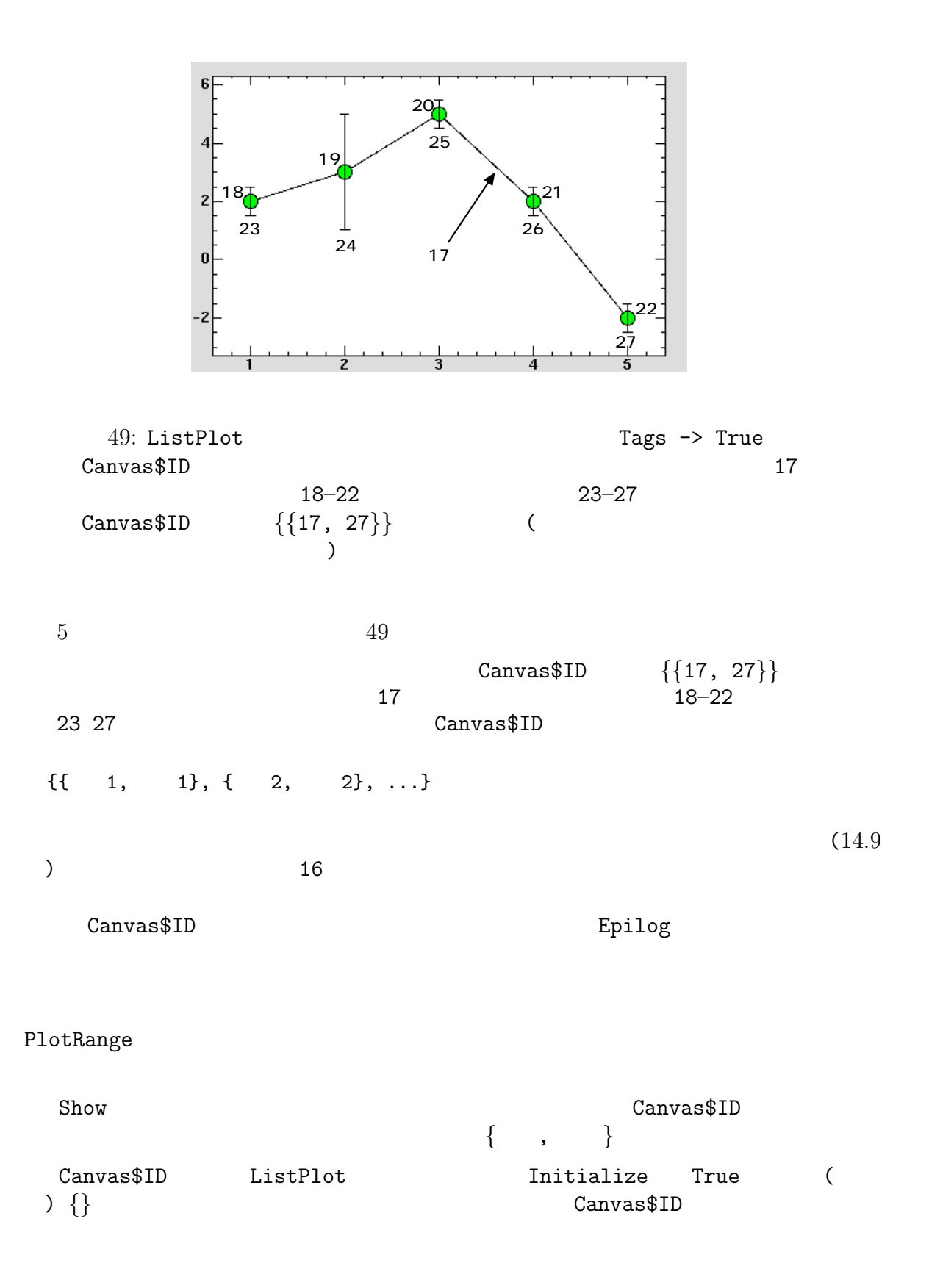

 $15.3$ 

```
ld = Length[data];
markers = Canvas$ID[[1, 1]] + Range[d];Bind[c, "<Button-1>", cmd, Tags -> markers];
external markers にはないことになっています。この場合は、この場合は、この場合は、この場合は、この場合は、この場合は、この場合は、この場合は、この場合は、この場合は、この場合は、この場
 {18, 19, 20, 21, 22} Bind Tags -> markers
                     "cmd extension and \sim(swith[<math>\#</math>] = True)<math>\&</math> /@ markers; ( )markcolor[True] = "green"; ( )
 markcolor[False] = "red"; ()
 errorbarcolor[True] = "black"; ()
 errorbarcolor[False] = "gray"; ()
 cmd := Module[{id = ToExpression[Tag /. $Event]}, ( )
   swich[id] = "switch[id]; ( )
   c[ItemConfigure] = {id,
     Fill \rightarrow markcolor[switch[id]]}; ()
   c[ItemConfigure] = {id + ld,Fill \rightarrow errorbarcolor[switch[id]]}]; ()
```
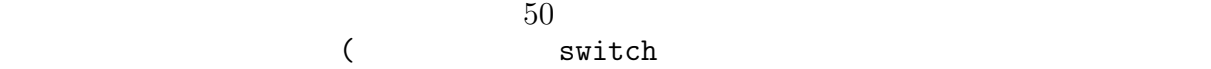

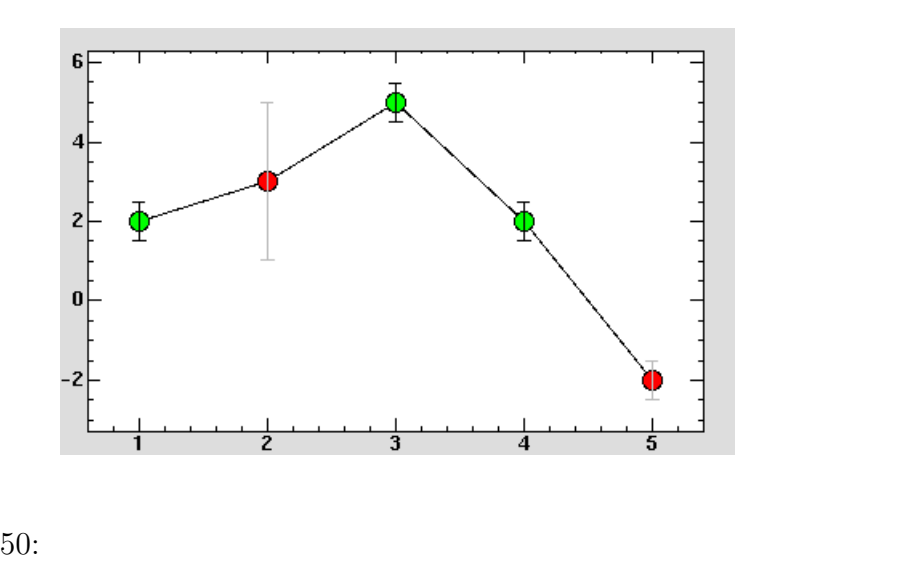

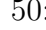

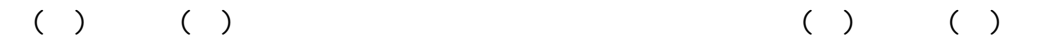

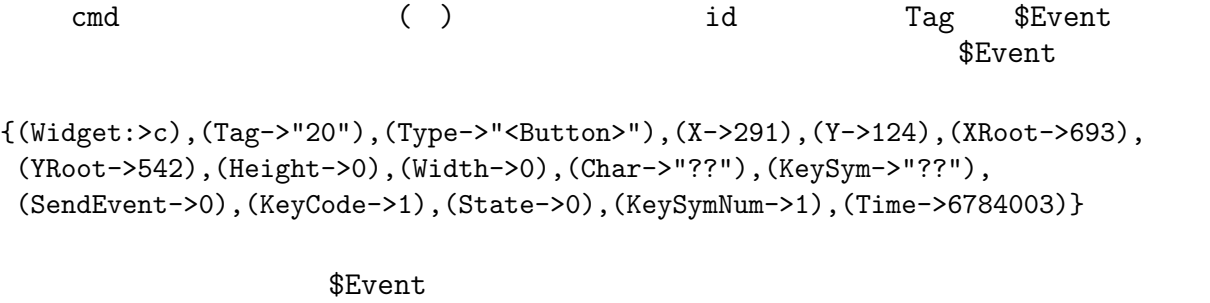

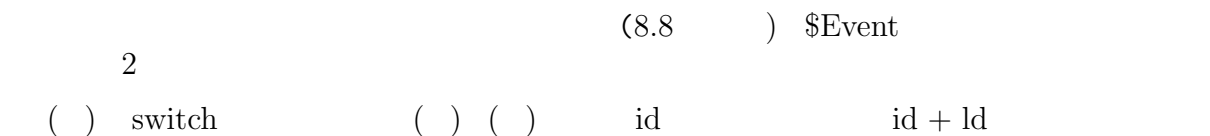

 $\mathrm{SAD}/\mathrm{Tkinter}$ 

# **16.1** LabeledEntry

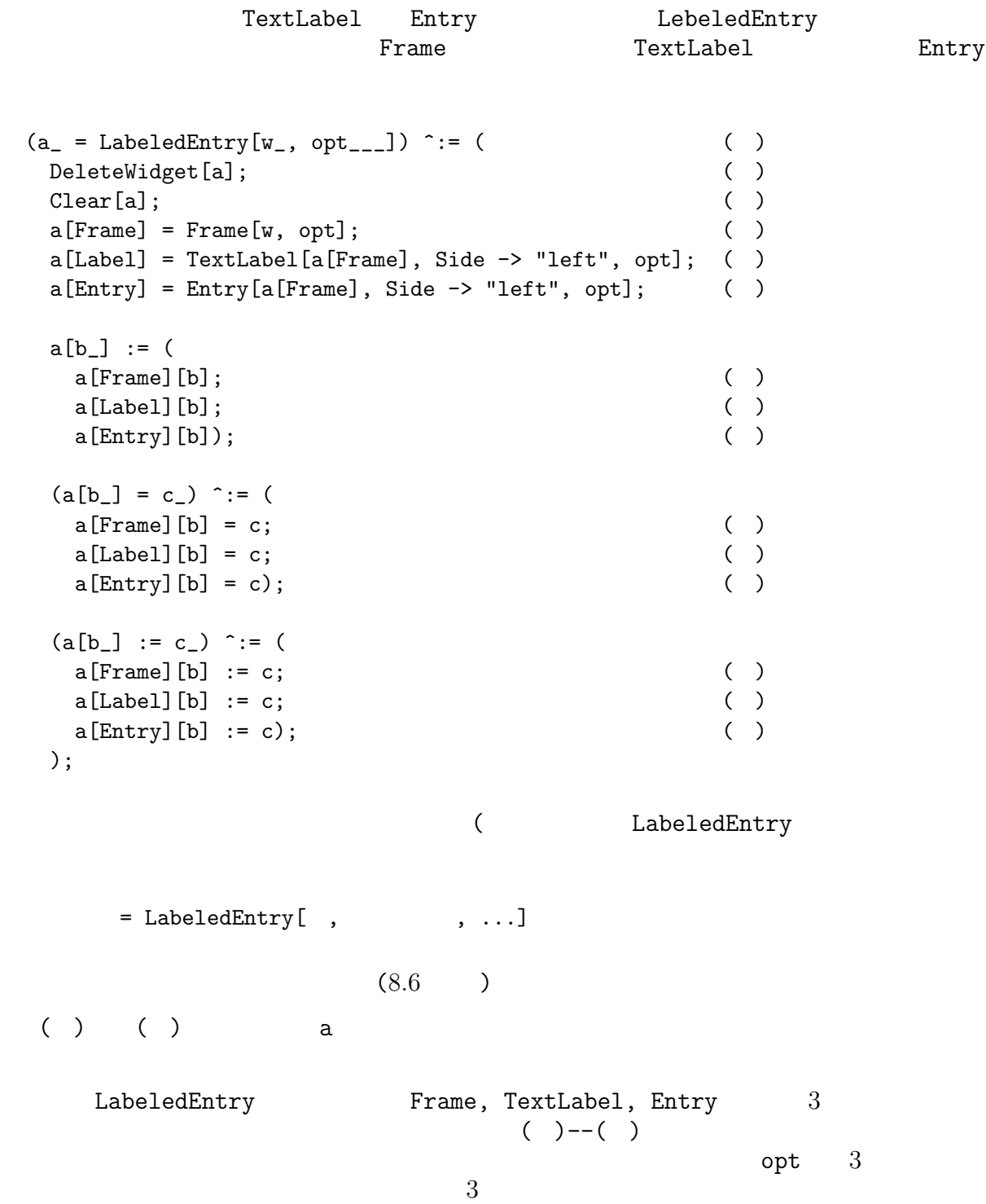

```
Background 3 3 2 Oct 5 0 0 1 0 2 3 Oct 5 0 2 3 Oct 5 0 3 Oct 5 0 3 Oct 5 0 3 Oct 5 0 3 Oct 5 0 3 Oct 5 0 3 Oct 5 0 3 Oct 5 0 3 Oct 5 0 3 Oct 5 0 3 Oct 5 0 3 Oct 5 0 3 Oct 5 0 3 Oct 5 0 3 Oct 5 0 3 Oct 5 0 3 Oct 5 0 3 Oct 5
           TextLabel TextLabel
                  Side ( ) ( ) TextLabel Entry
      Side -> "left" Frame
         [Entry][ ] =
        ( ) ( ) LabeledEntry
       LabeledEntry
 w = Window[];
 le1 = LabeledEntry[w,
   Text -> "username: ",Side->"top"];
 le2 = LabeledEntry[w,
   Text -> "password: ",Side->"top", ShowText -> "*"];
51
```
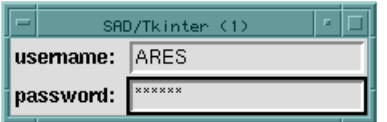

51: LabeledEntry

LabeledEntry DeleteWidget (4.7 )

LabeledEntry

#### **17.1** SimpleDialog

SimpleDialog

```
SimpleDialog[message_, texts_]:=Module[
 \{w, t1, fr, i, b, 1 = \text{Length}[texts], r\}, ( )
 w = Window[];
 tl = TextLabel[w, Text -> message,
   PadX \rightarrow 20, PadY \rightarrow 10]; ( ) message
 \text{fr} = \text{Frame}[w]; ( ) Frame
 i = 1;Scan[( ( ) Do
   With [\{m = #\}, () # texts
    b[i] = Button[fr, Text \rightarrow m, ( ) b[i]Commoned : > TkReturn[m],
()
     BD -> 4, PadX -> 10, PadY -> 10,
     Side -> "left", Relief -> "ridge"]];
   i^{++}(k,texts];
 b[1][Relief] = "raised"; ( ) 1 texts
 \text{Bind}\left[\text{b}[1], \text{ "Key-Return} \right], ( )
   \mathsf{TkReturn}[\texttt{text[l]]}; (Rreturn \qquad \qquad \}b[1][Focus$Set]; ( )r = TkWait[]; ( )
  w = .; ( ) Window )Update[]; ()r]; ( )
```
= SimpleDialog[
,  $\qquad \qquad$   $\qquad \qquad$  ]

```
result = SimpleDialog[
  "Do you want to save?",
  {"Cancel", "Don't save", "Save"}];
```
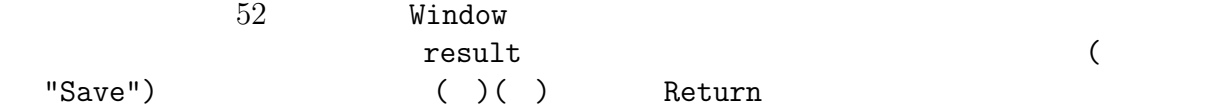

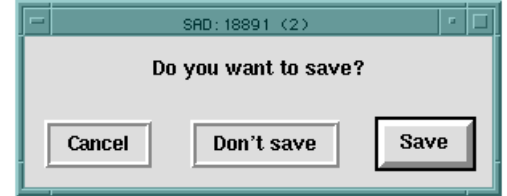

#### $52:$  SimpleDialog

```
SimpleDialog Module ()()
 ( ) ( \ )( ) Scan b[i]
( ) With ( )
 TkReturn[m] m <br>
With m # texts
             Command :> TkReturn[#] \qquad \qquad :>
      \qquad \qquad \# \qquad \qquad \qquad \text{TkReturn}\begin{bmatrix} \# \end{bmatrix} \qquad \qquad \#( ) TkWait[] SimpleDialog
TkWait[]
```
**17.2**  $\blacksquare$ 

```
FFS;
  $DisplayFunction = CanvasDrawer;
 w = Window[];
  c1 = Canvas[w, Height \rightarrow 100, Width \rightarrow 150,
   Side -> "left",
   Expand \rightarrow True, Fill \rightarrow "both"]; ()
  c2 = Canvas[w, Height \rightarrow 100, Width \rightarrow 150,
   Side -> "left",
   Expand \rightarrow True, Fill \rightarrow "both"]; ()
 p1:=(
   Canvas$Widget = c1;
   Plot[Sin[x],{x,-Pi,Pi}];
   Canvas$Widget = c2;Plot[Cos[x], {x, -Pi, Pi}]; ()
 pl;
 Bind[w, "<Configure>", pl]; ( )
 TkWait[];
```
 $( )()$  Canvas c1, c2  $)$  pl Canvas Expand -> True, Fill -> "both"  $\mathtt{Canvas}$ ( ) pl  $p1$ 

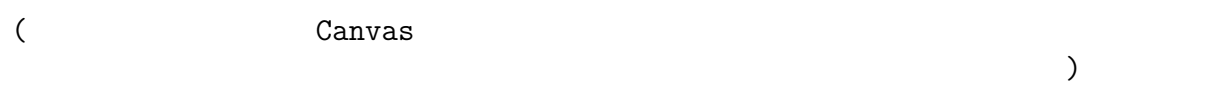

 $53$ 

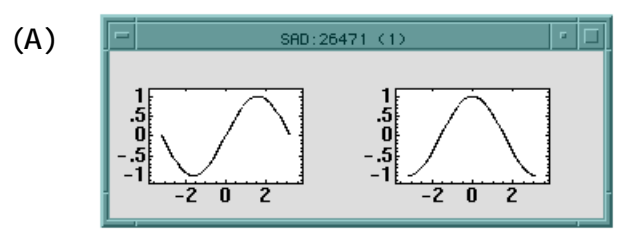

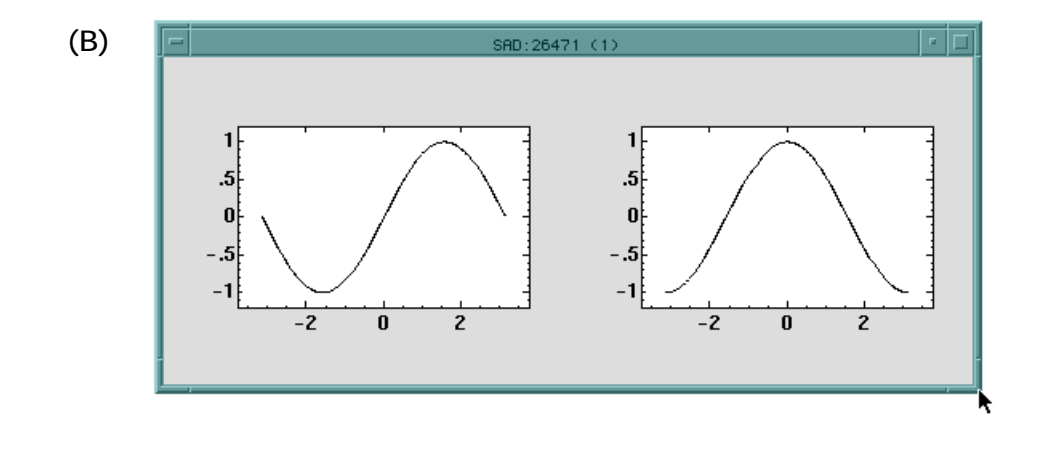

53: "<Configure>"  $(A)$   $(B)$ 

# 17.3

Plot the conditions of  $\mathbb{R}^n$ 

#### FFS;

```
\texttt{StartSelect} := \texttt{Module[} \tag*{} \texttt{)}{x, y, c} = {X, Y, Widget}/. [Event},
  With[{c},
    c[Create $Line] = {x, y, x, y,}Fill -> "blue", Stipple -> "gray50",
```

```
Tags -> "selection"}];
  Bind[c, "<Motion>", DragSelect];    ( )
  Bind[c, "<ButtonRelease-1>", RedrawSelect]; ( )  
  \text{self} = \text{self} - \{x, y\};DragSelect := Module[ ( )
  {x, y, c} = {X, Y, Widget}/. $Event},
  With[\{c, x0 = s \in \mathbb{R} \mid [1], y0 = s \in \mathbb{R} \mid [2]\}],c[Delete] = "selection";
    c[Create $Line] = {x0, y0, x, y0, x, y, x0, y, x0, y0,Fill -> "blue", Stipple -> "gray50",
     Tags -> "selection"}; ()
    \text{selend} = \{x, y\}];
 RedrawSelect := Module[ ( )
  {c = Width, %Event},c[Delete] = "selection";
  If[selstart <> selend,
    z0 = (selstart - Canvas$Offset) / Canvas$Scale;
    z1 = (selend - Canvas$Offset) / Canvas$Scale;
    pl[z0, z1]];
  Bind[c, "<Motion>"]; ()
  Bind[c, "<ButtonRelease-1>"]]; ( )
 p1[z0, z1] := ( )
  Plot[f[x],
    {x, Min[z0[[1]], z1[[1]]], Max[z0[[1]], z1[[1]]]},
    PlotRange ->
     {\min[z0[[2]], z1[[2]]], Max[z0[[2]], z1[[2]]];plinit := p1[{(-1, -1.2}, {1, 1.2}];
 w = Window[];
 c = Canvas[w, Width \rightarrow 600, Height \rightarrow 400];
 $DisplayFunction = CanvasDrawer;
 Canvas$Widget = c;
 f[0] = 0;f[x_ := Sin[1/x];
 plinit;
 Bind[c, "<Button-1>", StartSelect]; ( )
 Bind[c, "<M-Button-1>", plinit]; ()
 TkWait[];
54(A)1 \t\t\t (B) xy
```

```
166
```
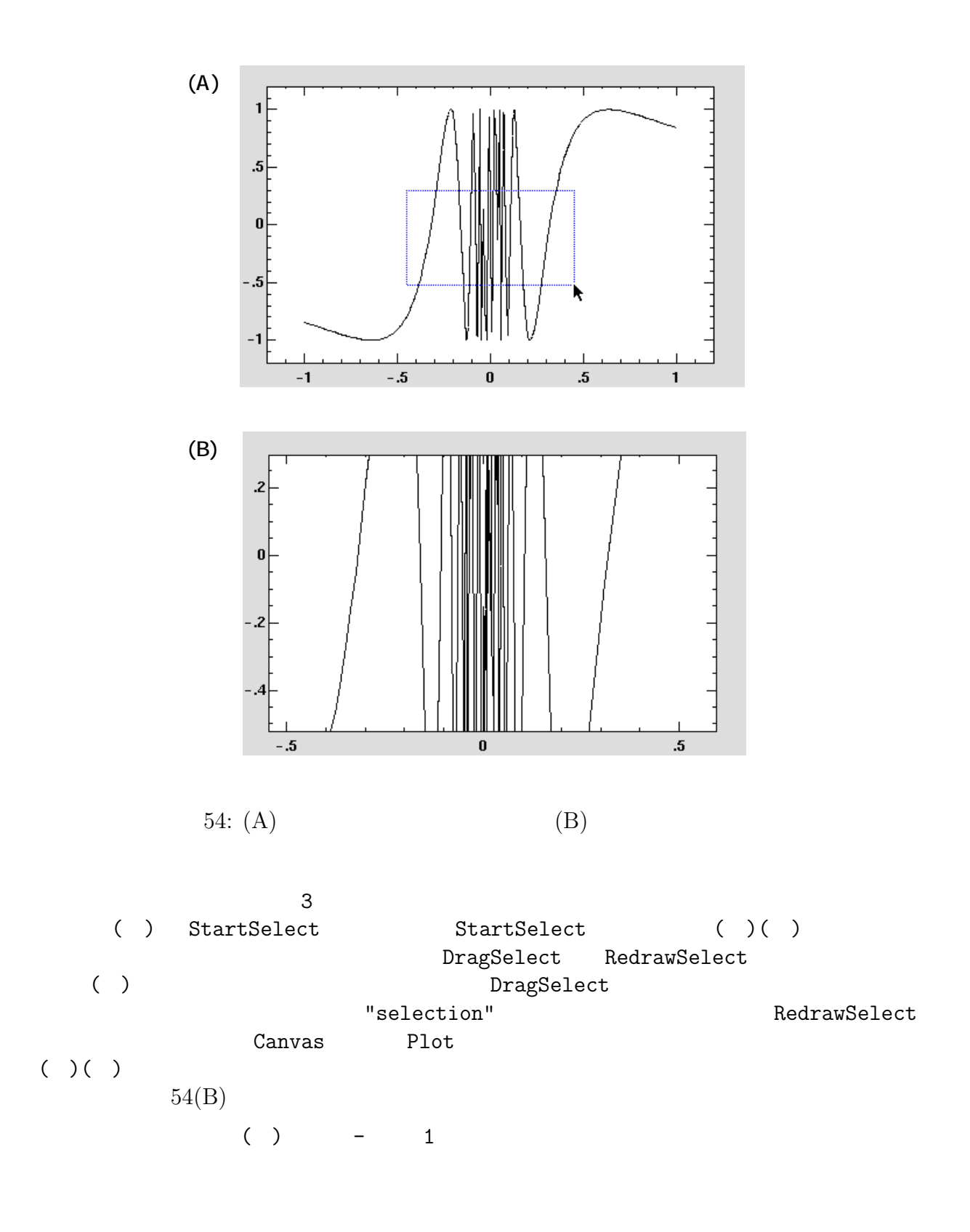

) and  $\Gamma$ 

**Symbols**  $\setminus$ , 61 . , 110 .. , 81 ... , 81 /. , 84 // , 116  $11.$ , 84 :: , 101 @@ , 89  $[[]]$ , 74 \$Arg , 48 \$DisplayFunction , 125 \$Event , 23, 157, 160 \$FORM , 115 \$Input , 120 \$Line , 101, 103 \$MessageList , 101 \$Output , 123 % , 103 & , 87 && , 95  $\sim$  , 95

## **A**

Accelerator , 59 AccuracyGoal , 113 ActiveBackground , 37, 39, 41, 59 ActiveForeground , 37, 39, 41, 59 AddTag , 155 AddTag\$Above , 155 AddTag\$All , 155 AddTag\$Below , 155 AddTag\$Closest , 156 AddTag\$Enclosed , 156 AddTag\$WithTag , 156 AddTo , 67 AdjustWindowGeometry , 35 After , 23, 34 Alt , 25 Alternatives , 81 Anchor , 21, 28, 149, 150, 154 And , 95

Append , 72 AppendTo , 67 Apply , 89 Arc , 145, 147 ArcTan , 107 Arrow , 151 ArrowShape , 151 Aspect , 43 AspectRatio , 127–129 AutoLoad , 100 **B** Background , 28, 29, 127, 149 BD , 28 Bell , 34 BesselI , 107 BesselJ , 107 BesselK , 107 BesselY , 108 BG , 28 BigIncrement , 49 Bind , 23, 157, 159 bitmap , 31 ビットマップ, 31 Bitmap , 37, 39, 41, 42, 59, 145, 149 Block , 86 BorderWidth(BD) , 37, 39, 41–43, 45, 49, 51, 55, 58 BorderWidth(BD) , 28 Break , 97 部品, 14  $, 27$  $-$ , 161  $, 21$  $-$ , 31  $-$ , 33 –の定義, 13  $-$ , 14 Button , 25 ButtonPress , 25 ButtonRelease , 25 **C** Canvas , 125, 145

CanvasDrawer , 125, 144 Canvas\$ID , 157 CapStyle , 151 Cascade , 56 Cases , 90 Catch , 97 Char , 24 Characters , 118 Check , 102 CheckButton , 38  $-$ , 77  $-$ , 83 ChiSquare , 114 Clear , 99 Close , 121, 123 color , 29 ColumnOffset , 138 ColumnPlot , 136  $, 15$  $SAD$   $-$ , 12  $-$ , 104, 120 Command , 15, 37, 39, 41, 48, 49, 51, 59 Complement , 74 Complex , 65, 109 ComplexQ , 95, 109 CompoundExpression , 93 ConfidenceInterval , 114 Configure , 25, 27 Constant , 82 Continue , 97 Control , 25 Coords , 156 Count , 90 CovarianceMatrix , 114 Create\$Arc , 147 Create\$Bitmap , 149 Create\$Line , 150 Create\$Oval , 152 Create\$Polygon , 152 Create\$Rectangle , 153 Create\$Text , 154 Create\$Window , 154 cursor , 29 カーソル, 29

Cursor , 28, 29

#### **D**

Date , 105 DateString , 106 Day , 105 Definition , 103 Degree , 67 Deiconify , 35 Delete , 55, 58, 75, 156 DeleteAllWidgets , 33 DeleteCases , 90 DeleteVariable , 33 DeleteWidget , 33 Depth , 70 Deselect , 39, 41 Destroy , 25 DiagonalMatrix , 69 Digits , 49 Dimensions , 70 Directory , 104 DisabledForeground , 37, 39, 41, 58 DisplayFunction , 125, 127 DivideBy , 67 Do , 96 Dot , 110 Double , 25 Drop , 71 Dtag , 157 **E**

Eigensystem , 111 end , 103 Enter , 25 Entry , 45 EntryConfigure , 58 Environment , 104 演算子, 62 –, 62  $-$  , 65 Epilog , 127, 130 Equal , 116 Erf , 109 Erfc , 109 ErrorBarTickSize , 127, 133, 142, 143 Evaluate , 98

event , 157, 159  $, 23, 157, 159$  $, 157, 159$ –結合, 23  $, 25$ Exit , 97 Expand , 19, 28, 165 ExportSelection , 45, 55 Expose , 25 Extent , 148 Extract , 76 **F** Factorial , 108 False , 67 FFS , 13 FG , 37 Fill , 20, 28, 148, 151–154, 165 FillColor , 138, 143 FindRoot , 112, 113 First , 71 Fit , 113 FitPlot , 141 Flash , 37, 39, 41 Flatten , 72 FlattenAt , 76 focus , 24 FocusIn , 25 FocusOut , 25 Focus\$None , 28 Focus\$Set , 28 font , 29 , 29 Font , 29, 37, 39, 41–43, 45, 49, 55, 58, 59, 154 For , 96 Foreground , 37, 149 Foreground(FG) , 39, 41–43, 45, 49, 55, 58, 59 Fork , 105 Fourier , 110 Frame , 35, 127, 129 FrameLabel , 127, 129 FreeQ , 94 From , 48, 49 FromCharacterCode , 118

FromDate , 105 FromGeometry , 32 複素数, 61, 109 Function , 87 **G** Gamma , 108 GammaRegularized , 108 GammaRegularizedP , 108 GammaRegularizedQ , 108 GaussRandom , 112 General::newsym , 66, 101, 102 Geometry , 31, 35 Get , 122 GetEnv , 104 GetGID , 104 GetPID , 104 GetTags , 157 GetUID , 104 GoldenRatio , 67 GoodnessOfFit , 114 Goto , 93  $-$ , 142, 158 Graphics , 125 gs , 12 行列, 110  $-$ , 69 **H** Head , 65 Height , 24, 28, 31, 55 HighlightColor , 28 –の置換, 77  $-$  , 82 Hold , 98 HoldAll , 82 HoldFirst , 82 HoldNone , 82 HoldRest , 82 HomeDirectory , 104 **I** I , 61, 67 Iconify , 35 Identity , 125

IdentityMatrix , 69 If , 95 Image , 145, 150 INF , 67 Infinity , 67 Initialize , 127, 158 Inner , 111 Insert , 52, 75 InsertBackground , 45 InsertOffTime , 45 InsertOnTime , 45 InsertWidth , 45 Intersection , 74 InverseFourier , 110 Invoke , 37, 39, 41, 58 IPadX , 18, 28 IPadY , 18, 28 , 29 item , 145 , 145  $- , 146, 157$  $, 157, 159$ ItemConfigure , 155 **J** 実数, 61 Join , 72 JoinStyle , 151  $, 82, 161$ Jump , 51  $=$  , 73 純関数, 87 Justify , 42, 43, 45, 59, 154

**K**

 $, 104$ 関数, 77  $-$ , 109  $, 77$ –の定義の解除, 78  $-$ , 107  $-$ , 109  $-$ , 107  $, 22$ Key , 25

KeyCode , 24 KeyPress , 25 KeyRelease , 25 KeySym , 24 KeySymNum , 24 , 14 梱包, 17  $-$ , 17  $-$  , 17 **L** L , 133 Label , 49, 93 LabeledEntry , 161 Last , 71 Leave , 25 Length , 48, 49, 70 Level , 70 Line , 143, 145, 150 Linear , 127, 133 LinearSolve , 110 リスト, 68 List , 68 ListBox , 52 ListPlot , 124, 133, 157 Lock , 25 Log , 107, 127 LogGamma , 108 LogGamma1 , 108 ループ, 96 Lower , 28, 156 **M** Map , 88

MapAll, 89 MapAt , 91 MapIndexed , 89 MapThread , 91 MatchQ,  $94$ MatrixQ, 94 MaxBend , 136 MaxIterations , 113 MaxSize , 35 MemberQ , 94 MemoryCheck , 103 Menu , 56 MenuButton , 56

MeshStyle , 138, 143  $, 100$ Message , 102 MessageList , 101 MessageName , 101 Meta, M , 25 MinSize , 35  $-$ , 53 Module , 85  $-$ , 61 Motion , 25 Move , 156 **N** Names , 99 NaN , 67 Nest , 91 Not , 95 Null , 82 NullWords , 121 **O** Off , 101 OffValue , 38, 39, 59 On , 101 OnValue , 38, 39, 59 OpenAppend , 122 OpenRead , 120 OpenWrite , 122 OpticsPlot , 126 OptionMenu , 60 Or , 95 Order , 100 Orient , 48, 49, 51 Orientation , 138 Out , 14, 103 Outer , 111 Outline , 148, 152, 153 Oval , 145, 152 OverrideRedirect , 35 , 14

# **P**

P , 122 pack , 17 PadX , 18, 28 PadY , 18, 28 PageWidth , 116 Part , 65, 74 Partition , 73 パターン, 77  $-$ , 79 PatternTest , 81 Pause , 105 Pi , 67 Plot , 127, 131, 135, 143, 157 PlotColor , 127, 136, 143, 144 PlotDivision , 136 PlotJoined , 127, 131, 143 PlotLabel , 127, 130 PlotPoints , 136 PlotRange , 126, 127 PlotRegion , 127, 128 Point , 142 PointColor , 127, 132, 142, 143 PointSize , 127, 132, 142, 143 Polygon , 145, 152 Position , 90 PostCommand , 58 Prepend , 72 PrependTo , 67 Print , 123 Product , 97 プログラミング, 93 Prolog , 127, 130 Protect , 99

## **R**

RadioButton , 40 Raise , 28, 156 Random , 111 Range , 69 Read , 120 ReadNewRecord , 121 Record , 120 Rectangle , 130, 140, 143, 145, 153 ReleaseHold , 98 Relief , 28, 37, 39, 41–43, 45, 49, 55 Repeated , 81 RepeatedNull , 81 ReplaceAll , 84

ReplacePart , 75 ReplaceRepeated , 84 ReqHeight , 31 ReqWidth , 31 Resolution , 49 Rest , 71 Return , 97 ReturnToSAD , 33 Reverse , 72 立体形状, 29 RootX , 24, 31 RootY , 24, 31 Rule , 84 RuleDelayed , 84

#### **S**

SameQ , 93 Scale , 48, 127, 133 Scaled , 144 Scan , 89, 96 scope , 85 Screen , 31 ScreenDepth , 31 ScreenHeight , 31 ScreenWidth , 31 ScrollBar , 50 See , 55 SeedRandom , 112 Select , 39, 41, 91 SelectBackground , 45, 55 SelectBorderWidth , 45, 55 SelectCases , 92 SelectColor , 58, 59 SelectForeground , 45, 55 SelectMode , 52, 53, 55 Select\$Clear , 55 Select\$Set , 55 選択モード, 53 Separator , 56 Set , 66 SetAttributes , 82 SetDelayed , 66 SetDirectory , 104 SetGrid , 55 Shift , 25 , 62

 $, 65$ –  $, 93$ 視野, 85 焦点, 24 Show , 139, 158 ShowText , 45 ShowValue , 49 修飾子, 24 Side , 17, 28 SimpleDialog , 163 SingularValues , 111 Skip , 121 Sleep , 105 SliderLength , 49 Slot , 87 Smooth , 151, 153 Sort , 73 SpeedOfLight , 67 SplineSteps , 151, 153 STACKSIZ , 103 StandardForm , 116 Start , 148 State , 35, 45, 49, 59 Stipple , 148, 151–154 StringDrop , 118 StringFill , 118 stringinput , 13 StringInsert , 117 StringJoin , 116 StringLength , 117 StringMatchQ , 117 StringPosition , 117 Style , 148 SubtractFrom , 67 すき間, 18 表示文字の周囲の, 19  $-$ , 18 –への部品の膨張, 19  $-$  , 20 Sum , 97 Switch , 95 SwitchCases , 91  $, 13, 22, 66$  $-$ , 25 への割り当ての解除, 67  $-$  , 85

局所–の表示, 86 – , 67 Symbol , 119 SymbolName , 116 System , 104 **T** Table , 69 Tag , 24 Tags , 127, 143, 144, 147–154, 157 Take , 71 TearOff , 58 定数シンボル, 67 Text , 37, 39, 41–43, 59, 144, 145, 154 TextAlign , 144 TextAnchor , 21, 28, 37, 39, 41–43 TextFont , 144 TextLabel , 42 TextMessage , 43 TextPadX , 19, 28, 37, 39, 41–43 TextPadY , 19, 28, 37, 39, 41–43 TextSize , 144 TextVariable , 37, 39, 41–43, 45 Thread , 72 Throw , 97 TickInterval , 49 Time , 24 TimesBy , 67 TimeUsed , 106 Timing , 106 Title , 35 TkReturn , 16, 33 TkSense , 27, 34 TkWait , 15, 27, 33 To , 48, 49 ToCharacterCode , 118 ToDate , 106 ToExpression , 119 ToGeometry , 32, 35 Toggle , 39 Tolerance , 110 ToLowerCase , 119 TopDrawer , 125, 144 ToString , 115 頭部, 62, 65 ToUpperCase , 118

TracePrint , 102 Transpose , 110 Triple , 25 TroughColor , 49, 51 True , 67 Type , 24

# **U**

Underline , 59 Unequal , 116 Unevaluated , 98 Union , 74 Unprotect , 99 UnsameQ , 94 Unset , 99 Update , 27, 34 Upset , 83 UpsetDelayed , 83

# **V**

Value , 41, 59 Variable , 39, 41, 49, 59 VectorQ , 94

# **W**

Wait , 105 WaitExpression , 34 Which , 96 While , 96 Widget , 24 WidgetGeometry , 32 WidgetInformation , 31 Width , 24, 28, 31, 37, 39, 41–43, 45, 49, 51, 55, 148, 151–153 Window , 13, 35, 145, 154 With , 84 Withdraw , 35 WordSeparators , 121 Write , 123 WriteString , 123

# **X**

X , 24, 31 XScrollCommand , 45, 55 XView , 55

# **Y**

Y , 24, 31

要素指定子, 75 YPosition , 58 YScrollCommand , 55 YView , 55

**Z**

 $-$ , 27

# $SAD$

1. "SAD "

"SAD " "
II TR Users 2, ACC MacII Server in Accelerator" Guest<br>"SAD " "SAD計算機"フォルダーの中にある"SAD計算機登録申込書"を御自分のディスクに

. "SAD計算機登録申込書" に必要な情報を記入する。

. 記入した"SAD計算機登録申込書"のファイル名を申請者の名前に変更する。

. 記入済み、名前変更済みの登録申込書を提出する。  $\begin{array}{ccc}\n\mathbf{u} & \mathbf{v} & \mathbf{v} \\
\mathbf{v} & \mathbf{v} & \mathbf{v}\n\end{array}$ 

5.SAD

 $\blacksquare$ 

mimashi@kekvax.kek.jp)

yamamoto@kekvax.kek.jp)

6.<br>KEK "SAD計算機"フォルダー内の誓約書を良くお読みの上、自署された誓約書を管理者

 $\mathbf{u} = \mathbf{v} - \mathbf{v}$ 

 $KEK$ 

 $KEK$ 

SAD and the state state  $S$ 

email address:

User name :

Password :

Shell

KEK UNIX ID (uid)

KEK UNIX ID (gid):

---------------------------------------------------------------------------

Disk Quota: /users /users1 /scratch1

other group: